#### **APLIKASI INDEK AL QUR'AN MENGUNAKAN J2ME (***JAVA 2 MICRO EDITION***) PADA PERANGKAT** *MOBILE*

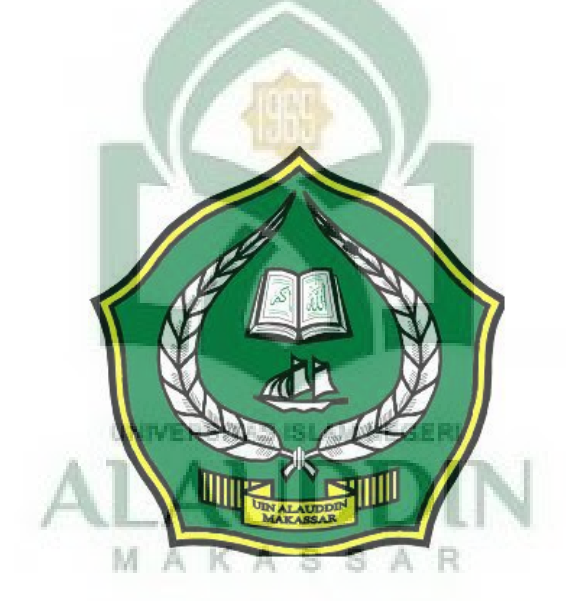

#### **SKRIPSI**

**Diajukan Untuk Memenuhi Syarat Dalam Memperoleh Gelar Sarjana (S1) Pada Jurusan Teknik Informatika Fakultas Sains dan Teknologi Universitas Islam Negeri Alauddin Makassar**

OLEH:

**FAMANSYAHDIN D0600104013**

**JURUSAN TEKNIK INFORMATIKA FAKULTAS SAINS DAN TEKNOLOGI UNIVERSITAS ISLAM NEGERI ALAUDDIN MAKASSAR 2010**

#### **A B S T R A K**

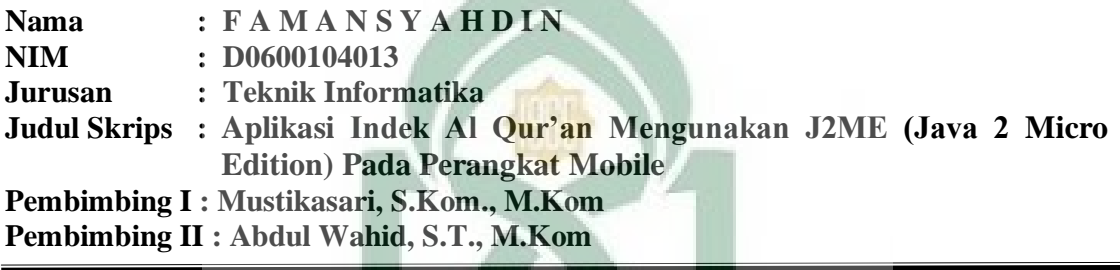

Aplikasi Indeks Al Quran Menggunakan Java 2 Micro Edition (J2ME) Pada Perangkat Mobile adalah sebuah aplikasi untuk memudahkan mencari satu kata atau istilah di dalam Al Qur'an yang memuat kata-kata penting seperti nama tempat, nama orang, istilah, kata benda, kata sifaf dan tidak termasuk kata penghubung. Aplikasi ini dirancang membantu memudahkan pencarian kata dalam Al Quran yang tersusun berdasarkan abjad. Aplikasi indeks digunakan sebagai dalil atau mencari solusi penyelseaian masalah dengan mudah melalui perangkat *mobile.* Aplikasi Indeks Al Quran analisis dan perancangannya menggunakan diagram UML *(Unifield Modelliing Language)*, softwarenya Pacestar UML, JDK (Java Devolpment Kit), Neatbeans 6.1.9 dan emulator Wireless Toolkit 2.5.2 dengan bahasaa pemprograman J2ME (Java 2 Micro Edition) dengan basis datanya *file text,* berdasarkan kata dasar dan hasil pencariannya menampilkan deretan angka surah dan ayat. Pengaplikasian berbasis *stand alone* yang di implementasikan pada perangkat *mobile* yang berbasis java symbian. Jenis penelitian yang digunakan adalah ekperiment untuk perancangan dan pembuatan aplikasi dan pengujian aplikasi meggunakan *black box* untuk mengetahui fungsi yang hilang, kesalahan interface, kesalahan kinerja dan menggunakan pengujian deskriptif kualitati pada beberapa perangkat *mobile* berbeda baik merek maupun tipenya untuk mengetahui aplikasi bisa berjalan pada beberapa perangkat *mobile*. Hasil penelitian Aplikasi Indeks Al Quran Menggunakan J2ME (J2ME), bahwa apliaksi ini bisa berjalan di hampir seluruh perangkat *mobile* yang berbasis java *mobile.*

**Kata kunci : Indek Quran,** *Java 2 Micro Edition* **(***J2ME), JDK, NetBeans, UML, Wireless Toolkit*

#### **PERSETUJUAN PEMBIMBING**

Pembimbing penulisan skripsi saudara Famansyahdin, NIM : D0600104013 Mahasiswa Jurusan Teknik Informatika Fakultas Sains dan Teknologi UIN Alauddin Makassar, setelah dengan saksama meneliti dan mengoreksi skripsi yang bersangkutan dengan judul, "**Aplikasi Indek Al Qur'an Mengunakan J2ME (***Java 2 Micro Edition***) Pada Perangkat** *Mobile*," memandang bahwa skripsi tersebut telah memenuhi syarat-syarat ilmiah dan dapat disetujui untuk diajukan ke sidang ALIDI *Munaqasyah.*

Demikian persetujuan ini diberikan untuk proses selanjutnya.

Makassar, 17 Desember 2010

Pembimbing I Pembimbing II

(Mustikasari, S.Kom.,M.Kom) (Abdul Wahid, S.T.,M.Kom)

#### **PERNYATAAN PENULIS**

Dengan penuh kesadaran, penyusun yang bertanda tangan dibawah ini, menyatakan bahwa skripsi ini benar-benar merupakan hasil karya penyusun sendiri. Jika kemudian hari terbukti bahwa ia merupakan duplikat, tiruan, plagiat, atau dibuatkan orang lain secara keseluruhan atau sebagian, maka skripsi dan gelar yang diperoleh karenanya, batal demi hukum.

UNIVERSITAS ISLAM NEGERI

AKASSAR

M

Makassar, 17 Desember 2010

Penyusun

**F A M A N S Y A H D I N**

#### **PENGESAHAN SKRIPSI**

Skripsi yang berjudul, "**Aplikasi Indek Al Qur'an Mengunakan J2ME (***Java 2 Micro Edition***) Pada Perangkat** *Mobile,*" yang disusun oleh Saudara Famansyahdin, NIM : D0600104013, Mahasiswa Jurusan Teknik Informatika Fakultas Sains dan Teknologi UIN Alauddin Makassar, telah diuji dan dipertahankan dalam sidang *munaqasyah* yang diselenggarakan pada hari Kamis, 23 Desember 2010, dinyatakan telah dapat diterima sebagai salah satu syarat untuk memperoleh gelar Sarjana Komputer Jurusan Teknik Informatika, tanpa (dengan beberapa) perbaikan.

UNIVERSITAS ISLAM NEGERI

DEWAN PENGUJI :

Makassar, 3 Januari 2011

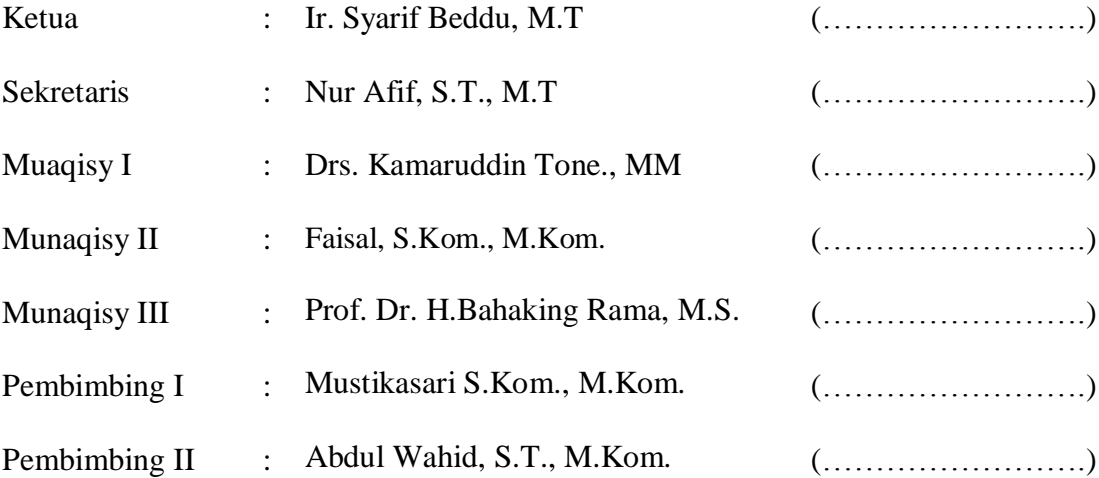

Diketahui oleh:

**Dekan Fakultas Sains dan Teknologi UIN Alauddin Makassar,**

**Prof.Dr.H.Bahaking Rama, M.S. NIP : 19520709 198103 1 001**

#### **KATA PENGANTAR**

*Asyahdu Allah ila ha ilallah Wa Asyhadu Anna Muhammad darasulullah Allahumma Shalli Ala Muhammad Wa Ali Muhammad Assalamu alaikum warahmatullahi wabarakatuh.*

Segala puji dan syukur penulis panjatkan kehadirat Allah SWT atas curahan kasih sayang dan segala perlidungan serta hidayahNya. Salam dan shalawat tak hentihentinya tercurahkan kepada junjungan yang mulia, kekasih teragung dari Sang Kekasih, Rasulullah Muhammad Al Mustafa SAW, ahlul bait, dan para sahabatnya. berdasarkan kepada kedua acuan itulah sehingga penulis mendapat kekuatan dan inspirasi untuk menyelesaikan tugas akhir ini.

Dalam penyusunan skripsi ini, tidak sedikit rintangan dan hambatan yang penulis baik itu karena terhijabnya ilmu penulis maupun ketidakmampuan penulis sehingga membutuhkan motivasi dan dorongan dari berbagai pihak. Maka tentunya penulis sangat menyadari bahwa skripsi ini masih sangat jauh dari kesempurnaan. Mungkin masih ada hal yang perlu penulis tambahkan namun belum terdapat dalam skripsi ini, ataupun sebaliknya sebenarnya ada hal yang tidak perlu penulis paparkan dalam skripsi ini namun masih terdapat dalam penulisan skripsi ini. Oleh karena, itu penulis sangat mengharapkan saran dan kritik yang bersifat membangun demi tersusunnya penulisan skripsi yang lebih baik. Pada akhirnya, dari semua itu tidak dapat penulis pungkiri bahwa penulisan skripsi ini tidak bisa lepas dari jasa orang – orang yang berada di sekitar penulis yang tiada henti-hentinya memberi dukungan moral, semangat, petunjuk, nasehat, serta materi, yang tanpa itu semua penulis takkan

mampu berbuat apa – apa. Maka dari itu rasa syukur dan terima kasih penulis ucapka dari lubuk hati yang terdalam kepada :

- 1. Kedua orang tuaku tercinta, ayah Idris (Alm) yang dalam mimpi memberi wajenggan dan Sauna, ibuku tercinta kasihnya tidak pernah bisa terbalaskan oleh anaknya, yang telah melahirkan penulis ke dunia ini, sehingga penulis bisa mengecap ilmu pengetahuan yang sangat berharga lebih dari apapun, dan selalu memberi dukungan moral maupun materil. Keluargaku yang selalu UNIVERSITAS ISLAM NEGERI mendukung penulis dengan doa dan kesabaran.
- 2. Bapak Prof. Dr. Azhar Arsyad, M.A, selaku Rektor Universitas Islam Negeri Alauddin Makassar.
- 3. Bapak Prof. Dr. H. Bahaking Rama, M.S, selaku dekan, Ir. Syarif Beddu, M. T, Bapak Drs. M. Arif Alim, M.Ag. Drs. H. Wahyuddin Naro, M. Hum., Masing-masing selaku pembantu dekan I, pembentu dekan II, pembantu dekan III, pada Fakultas Sains dan Teknologi Universitas Islam Negeri Alauddin Makassar.
- 4. Faisal, S.Kom, M.Kom. dan Mustikasari, S.Kom, M.Kom Selaku Ketua Jurusan dan Sekretaris Jurusan yang selalu memberikan bimbingan, perhatian dan nasehat, sehingga kami tetap bersemangat.
- 5. Ibu Mustikasari, S.Kom.,M.Kom selaku pembimbing I dan Bapak Abdu Wahid, S.T, M.Kom, selaku pembimbing II, yang telah membimbing dan membantu penulis untuk mengembangkan pemikiran dalam penyusunan skripsiini hingga selesai.
- 6. Seluruh dosen Jurusan Teknik Informatika atas ilmu yang penulis dapatkan.
- 7. Seluruh Staff Fakultas Sains dan Teknologi atas pelayanan dan kesabaran menghapi kami.
- 8. Keluarga besar Teknik Informatika UIN khususnya buat Wahid yang tanpa *sharing* ilmu *mobile*nya, sehingga algoritma pencarian indeks mungkin tidak dapat berhasil. Adikku Jainudin yang membantu pengetikan file indek Al Qur'an sehingga database indeks bisa dibuat,. Teman-teman Komunitas ERSITAS ISLAM NEGERI KOKAIN, adik-adik sekostku di asrama Rumah Terapung terutama Sumarlin dan Hofan atas antar jemputnya selama bimbingan, Radit keikhlasanya pempergunakan HPnya sebagai alat implementasi program, khusus seorang perempuan yang selalu memberi inspirasi dan semangat dalam setiap jejak langkahku serta semua pihak yang telah membantu penulis selama ini yang penulis tidak dapat sebutkan satu persatu.

Penulis menyadari bahwa masih terdapat kekurangan dipenulisan skripsi ini, oleh karena itu, penulis dengan senang hati memerima kritikan berupa saran yang membangun dan petunjuk sehingga penulisan tugas akhir ini dapat mendekati kesempurnaan.

Semoga Allah SWT memberkati segala aktivitas keseharian kita. Amin.

Makassar 17 Desember 2010

Penulis

#### **DAFTAR ISI**

### Halaman

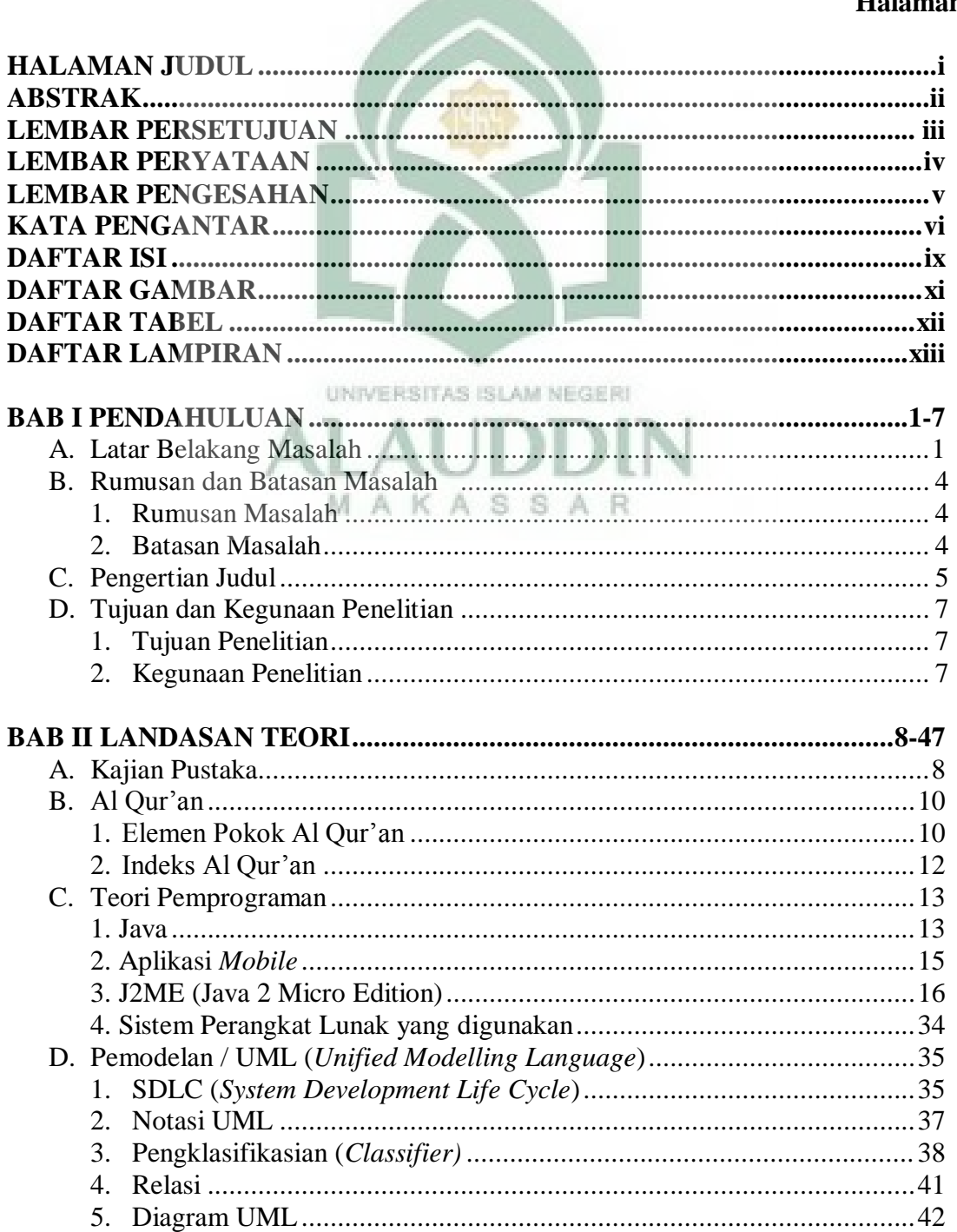

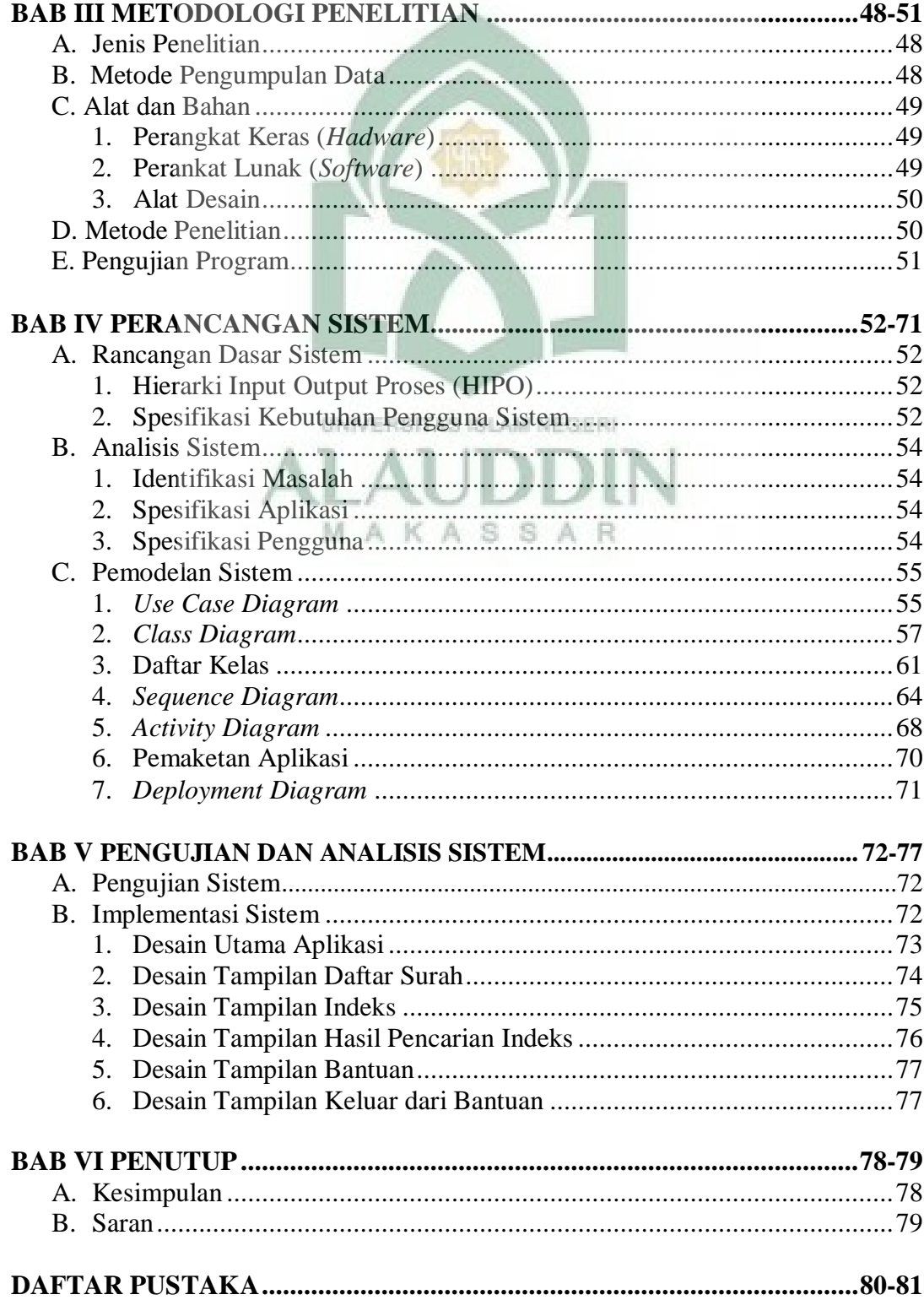

#### **DAFTAR GAMBAR**

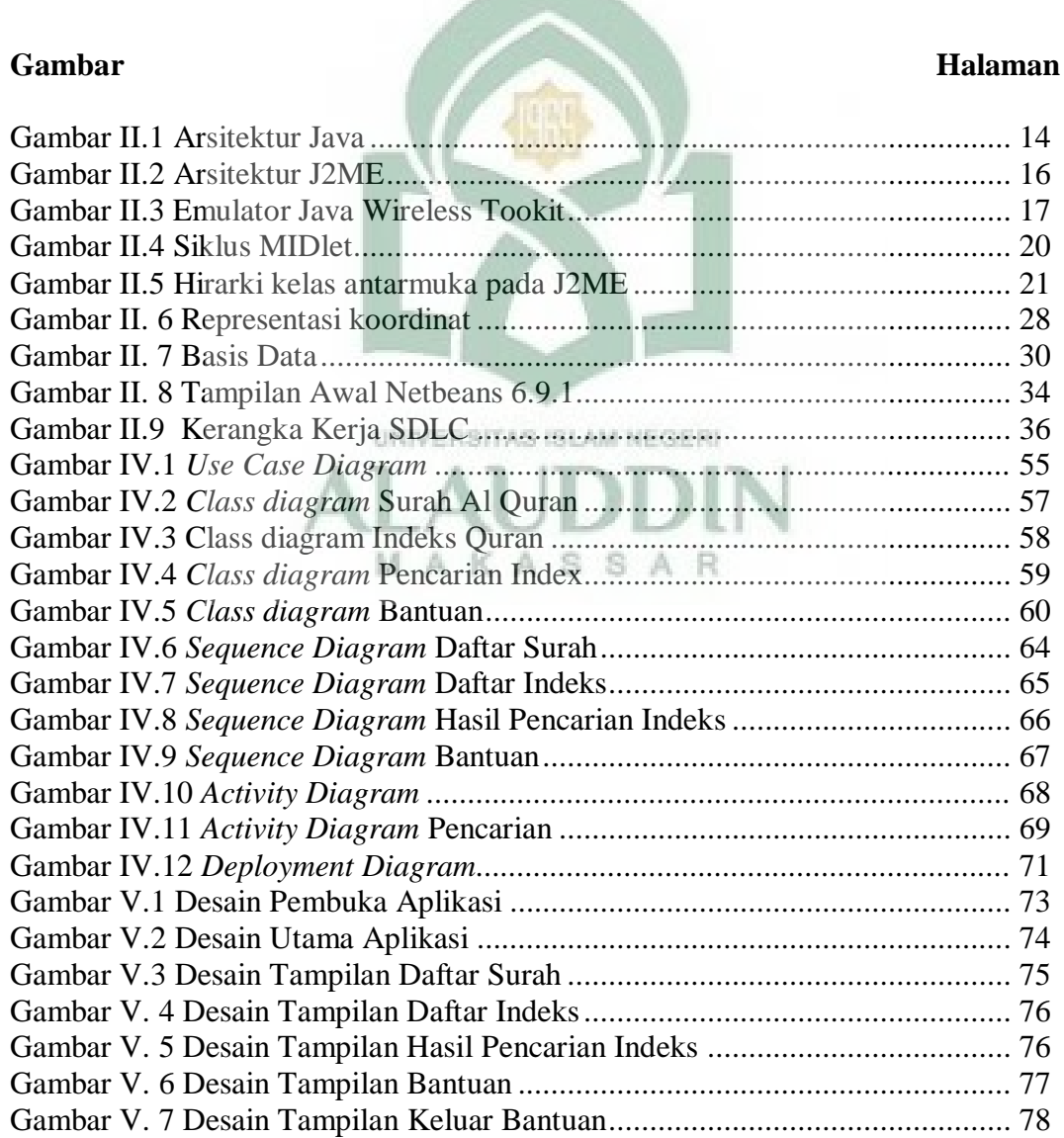

#### **DAFTAR TABEL**

## **Tabel Halaman**

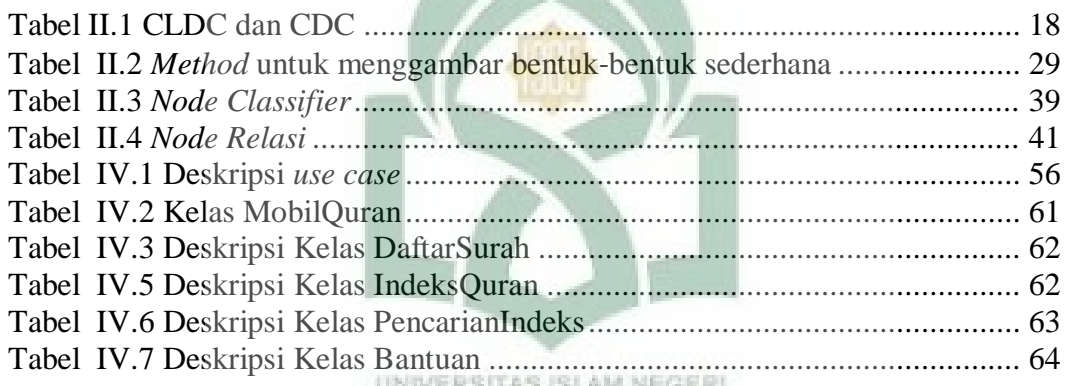

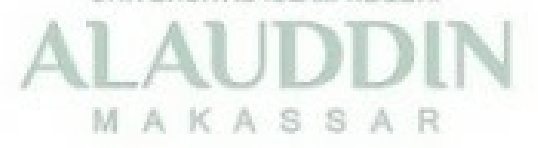

### **DAFTAR LAMPIRAN**

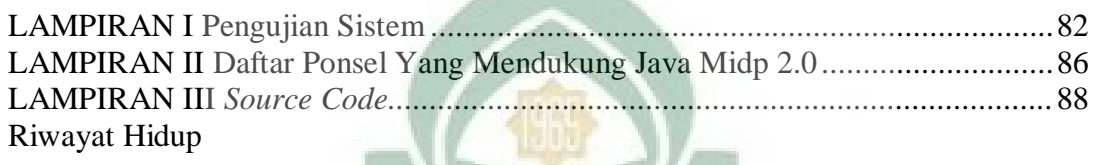

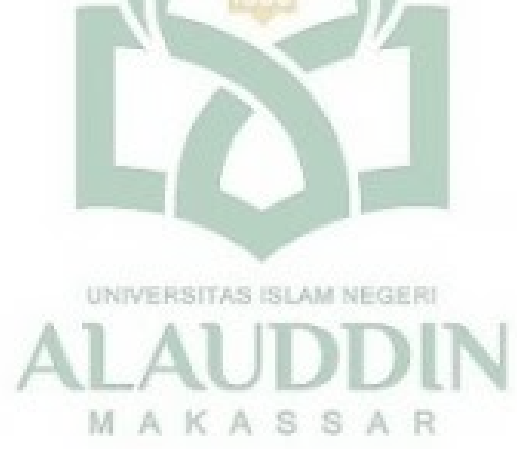

#### **BAB I**

#### **PENDAHULUAN**

#### **A. Latar Belakang**

 $\overline{a}$ 

Untuk memudahkan kita mencari suatu istilah / kata di dalam sebuah buku. Maka dibutuhkan daftar indeks yang memuat kata-kata penting yang tercantum dalam suatu buku, seperti nama tempat, nama orang, istilah, kata benda, kata sifat, dll, tapi kata penghubung tidak termasuk. Dan daftar indeks juga lebih memudahkan kita mencari istilah daripada daftar pustaka karena disusun berdasarkan abjad (seperti kamus), bukan berdasarkan halaman.

Peranan dan fungsi Al-Qur'an sebagai yang merupakan sebagai navigasi kehidupan yang harus kita rujuk setiap saat sebagai pedoman dalam menghadapi berbagai masalah dan dibutuhkan setiap saat. Dengan adanya indeks sangat membantu kita dalam mencari informasi (kata pokok) yang kita butuhkan di dalam kitab Al-Qur'an tanpa harus membacanya Al Quran hingga selesai. Sehingga tidak membutuhkan waktu yang lama untuk mencarinya.<sup>1</sup>

Dalam mencari suatu kata atau tema tertentu dalam Al-Qur'an sangat dibutuhkan alat bantu berupa indeks, karena indeks adalah kumpulan kata seperti yang disusun berdasarkan abjad yang merujuk dimana letak kata tersebut berada dalam Al-Qur'an, sehingga dalam pencarian memudahkan kita. Indeks membantu dengan mudah dan cepat untuk menemukan keterangan bagaimana pandangan Al-Quran tentang sesuatu masalah. Sangat dibutuhkan oleh para pemikir, cendekiawan,

<sup>1</sup> Asyarif, Sukmadjaja, *Indeks Al Qur'an* (Cet. I: Bandung : Pustaka. 1984) h. x

ulama, pengajar, mubalig, pelajar dan mahasiswa dalam pencarian dalil yang berhubungan dengan tugasnya atau siapa saja yang menjadikan Al-Quran sebagai referensi kehidupan. Maupun mualaf atau non-muslim yang ingin mempelajari islam.

Indeks kaitanya dalam mempelajari Al Qur'an, Allah telah menjanjikan kita kemudahan. Sebagaimana Dia telah berfirman dalam Al Qur'an sampai empat kali di surah yang sama tapi ayat yang berbeda namun kalimatnya sama. Janji Allah NIVERSITAS ISLAM NEGE tentang kemudahan mempelajari Al Qur'an terdapat di Qur'an Surah Al Qamar ayat 17, ayat 22, ayat 32, dan ayat 40. KASSAR

# وَلَقَدْ يَسَّرَّنَا ٱلْقَرْءَانَ لِلذِّكَرِ فَهَلَّ مِن مُّدَّكِرٍ ۞

Terjemahannya:

 $\overline{a}$ 

Dan Sesungguhnya Telah kami mudahkan Al-Quran sebgai zikir (pelajaran dan peringatan), Maka Adakah orang yang mengambil pelajaran? QS. Al Qamar  $(54:40)^2$ .

Dan di surah lain Allah menegaskan lagi bahwa banyak cara untuk bisa mendapatkan manfaat dan faedah dari Al Qur'an sebagaimana yang di firmankan-Nya di dalam QS Shod: 29

## كِتَنِبُّ أَنزَلْنَنَّهُ إِلَيْكَ مُبَيِّرَكَ لِيَدَّبَّرُوٓاْ ءَايَنتِهِۦ وَلِيَتَذَكَّرَ أَوْلُواْ الألبَيب

<sup>&</sup>lt;sup>2</sup> Departemen Agama RI, Al Quran dan Terjemanhannya, (Jakarta: PT. Syamil Cipta Media, 2005) h 530.

Terjemahannya:

Ini adalah sebuah Kitab yang Kami turunkan kepadamu penuh dengan berkah supaya mereka memperhatikan ayat-ayatnya dan supaya mendapat pelajaran orang-orang yang mempunyai pikiran.<sup>3</sup>

Kemajuan pengetahuan dan teknologi komunikasi yang begitu cepat saat ini, terutama teknologi *mobile communication* atau Handphone (HP) tidak lagi hanya terbatas pada fungsinya sebagai alat komunikasi. Dalam perkembangannya, ponsel mengemban begitu banyak fungsi. Banyak pengguna yang memanfaatkan ponsel UNIVERSITAS ISLAM NEGERI untuk mempermudah pekerjaannya. Dan ponsel pun menjalankan fungsi layaknya sebuah kantor maya. Anda bisa menyimpan dan mengatur berbagai data, gambar *video* ataupun *audio*.

Kini, ponsel pun mendapatkan tambahan fungsi dengan seiring dengan berkembangnya teknologi sekarang ini, yakni menyediakan aplikasi *mobile* yang beragam misalnya aplikasi games, kamus, ebook, dll. Ponsel adalah perangkat digital yang sangat personal, kebanyakan pengguna ponsel membawa perangkat ini selama 24 jam setiap harinya. Ini adalah satu keuntungan bagi para pengunanyan untuk memberikan hiburan, informasi dan ilmu pengetahuan.. Selain itu teknologi ini sudah menyentuh hampir semua kalangan di Indonesia, sehingga teknologi *mobile* ini dapat diperoleh dengan mudah.<sup>4</sup>

Penduduk Indonesia adalah mayoritas Islam dimana kita sucinya Al Qur'an sebagai pedoman hidup. Dalam pemanfaatan teknologi *mobile* maka seharusnya

 $\overline{a}$ 

<sup>3</sup> *ibid*, h. 455.

<sup>4</sup> Yuwono, Wiratmoko, dkk "Kamus Inggris-Indonesia Berbasis J2me" [www.eepis](LATAR%20BELAKANG%203%20JUDUL%20lama.docx)[its.edu/uploadta/downloadmk.php?id=100](LATAR%20BELAKANG%203%20JUDUL%20lama.docx)*3* (28 September 2010)

umat islam memiliki aplikasi Al Qur'an dan pendukungnya di dalam perangkat *mobile* atau handphonenya seperti Al Qur'an Digital atau Indeks Al Qur'an.

Berdasarkan uraian tersebut, maka penulis perlu mengangkat judul *Aplikasi Indek Al Qur'an Menggunakan J2ME (Java 2 MicroEdition) Pada Perangkat Mobile.*

**B. Rumusan dan Batasan Masalah**

**1. Rumusan Masalah.**<br>**1. Rumusan Masalah.** 

Berdasarkan latar belakang masalah yang telah diuraikan sebelumnya, maka masalah-masalah pokok dalam rumusan permasalahan dapat dikemukakan sebagai berikut:

*"Bagaimana merancang aplikasi Indeks Al-Quran agar dapat membantu pencarian kata dalam Al Quran dengan mudah menggunakan J2ME (Java 2 Micro Edition) pada Perangan Mobile ?".*

#### **2. Batasan Masalah**

Ruang lingkup Aplikasi Indeks Al-Quran Menggunakan J2ME Pada Perangkat *Mobile* mencakup materi pembahasan yang sangat luas oleh karena itu perlu diadakan batasan masalah sebagai berikut:

a. Aplikasi Indeks Al Quran dibangun menggunakan bahasa J2ME dan diimplementasikan pada perangkat *mobile* yang berbasis java symbian

- b. Basis data indeks Al Quran menggunakan penyimpanan data pada suatu file yang diletakkan pada direktori *res.*
- c. Basis data indeks Al Quran hanya menggunakan sebagian kata-kata yang terkandung di dalam Al Quran, karena keterbatasan waktu dan memori perangkat *mobile* yang digunakan.
- d. Basis data indeks berdasarkan kata dasar dan hasil pencarian hanya menampilkan deretan angka surah dan ayat Al Qur'an yang mengandung UNIVERSITAS ISLAM NEGERI kata dasar tersebut. .
- e. Basis data indeks yang digunakan merupakan terjemahan Al-Qur'an dalam Bahasa Indonesia.
- f. Pengaplikasian berbasis *stand alone.*

#### **C. Pengertian Judul**

Untuk memudahkan membaca dalam menafsirkan atau memaknai skripsi ini, maka dikemukakan definisi operasional dari beberapa kata dari judul skripsi ini yang dianggap perlu, sebagai berikut :

1. Indeks

Indeks adalah daftar menu abjad, urutan atau senerai, petunjuk atau pedoman.<sup>5</sup>.

2. Al Qur'an

 $\overline{a}$ 

Al Qur'an adalah kitab suci umat muslim/islam**.** 6

<sup>5</sup> Maulana.Ahmad,dkk, *Kamus Ilmiah Populer* (Cet. II:Yogyakarta:Absolute,2004), h. 165

3. Perangkat *Mobile*

Perangkat *mobile* adalah perangkat elektronik yang bisa dibawa-bawa atau tidak tetap di tempat. 7 Seperti telephone seluler (*handphone*), *pager,*  maupun PDA

4. *Java 2 Micro Edition (J2ME)* 

*Java 2 Micro Edition* atau yang biasa disebut *J2M*E adalah lingkungan pengembangan yang didesain untuk meletakkan perangkat lunak Java pada barang elektronik beserta perangkat pendukungnya.<sup>8</sup>

Berdasarkan pengertian di atas dapat disimpulkan bahwa aplikasi indeks Al Qur'an menggunakan *J2ME (Java 2 Micro Editon)* pada perangkat *mobile* adalah aplikasi yang digunakan untuk memberikan informai petunjuk atau pedoman berdasarkan menu abjad pada kitab suci umat Islam dengan menggunakan perangkat lunak Java pada barang elektronik *mobile*.

#### **D. Tujuan dan Kegunaan Penelitian**

#### **1. Tujuan Penelitian**

 $\overline{a}$ 

Tujuan dari penelitian dan penulisan skripsi ini adalah agar *user* dapat memudahkan pencarian kata yang berkaitan tema tertentu yang ada dalam Al

<sup>6</sup> W. J. S. Poerwadarminta, *Kamus Umum Bahasa Indonesia* (Cet. V: Jakarta : PN Balai Pustaka, 1976), h. 249.

<sup>&</sup>lt;sup>7</sup> "Kamus Komputer dan Teknologi Informasi"[, http://www.total.or.id/info.php?kk=mobile](http://www.total.or.id/info.php?kk=mobile)., (27 September 2010)

<sup>8</sup> M. Shalahuddin dan Rosa A.S., *Pemrograman J2ME* (Cet I: Bandung: Informatika, 2008), h. 3.

Qur'an sebagai dalil atau mencari solusi penyelesaian masalah dalam Al Qur'an dengan mudah melalui perangkat *mobile*.

#### **2. Kegunaan Penelitian**

Diharapkan dengan melakukan penelitian ini dapat diambil beberapa manfaat sebagai berikut :

- a) Aplikasi indeks Al Qur'an sebagai peranti navigasi bagi penguna Al Qur'an untuk menelusuri dan mencari kata-kata yang terkandung Al UNIVERSITAS ISLAM NEGERI Qur'an.
- b) Memberi sumbangsih bagi Akademis baik pengajar maupun pelajar sebagai referensi dan pendukung dalam pencarian tugas yang membutuhkan dalil Al Qur'an.

#### **BAB II**

#### **LANDASAN TEORI**

#### **A. Kajian Pustaka**

Dalam melakukan setiap penelitian, kita pasti memliki kajian pustaka sebagai rujukan, baik itu penelitian sebelumnya yang sama dengan penelitian kita sekarang maupun yang berbeda tapi berkaitan erat dengan penelitian kita sekarang. Dalam UNIVERSITAS ISLAM NEGERI penelitin ini penulis memiliki referensi penunjang yaitu hasil penelitian sebelumnya yaitu penelitian yang dilakukan oleh Lenny Ike C. M., Wiratmoko Yuwono, S.T, Kholid Fathoni, S.Kom, dengan judul penelitianya *Kamus Inggris-Indonesia Berbasis J2ME* yang dilakukan di ruang lingkup Jurusan Teknologi In*Form*asi Politeknik Elektronika Negeri Surabaya Institut Teknologi Sepuluh Nopember (ITS) Surabaya.

Penelitian *Kamus Inggris-Indonesia Berbasis J2ME* merupakan Aplikasi untuk mempermudah dalam penggunaan kamus selain untuk menerjemahkaan bahasa inggris ke bahasa indonesia, aplikasi ini juga untuk menerjemahkan bahasa indonesia ke bahasa inggris. Pada aplikasi ini juga disertai dengan adanya *multiple choice* dari kata yang diinputkan untuk pembelajaran. Input dari aplikasi ini berupa kata inggris untuk menerjemahkan bahasa inggris ke bahasa indonesia atau kata indonesia untuk menerjemahkan bahasa indonesia ke bahasa inggris.

Penelitian *Kamus Inggris-Indonesia Berbasis J2ME* memiliki persamaan dengan penelitian saya yaitu dalam penelitin saya yang merupakan aplikasi indeks yang mengurutkan data berdasarkan alfabet sama dengan pengurutan kamus, aplikasi kamus dibangun berbasis J2ME untuk perangkat *mobile* sama dengan aplikasi Indeks Al Qur'an, kedua apliksi sama-sama memiliki *database* yaitu menggunakan RMS (*Record Managemen System*) yang diorganisasi sebagai *array of byte* yang disimpan di *database* perangkat *mobile*.

UNIVERSITAS ISLAM NEGERI Sedangkan perbedaan kedua apliaksi ini adalah kamus disusun dan menginput berdasarkan kata-kata menurut bahasa suatu bangsa tertentu misalnya dalam aplikasi kamus bahasa inggris-indonesia, menginput kata-kata dalam bahasa yang dimiliki oleh kedua bangsa yaitu Indonesia dan Inggris. sedangkan indeks disusun dan penginputan berdasarkan kata-kata yang berada dalam dalam suatu buku tertentu sebagai kata pokoknya<sup>17</sup>.

Aplikasi kamus inggris-indonesia selain menggunakan *database* RMS juga menggunakan *database* MySQL yang disimpan di *database server* sedangkan penelitian yang dilakukan penulis hanya menggunakan *database* RMS, penelitian yang dilakukan oleh Lenny Ike C. M., Wiratmoko Yuwono, ST, Kholid Fathoni, S.Kom menggunakan *client-server*, di *server* menggunakan aplikasi PHP (akronim dari PHP Hypertext Preprocessor) yang merupakan bahasa pemrogramman berbasis web dan http sebagai koneksi dibagian sisi *server* sedangkan pada sisi *client* (perangkat *mobile*) sebagai koneksinya menggunakan GPRS (*General Packet Radio* 

 $\overline{a}$ 17 Maulana, Akhmad, dkk, *Kamus Ilmiah Populer* (Yogyakarta: Absolute, 2004) h. 164, 1999

*Services*) sedangkan penelitian yang dilakukan oleh peneliti, aplikasi indeks berdasarkan *stand alone.*

Penelitian ini adalah indeks Al Qur'an menggunakan Aplikasi J2ME dimana perangkat *mobile* atau ponsel tempat menjalankan aplikasi ini harus mendukung (*suport*) fitur Java sehingga biasa menginstal program yang telah dibuat. Kelebihannya aplikasi ini dibuat menggunakan bahasa J2ME bila dibandingkan menggunakan WML merupakan bahasa yang digunakan untuk membuat aplikasi UNIVERSITAS ISLAM NEGERI *client side* WAP sama halnya dengan HTML. Dimana WAP (*Wireless Application*  Protocol) adalah standarisasi untuk in*Form*asi nirkabel dan layanan telepon pada telepon K.A digital dan termindal lainnya. Dimana penggunaan WAP memerlukan akses internet sehingga memerlukan pulsa, sedangkan J2ME hanya di install di perangkat *mobile*

#### **B. Al Qur'an**

#### **1. Elemen Pokok Al Qur'an**

Al-Quran memiliki elemen pokok, yaitu *huda linnas, bayyinat minal huda dan furqon.* Ketiga elemen ini memiliki fungsi-fungsi yang lebih spisifik dalam penerapannya. Oleh karena itu, kita harus memahami dengan benar ketiga elememen itu dan fungsi-fungsinya, sehingga kita dapat mengambil manfaat dari Al-Quran sebesar-besarnya.

Tentang ketiga elemen itu, Allah berfirman:

الَّذِي أُنْزِلَ فِيهِ ١ لْقُرْءَانُ هُدًى لِلنَّاسِ وَبَيِّنَاتٍ مِنَ الْمُهَدَى وَالْفُرْقَانِ ْن ْن ْن ُأ َّل

Terjemahannya:

Dia menurunkan AlQuran di dalam bulan Romadhan, sebagai petunjuk bagi manusia, penerangan dan furqon. (2:185)<sup>18</sup>.

#### *a. Hudan Linnas*

Makna *Hudan Linnas* adalah petunjuk bagi manusia. Oleh karena itu, Al-Quran sebagai *huda linnas* menjelaskan tentang konsep dan tata UNIVERSITAS ISLAM NEGERI cara hidup yang lurus. Al-Quran menjelaskan dengan gamblang tentang konsep hidup, baik konsep hidupnya orang-orang yang telah diberi nikmat yang harus diikuti, dan konsep hidupnya orang-orang yang dimurkai Allah serta konsep hidupnya orang-orang yang sesat yang harus dijauhi. Sehingga dengan penjelasan ini manusia dapat menempuh jalan hidup yang benar-benar diridhai oleh Allah Swt, yaitu *shiratal mustaqim*.

*Hudan* juga dikaitkan dengan *Muhtadi* dan *Mudillun*, ini artinya orang yang menjadikannya Al-Quran sebagai kitab sucinya pasti akan mengikuti petunjuk Al-Quran dengan mengamalkannya dalam kehidupan ini. Adapun dikaitkan dengan pertanggung jawaban, muka menunjukkan bahwa orang-orang yang mengimaninya pasti akan menjaga dengan sebenar-benar ajaran-ajaran Al-Quran, karena ia merupakan amanat Allah yang akan diminta pertanggung jawaban.

 $\overline{a}$ 

<sup>18</sup> *Op Cit* Al Quran dan Terjemahannya. h 28.

#### *b. Bayyinat Minal Huda*

**LINTURE** 

Makna *bayyinat minal huda* yaitu menerangkan tentang rincian huda, yaitu berupa rincian tentang realitas dan hukum-hukum praktis, untuk menyelesaikan perkara-perkara diantara manusia.

Fungsi dari *bayyinat* adalah menjelaskan hukum praktis, meluruskan ajaran wahyu sebelum Al Quran, menggambarkan amtsal kehidupan dan menjelaskan segala sesuatu.

AS ISLAM NEGERI

*c. Al-Furqon.*

*Al-Furqon* artinya pembeda/pemisah, yaitu yang membedakan/ memisahkan antara hak dan batil, sehingga antara hak dan batil itu tidak bercampur aduk. Al-Quran sebagai *Al-Furqon*, muka ia memisahkan kelompok orang-orang yang beriman dan kelompok orang-orang yang kafir, sehingga kedua kelompok itu tidak bercampur aduk.<sup>19</sup>

#### **2. Indeks Al Qur'an**

 $\overline{a}$ 

Kegunaan indeks dalam buku-buku atau *texsbook* untuk membantu kita dalam mencari in*Form*asi (kata pokok) yang kita butuhkan di dalam buku yang sedang kita pegang tanpa harus kita membacanya hingga selesai.<sup>20</sup>

Menurut Dr. Azharuddin Sahil dalam bukunya *Indeks Al Qur'an: Panduan Mudah Mencari Ayat dan Kata Dalam Al Qur'an* indeks Al-Quran adalah:

<sup>&</sup>lt;sup>19</sup> [http://thecaravan.wordpress.com/2009/06/07/elemen-dan-fungsi-al-quran/,](http://thecaravan.wordpress.com/2009/06/07/elemen-dan-fungsi-al-quran/) 23 september 2010.

<sup>&</sup>lt;sup>20</sup> Asyarif, Sukmadjaja, *Indeks Al Qur'an* (Bandung: Pustaka. 2009), h. x

Peranti navigasi bagi pencinta Al-Quran untuk menelusuri keluasan dan keragaman tema-tema dalam Al-Quran. Indeks ini disusun berdasarkan kata yang terdapat dalam terjemahan Al-Quran bahasa Indonesia yang disusun secara alfabetis.<sup>21</sup>

Indeks Al Qur'an memudahkan menjawab beberapa pertanyaan tentang beberapa masalah kehidupan yang di yakini dapat d*Item*ukan dalam Al Qur'an.

#### **C. Konsep Bahasa Pemprograman Berorentasi Objek**

**1. Java**

#### UNIVERSITAS ISLAM NEGERI

Java adalah sebuah bahasa pemprograman komputer berbasiskan kepada *Object Oriented Programming*. Java diciptakan setelah C++ dan didesain sedemikian sehingga ukurannya kecil, sederhana, dan *portabel* (dapat dipindah-pindahkan di antara bermacam *platForm* dan sistem operasi).

Java berdiri di atas sebuah mesin interpreter yang diberi nama *java virtual Mechine (JVM).* JVM inilah yang akan membaca *bytecode* dalam *file .*class dari suatu program sebagai representasi langsung program yang berisi bahasa mesin. *PlatForm* java terdiri dari kumpulan *library ,* JVM, kelas-kelas *loader* yang dipaket dalam sebuah lingkungan rutin java, dan sebuah compiler, *debugger* dan kakas lain yang dipaket dalam *Java Development Kit* (JDK).

Bahasa pemprograman java sendiri terbagi menjadi 3 edisi, yaitu:

a. J2SE (Java 2 Standart Editon)

Untuk aplikasi desktop

 $\overline{a}$ 

<sup>21</sup> Sahil , Dr. Azharuddin, *Indeks Al Qur'an: Panduan Mudah Mencari Ayat dan Kata Dalam Al Qur'an* (Bandung: Mizan, 2008), h. vii

b. J2EE (Java 2 Enterprice Edition), JSP, Servlet, EJB, XML, Web Service.

Untuk aplikasi web.

c. J2ME (Java 2 Micro Editon)  $\Box$  MIDlet

Untuk aplikasi *mobile*.

Untuk lebih jelas tentang arsitektur java dapat dilihat pada gambar di bawah ini.

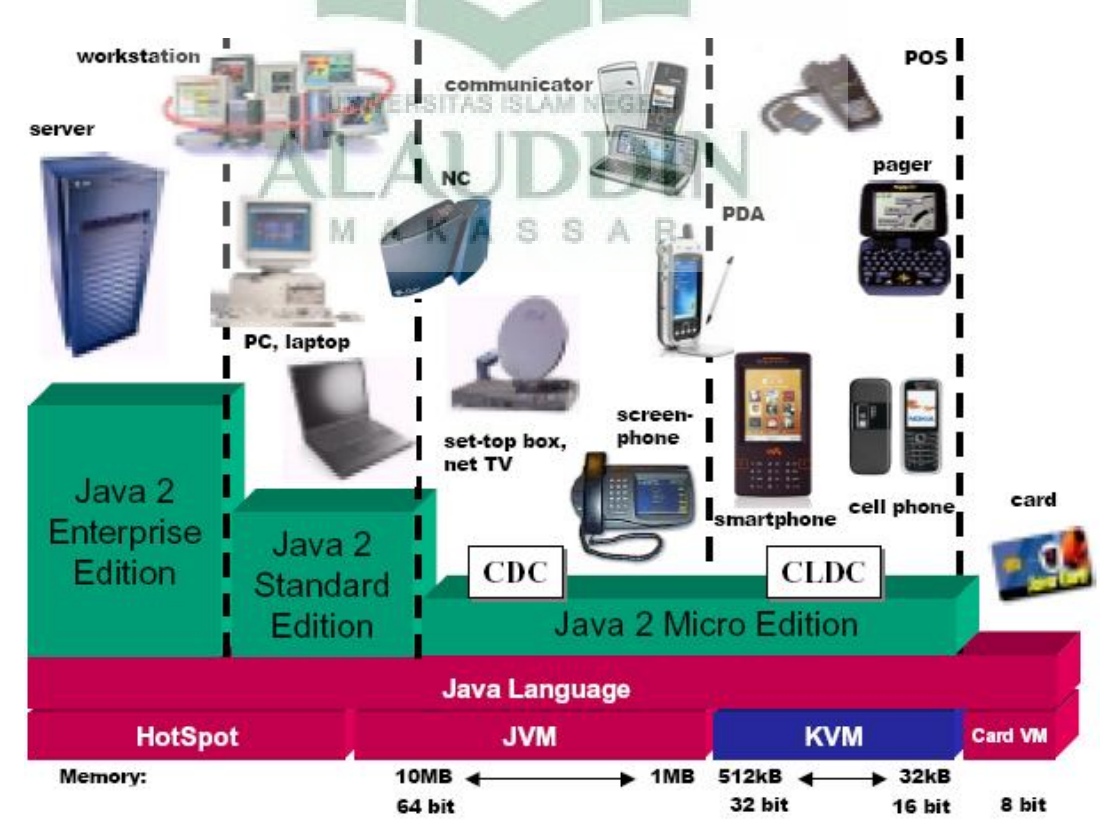

Gambar II.1 Arsitektur Java

Sumber: Budi Darytamo Pemprograman Berorientasi Obyek dengan Java 2 Plat*Form* Micro Edition (J2ME), 2007

#### **2. Aplikasi** *Mobile*

Pemprograman aplikasi bergerak (PAB) tidak banyak berbeda dengan pemprograman konvensional pada PC. Pada pengimplementasiannya perlu diperhatikan aspek karakteristik dari perangkat bergerak itu sendiri yang sering kali mempengaruhi arsitektur dan implementasi dari aplikasi tersebut. Dalam PAB berbagai aspek teknis perangkat implementasi lebih menonjol. Hal ini dikarenakan perangkat bergerak memiliki banyak keterbatasan dibandingkan UNIVERSITAS ISLAM NEGERI komputer konvensional atau PC.

Teknologi yang biasa dipergunakan untuk pengimplementasian PAB beragam antara lain WAP, Brew, .Net, i‐mode dan J2ME. Masing‐masing teknologi ini mempunyai kelebihan dan kekurangan masing-masing. Kelebihan dan kekurangan tersebut dipengaruhi banyak faktor antara lain karakteristik perangkat, kualitas sinyal dan layanan operator serta karakteristik pengguna dari aplikasi bergerak.

- **3. J2ME (Java 2 Micro Edition)**
	- **a. Arsitektur J2ME**

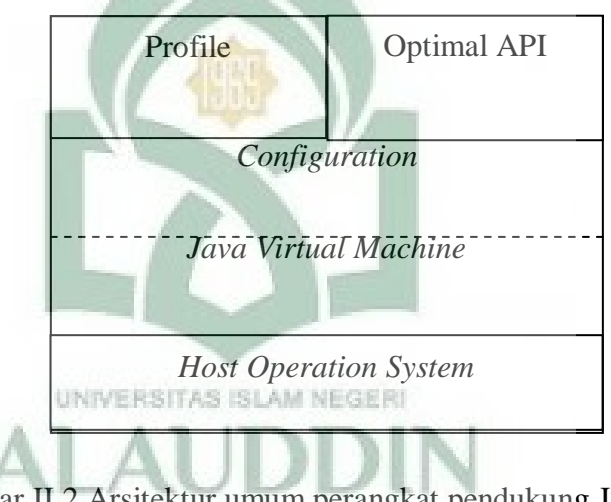

Gambar II.2 Arsitektur umum perangkat pendukung J2ME Sumber : Dreamtech Software Tim,*Wareless Programming with J2ME-*

#### *Crackin and Code*. 2002

J2ME merupakan teknologi java yang digunakan untuk aplikasi *mobile device* yang memiliki memori terbatas seperti telepon selullar, *pager, Personal Digital Asistens* (PDA's) dan sejenisnya. J2ME adalah bagian dari J2SE, karena tidak semua *library* yang ada pada J2SE dapat digunakan pada J2ME. Tetapi J2ME mempunyai *library* khusus yang tidak dimiliki J2SE. Komponen - komponen J2ME terdiri dari Java Virtual Machine (JVM) yang digunakan untuk menjalankan aplikasi Java pada emulator atau *handheld device*, Java API *(Aplication Programming Interface)* dan *tool* lain untuk mengembangkan aplikasi Java semacam emulator Java Phone, emulator Motorolla dari J2ME *wireless toolkit*. .

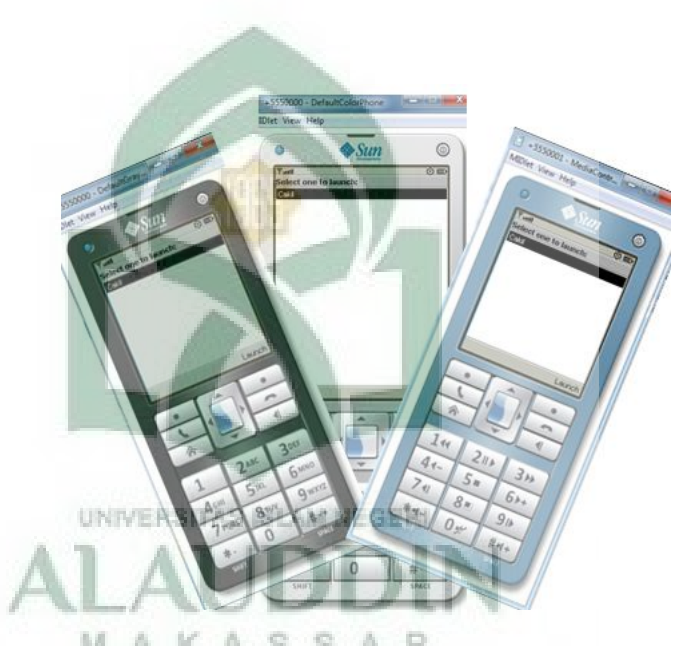

Gambar II.3 Emulator Java Wireless Tookit

#### *1) Configuration dan Profile*

Pengembangan aplikasi wireless dengan Java, J2ME dibagi menjadi dua buah bagian diantaranya yaitu bagian *configurasi* dan *profil*.

## a) Lapisan Konfigurasi (*Configuration Layer*)

Konfigurasi merupakan java *libray* minimum dan kapabilitas yang di punya oleh para pengembang J2ME.<sup>22</sup>

b) Lapisan Profil (*Profil Layer*)

*Profile* membahas sesuatu yang spesifik untuk sebuah perangkat. J2ME mempunyai beberapa profil antara lain :

- i. *Mobile InFormation Device Profile* (MIDP)
- ii. *Foundation Profile* (FP)

 $\overline{a}$ 

<sup>22</sup> Salahuddin, Rosa , *Pemprograman J2ME* h. 4

- *iii. Personal Profile*
- 2) CLDC (*Connected Limited Device Configuration*) dan CDC (*Connected Device Configuration*)

Tabel II.1 CLDC dan CDC

| <b>CLDC</b>                                                | CDC                                     |
|------------------------------------------------------------|-----------------------------------------|
| Mengimlementasikan<br>sebagian                             | Mengimplenentasikan<br>seluruh          |
| dari J2SE                                                  | fitur J2SE                              |
| <b>JVM</b><br>yang digunakan adalah<br><b>KVM</b><br>AKASS | JVM yang digunakan adalah<br><b>CVM</b> |
| Digunakan pada perangkat <i>mobile</i>                     | Digunakan<br>pada<br>perangkat          |
| (handphone, PDA)                                           | <i>mobile</i> (internet TV)             |

*Sumber :* M.Salahuddin, *Pemprograman J2ME.* 2010

.

CLDC adalah perangkat dasar dari J2ME, spesifikasi dasar yang berupa *library* dan API yang diimplimentasikan pada J2ME, seperti yang digunkan pada telepon selular, *pager* dan PDA. Perangkat tersebut dibatasi dengan keterbatasan memori, sumberdaya, dan kemampuan memproses.

CDC adalah spesifikasi dari konfigurasi J2ME. CDC merupakan komunitas proses pada java yang memiliki standarisasi. CDC terdiri dari *virtual mechine* dan kumpulan *library* dasar untuk dipergunakan pada *profile* industri.

3) KVM (*Kilobyte Virtual Machine*) dan CVM (*C-Virtual Machine*)

KVM adalah paket JVM yang didesain untuk perangkat kecil. KVM mendukung sebagian fitur-fitur JVM. CVM adalah paket JVM optimal yang digunakan pada CDC. CVM mempunyai seluruh fitur dari *virtual Machine* yang didesain untuk perangkat yang memerlukan fitur-fitur java 2 *virtual machine.*

**ERSITAS ISLAM NEGERI** 4) MIDP (*Mobile InFormation Device Profile*) dan MIDlet

MIDP adalah spesifikasi untuk sebuah profile J2ME. MIDP memiliki lapisan di atas CLDC, API tambahan untuk daur hidup aplikasi, antar muka jaringan, dan penyimpanan persisten. MIDP *User Interface* API memiliki level tinggi dan level rendah.

Ada 4 siklus hidup MIDlet, yaitu:

- *a) Loaded/Pause,* ketika *konstruktor MIDlet* di panggil
- b) *Active,* ketika perintah *startApp()* dan *resumeRequest()*  dipanggil
- c) *Pause,* ketika perintah *pauseApp()* dan *notifyPause()* dipanggil
- d) *Destroyed,* ketika perintah *destroyApp()* dan *notifyApp()*  dipanggil.

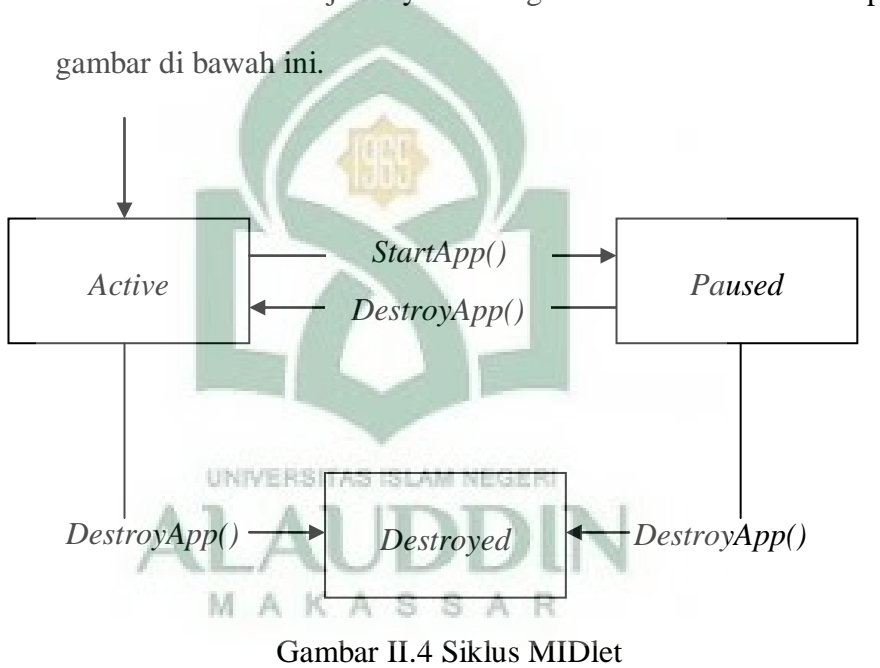

Untuk lebih jelasnya tentang siklus MIDlet terlihat pada

*Sumber :* Johanes, *JAVA ME.* 2010

#### **b. Komponen-Komponen J2ME**

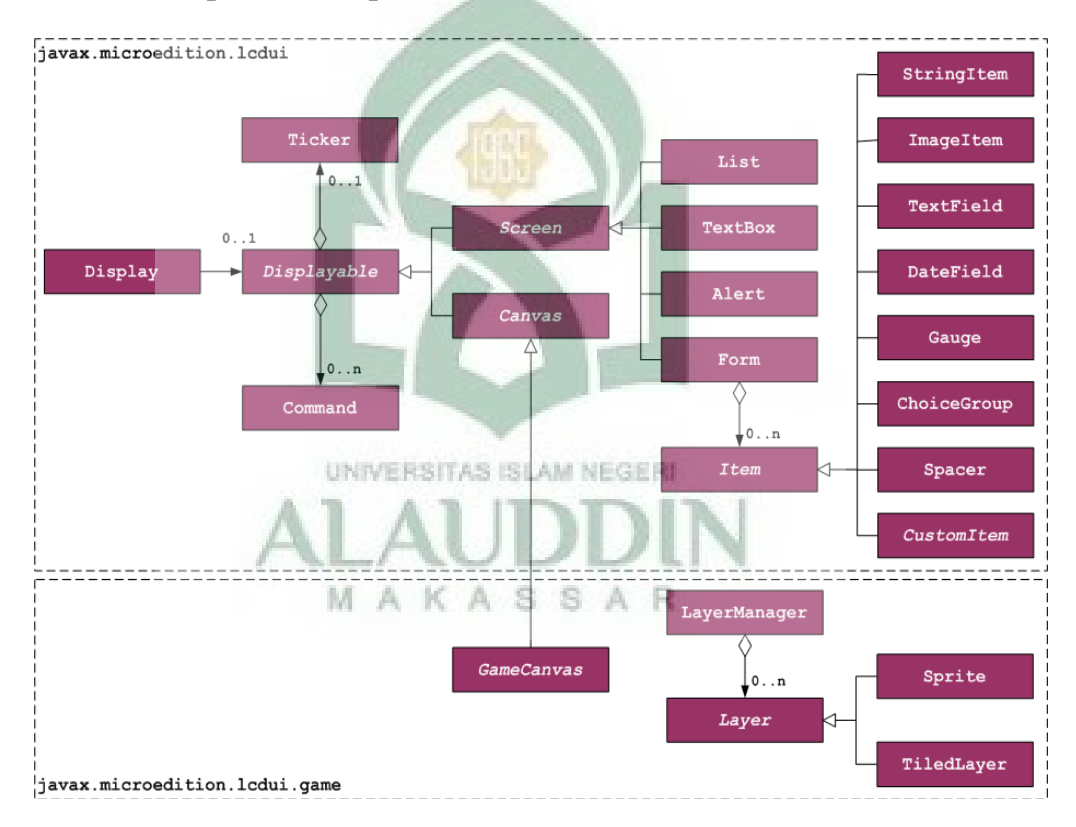

Gambar II.5 Hirarki kelas antarmuka pada J2ME Sumber: Budi Darytamo Pemprograman Berorientasi Obyek dengan Java 2 Plat*Form Micro Edition* (J2ME), 2007

Pada MIDP terdapat dua jenis library antarmuka pengguna yaitu:

Antarmuka tingkat atas/*High*‐*level User Interface* dan Antarmuka tingkat

bawah/*Low*‐*level interface*

- *1) User Intervace high level*
	- a) *Display, Displayable* dan *Ticker*:

*Display* adalah representasi dari layar tampilan perangkat bergerak. *static method* dari *Display* yaitu sebagai berikut.

*static Display getDisplay(Midlet m)*

Untuk menampilkan Alert muka obyek *Display*able, obyek pada layar perangkat digunakan *method* sebagai berikut

*void setCurrent(Displayable nextDisplayable)*

*void setCurrent(Alert alert, Displayable nextDisplayable)*

Ticker berfungsi menampilkan teks bergerak pada sebuah obyek turunan *Display*able baik itu *Screen* maupun *Canvas*. Untuk memasukkan Ticker ini digunakan *method* sebagai berikut.

UNIVERSITAS ISLAM NEGERI *public void setTicker(Ticker) Ticker ticker = new Ticker("Career Days in ITB this January. be There!!!");* AKASSAR

b) *Item* dan *Form*

*Item* adalah komponen antar muka tingkat atas, obyek *Item* harus berada di dalam *Form*. Kelas‐kelas turunan *Item* adalah *StringItem, ImageItem, TextField,Datefield, Gauge, ChoiceGroup, Spacer* dan *CustomItem*. *Form* adalah komponen turunan *screen* yang berfungsi sebagai tempat untuk menampung (*container*) bagi komponen lain. obyek *Item* ke dalam *Form* dapat digunakan beberapa *method* sebagai berikut:

*void insert(int ItemNum, Item Item) int append(Image img) int append(Item Item) int append(String str)*

*c) TextField*

*TextField* adalah komponen turunan *Item* yang menampung teks dan mengedit teks tersebut. Masukan/input pada *TextField* dapat di *Form*at sesuai kebutuhan. Ada enam jenis *Form*at yang dikenali oleh

*TextField* yaitu *ANY, EMAILADDR, NUMERIC, HONENUMBER,* 

*URL dan DECIMAL.*

*public class LoginForm extends Form { private TextField txtUserName, txtPassword, txtServer; private Command cmdLogin, cmdExit, cmdClear, cmdRegister; public LoginForm(){ super("Simple Login Form"); txtUserName=new TextField("username","",255,TextField.EMAILADDR); txtPassword=newTextField("password","",255, TextField.PASSWORD); cmdClear = new Command("Clear", Command.SCREEN,2); cmdLogin = new Command("Login",Command.SCREEN,1); cmdExit = new Command("Exit",Command.EXIT,2); cmdRegister = new Command("Register",Command.SCREEN,3); addCommand(cmdExit); addCommand(cmdClear); addCommand(cmdLogin); addCommand(cmdRegister); append(txtUserName); append(txtPassword); append(txtServer); } }*

d) *StringItem*

*StringItem* merupakan komponen untuk menampilkan tulisan

pada layar.

Contoh penggunaan *StringItem*

*import javax.microedition.lcdui.CommandListener; import javax.microedition.lcdui.Displayable; import javax.microedition.lcdui.Form; import javax.microedition.lcdui.Item; import javax.microedition.lcdui.StringItem; import javax.microedition.lcdui.TextField; public class LoginForm extends Form {*
*private TextField txtUserName, txtPassword, txtServer; private Command cmdLogin, cmdExit, cmdClear, cmdRegister; public LoginForm(){ super("Simple Login Form"); txtUserName = new TextField("username","",255, TextField.EMAILADDR); txtPassword = new TextField("password","",255, TextField.PASSWORD); txtServer = new TextField("server","",255, TextField.HYPERLINK); cmdClear = new Command("Clear", Command.SCREEN,2); cmdLogin = new Command("Login",Command.SCREEN,1); cmdExit = new Command("Exit",Command.EXIT,2); cmdRegister = new Command("Register",Command.SCREEN,3); Item forgetPwd = new StringItem(null,"Forget Your Password? Click"); Item link = new StringItem(null,"Here", Item.HYPERLINK); Command cmdHelp = new Command("Help Password",Command.ITEM,1); link.setDefaultCommand(cmdHelp); addCommand(cmdExit); addCommand(cmdClear); addCommand(cmdLogin); addCommand(cmdRegister); addCommand(cmdHelp); append(txtUserName); append(txtPassword); append(txtServer); append(forgetPwd); append(link); } }*

*e) ImageItem*

*ImageItem* selain mempunyai *layout* warisan dari *Item*, juga mempunyai *layout* sendiri untuk menempatkannya di dalam *Form*. *Layout*‐*layout* itu yaitu *LAYOUT*\_DEFAULT, *LAYOUT*\_CENTER, *LAYOUT*\_RIGHT, *LAYOUT*\_LEFT, *LAYOUT*\_NEWLINE\_BEFORE dan *LAYOUT*\_NEWLINE\_AFTER. *Layout* ini mengatur letak penempatan *ImageItem* pada *Form* atau layar perangkat. Penentuan *layout* ini dilakukan pada saat konstruksi obyek *ImageItem* atau dengan *method* sebagai berikut.

*void setLayout(int layout)*

*f) ChoiceGroup*

*ChoiceGroup* menampilkan daftar elemen yang dapat dipilih di dalam *Form* seperti halnya *List*. Untuk memasukkan suatu elemen ke UNIVERSITAS ISLAM NEGERI dalam *ChoiceGroup* digunakan *method* sebagai berikut.

*int append(String stringPart, Image imagePart)*

Contoh penggunaan *ChoiceGroup* :

*ChoiceGroup degreeGroup = new ChoiceGroup("Degree:", Choice.EXCLUSIVE); degreeGroup.append("Bachelor", null); degreeGroup.append("Master", null); degreeGroup.append("Doctor", null); ChoiceGroup positionGroup = new ChoiceGroup("Position:", Choice.MULTIPLE); positionGroup.append("Engineer", null); positionGroup.append("IT", null); positionGroup.append("Network", null); positionGroup.append("Accounting", null); Form f = new Form("Application Form"); f.append(degreeGroup); f.append(positionGroup);*

g) *List*

*List* fungsinya adalah menampilkan daftar pilihan pada layar. Masing‐masing elemen yang ditampilkan direpresentasikan oleh *string* dan dapat pula ditambahkan dengan gambar/*image*. Untuk memasukkan elemen ke dalam *list* kita dapat menggunakan beberapa *method* yaitu:

*void insert(int elementNum, String stringPart, Image imagePart)*

*int append (String stringPart, Image imagePart)*

Contoh penggunaan *list*

*Command backCmd = new Command("Back", Command.BACK, 1); List ListJobs = new List("Vacancies",Choice.IMPLICIT); ListJobs.append("Programmer", null); ListJobs.append("System Analyst", null); ListJobs.append("GUI Designer", null); ListJobs.append("Network Administrator", null); ListJobs.append("Database Administrator", null); ListJobs.append("Technical Suport", null); ListJobs.setCommandListener(this); ListJobs.addCommand(backCmd);*

MAKASSAR

h) *Command*

*Command* adalah obyek yang digunakan sebagai antar muka respon user perangkat *mobile*. Untuk mendapatkan respon dari user *Command* sering diasosiasikan dengan *softkey*, tombol atau mungkin area pada *touch screen*. *command* pada umumnya digunakan untuk navigasi antar obyek *display*able dan untuk melakukan proses atas masukan dari user.

*Command* dapat dimasukkan ke dalam obyek *display*a*ble* menggunakan *method* sebagai berikut:

*public void addCommand(Command cmd)*

Type pada *Command* digunakan untuk menentukan fungsi dari *Command* tersebut. type ini menentukan *softkey* mana yang akan merepresentasikannya. Implementasi posisi *command* (*softkey* yang merepresentasikan) ini tergantung pada vendor perangkatnya. Jenis‐jenis type dari *command* antara lain *BACK, CANCEL, EXIT, HELP, OK, SCREEN, ITEM dan STOP.*

*2) User Intervace Low Level*

*Canvas* menyediakan media untuk menciptakan tampilan yang sesuai dengan keperluan aplikasi atau keinginan pengguna. Media ini mendukung kapabilitas di dalam membuat beragam bentuk, teks, dan gambar (statis atau animasi), yang pada dasarnya merupakan kemampuan UNIVERSITAS ISLAM NEGERI obyek *graphics*.

a) *Paint* atau *repaint*

Untuk menampilkan konten *canvas*, pengembang aplikasi perlu memanggil *method* paint(). Implementasi MIDP menyertakan obyek g*raphics* sebagai argumen paint(). *Graphics* memiliki *method*‐*method*  untuk menggambar bentuk 2D, teks, dan gambar pada *canvas*.

S A

S

*Form*at implementasi *canvas*

*import javax.microedition.lcdui.\*; public class MyCanvas extends Canvas { public void paint(Graphics g) { // Kreasi tampilan Canvas menggunakan obyek g } }*

b) Ruang Koordinat

Penggambaran pada *canvas* dilakukan dalam ruang koordinat yang berbasis pada piksel perangkat *mobile*. Secara default, titik awal koordinat berada pada sudut kiri atas *canvas*. Nilai pada koordinat x,

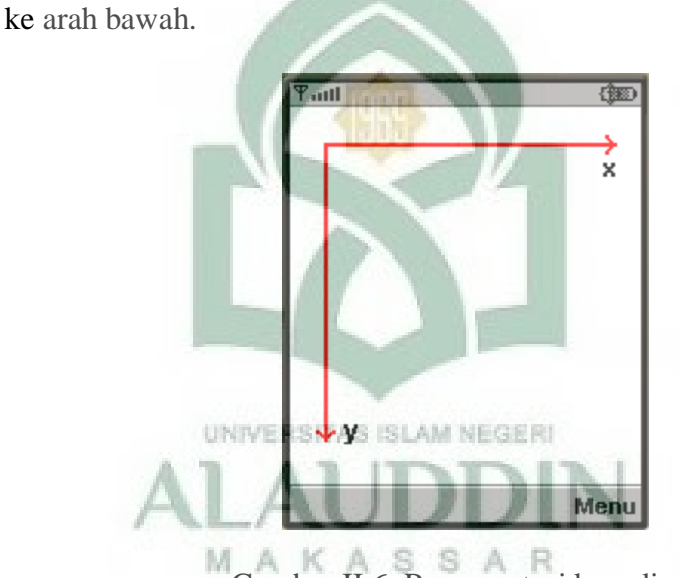

meningkat ke arah kanan, sedangkan nilai pada koordinat y meningkat

Gambar II.6 Representasi koordinat Sumber : Suyoto, *Membuat Sendiri Aplikasi Ponsel.*2005

Titik awal koordinat dapat disesuaikan dengan memanggil translate() dari kelas *graphics*. Untuk mengetahui lokasi titik koordinat hasil translasi terhadap titik koordinat default, digunakan getTranslateX() dan getTranslateY()

c) Bentuk

*Graphics* memiliki *method*‐*method* untuk menggambar dan mengisi bentuk‐bentuk yang sederhana.

| <b>Shape Outline</b>                                                  | <b>Filled Shape</b>               |
|-----------------------------------------------------------------------|-----------------------------------|
| drawLine(int x1, int y1, int x2,                                      |                                   |
| int $y2)$                                                             |                                   |
|                                                                       | fillTriangle(int x1, int y1, int) |
|                                                                       | $x2$ , int y2, int x3, int y3)    |
| drawRect(int x, int y, int width,                                     | fillRect(int x, int y, int width, |
| int height)                                                           | int height)                       |
| drawRoundRect(int x, int y, int                                       | fillRoundRect(int x, int y, int   |
| width, int height, int arcWidth,<br>width, int height, int arc Width, |                                   |
| int arcHeight)                                                        | int arcHeight)                    |
| drawArc(int x, int y, int width,                                      | fillArc(int x, int y, int width,  |
| int height, int startAngle, int                                       | int height, int startAngle, int   |
| arcAngle)                                                             | arcAngle)                         |

Tabel II.2*Method* untuk menggambar bentuk‐bentuk sederhana

Sumber : Suyoto, *Membuat Sendiri Aplikasi Ponsel.*2005

d) Gambar

*Graphics* menggunakan *method* berikut untuk mengambarkan

sebuah gambar

*Public void draw (Image img, int, int y, int achor)*

Achor point digunakan untuk menentukan secara tepat dimana

sebuah gambar akan digambar pada *canvas*

e) Gambar Sebagai *Array Integer*

Gambar dapat direpresentasikan dalam sebuah *array integer*, di mana setiap elemen array mendeskripsikan warna untuk setiap piksel gambar. *Method* berikut dapat digunakan untuk membentuk gambar dari sebuah *array integer*.

*public void drawRGB(int[] rgbData, int offset, int scanLength, int x, int y, int width, int height, boolean processAlpha)*

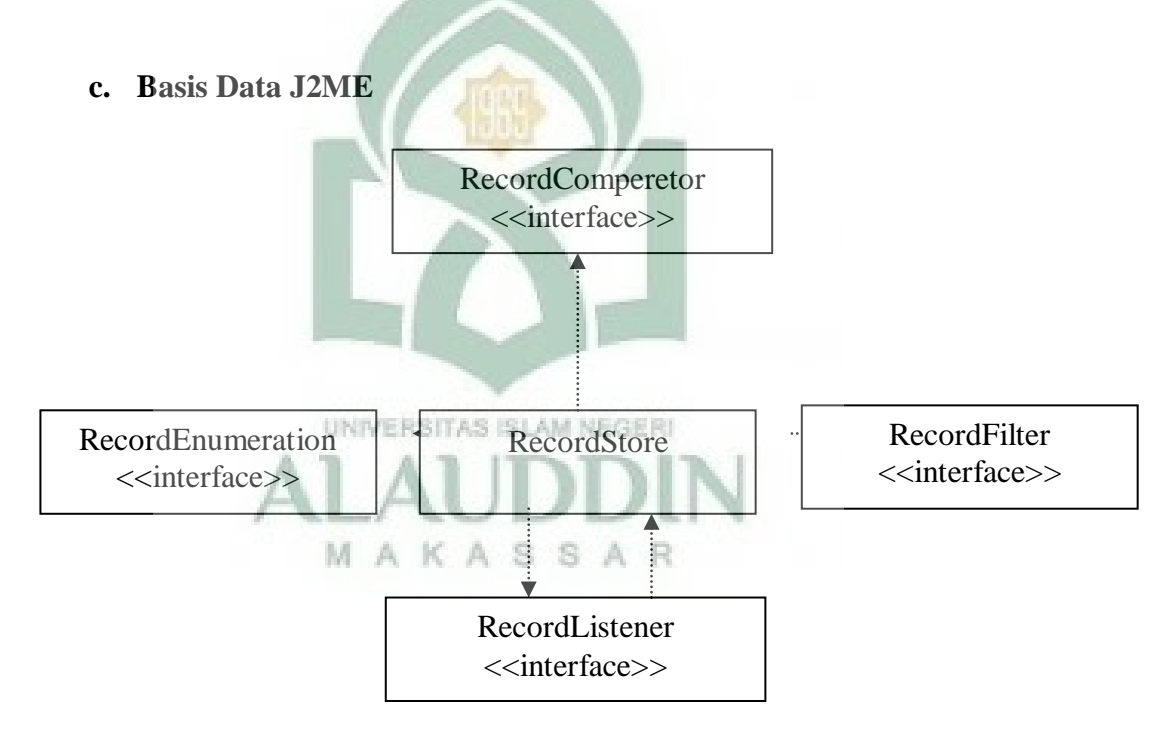

Gambar II.7 Basis Data

Sumber: Wahana Komputer, *Membangun GUI dengan JAVA Netbeans 6.5.* 2010

Penyimpanan in*Form*asi/data pada perangkat mobile di J2ME dapat menggunakan dua cara yaitu Menyimpan data pada suatu file yang diletakkan pada direktori res dan Menggunakan *Record Management System* (RMS).

Cara pertama mempunyai kelemahan yaitu data yang telah ditulis pada file tersebut tidak dapat diubah lagi ketika MIDlet sedang *runtime*. Cara kedua, yaitu menggunakan RMS, adalah cara yang lazim digunakan untuk penyimpanan data pada perangkat *mobile*. RMS memungkinkan proses penyimpanan dan pengambilan data dapat dilakukan seperti pada basis data konvensional yaitu *Create, Retrieve, Update* dan *Delete* atau yang biasaa disingkat CRUD. Pada bab ini akan dibahas mengenai RMS saja.

- 1) Pemanggilan File Teks
- 2) Penyimpanan file teks yang biasa dibaca dan file tersebut dapat

dirubah tanpa merubah source code program maka file tersebut di

simpan di direktori res, dimana pemanggilanya yang UNIVERSITAS ISLAM NEGERI

membutuhkan akses ke library java.io yang akan mendukung

pembacaan file teks tersebut seperti inputStream dan *String*Buffer

Contoh code program penyimpanan *database* di directori *res* 

dengan nama file help.txt:

*public class ReadFile extends Form implements CommandListener { private ReadFileText midlet; private Display Display; private Command cmExit; private String help; private StringItem si; public ReadFile(ReadFileText midlet, Display Display) { super("Read File Text"); this.midlet = midlet; this.Display = Display; if ((help = readHelpText()) != null) { si = new StringItem("", help); } else si = new StringItem("Error", "File Help Tidak Ada"); append(si); cmExit = new Command("Exit", Command.EXIT, 1); setCommandListener(this); addCommand(cmExit); }*

*public void commandAction(Command c, Displayable s) {*

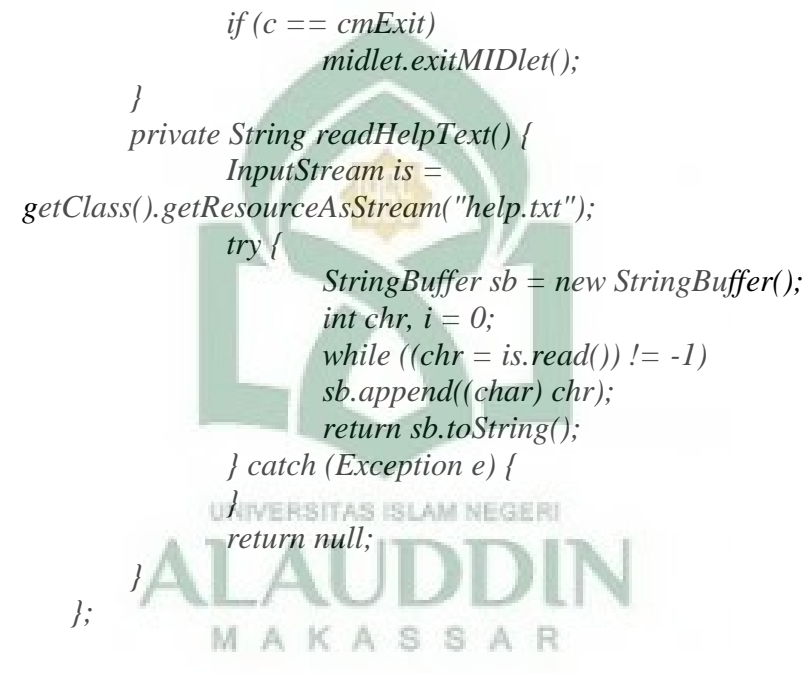

## *3) Graphics*

Kelas *graphics* pada RMS berfungsi menyediakan fitur untuk menyimpan, mengupdate, mengambil dan menghapus data pada perangkat *mobile*. Kelas *graphics* merepresentasikan sebuah lokasi penyimpanan data permanen. Satu *graphics* dapat digunakan oleh lebih dari satu MIDlet baik pada saat bersamaan maupun terpisah. Berdasarkan spesifikasi MIDP, vendor perangkat *mobile* bertanggung jawab pada pemeliharaan integritas obyek *Graphics*.

#### *d. Deployment MIDlet*

Untuk melakukan penyimpanan data lokal secara *default*, kita dapat menempatkan data tersebut sebagai atribut dari *file* JAD atau JAR yang kita buat. Data yang disimpan dengan cara ini nilainya bersifat *readonly* atau hanya dapat dibaca. Artinya, kita tidak dapat mengganti nilai

tersebut pada saat aplikasi dijalankan. Untuk membaca nilai dari atribut yang dimasukan ke dalam *file* JAD atau JAR, kita dapat menggunakan *method getAppProperty* (), yang memiliki bentuk deklarasi seperti berikut: Public *string getAppProperty* (*string key*) , dalam hal ini parameter key adalah nama atribut yang kita ambil nilainya.

Membundel atau membungkus satu atau beberapa *file* dan direktori di dalam *file* JAR. Sebagai contoh, apabila kita ingin menyimpan UNIVERSITAS ISLAM NEGERI lima buah *file* gambar dalam aplikas yang dibuat, muka kita dapat menempatkan *file-file* tersebut ke dalam direktori *res***.** pada saat kompilasi, *file-file* tersebut akan membungkus ke dalam *file* JAR yang terbentuk. Sebagai konsekuensinya, *file* JAR yang terbentuk akan membengkak ukurannya sesuai dengan ukuran dari masing-masing *file* gambar yang disertakan ke dalam aplikasi. Sama halnya seperti data biasa *file* dalam kasus ini juga akan bersifat *read-only*. Paket *file* tersebut dapat kita akses dari program dengan menggunakan *stream* sebagai *stream input* melalui *method* berikut: public InputStream getResourceAsStream (*String name*), bahwa parameter name adalah nama *file* yang akan kita akses.

# **NetBeans IDE** ding module services re based on software from netbeans.org, which has been dual licensed<br>d Distribution License (CDDL) and the GNU General Public License<br>. **IDE** and No se visit www.netbeans.or

## **4. Sistem Perangkat Lunak yang digunakan**

Gambar II.8 Tampilan Awal Netbeans 6.9.1

Perangkat yang digunakan untuk membuat dan mengedit *source code* adalah netbeans. Netbeans adalah salah satu IDE (Integrated Development Environment – Lingkungan Pengembangan Terintegrasi) Java yang sangat komplit khususnya fasilitas yang disediakan untuk mengembangkan aplikasi berbasis Java. Bersifat *Open source/Free.IDE* adalah lingkup pemprograman yang diintegrasikan ke dalam suatu aplikasi perangkat lunak yang menyediakan pembangun *Graphic User Interface* (GUI), suatu text atau kode editor, suatu *compiler* atau *interpreter* dan suatu *debugger*. Intinya untuk mendukung semua Java Plat*Form*s (Java SE, Java EE, Java ME, dan JavaFX).

## **D. Pemodelan/UML (***Unified Modelling Language***)**

*Unified Modelling Language* (UML) adalah sebuah "bahasa" pemodelan untuk sistem atau perangkat yang berparadigma "berorentasi objek" yang telah menjadi standar dalam industri untuk visualisasi, merancang dan mendokumentasikan sistem piranti lunak. UML menawarkan sebuah standar untuk merancang model sebuah sistem<sup>23</sup>.

Dengan menggunakan UML, dapat dibuat model untuk semua jenis aplikasi UNIVERSITAS ISLAM NEGERI piranti lunak. Aplikasi tersebut dapat berjalan pada piranti keras, sistem operasi dan jaringan apapun, serta ditulis dalam bahasa pemprograman apapun. Tetapi karena UML juga menggunakan *class* dan *operation* dalam konsep dasarnya, muka lebih cocok untuk penulisan piranti lunak dalam bahasa-bahasa berorientasi objek seperti C++, Java, C# atau VB.NET. Walaupun demikian, UML tetap dapat digunakan untuk modeling aplikasi prosedural dalam VB atau C.

## **1. SDLC (***System Development Life Cycle***)**

 $\overline{a}$ 

Pengembangan/rekayasa system in*Form*asi (*system Devolopment*) dan atau perangkat lunak (*software engineering*) dapat berarti menyusun perangkat lunak yang benar-benar baru atau penyempurnaan yang telah ada sebelumnya. Juga sering terjadi pengembangan system in*Form*asi berbasis komputer (CBIS*computer based inFormation system*) dilakukan dengan motivasi untuk memanfaatkan komputer sebagai alat bantu yang dikenal sebagai alat yang

<sup>&</sup>lt;sup>23</sup> [http://artikel.webgaul.com/Iptek/unifiedmodellinglanguage03.htm,2007.](http://artikel.webgaul.com/Iptek/unifiedmodellinglanguage03.htm,2007)

cepat, akurat, tidak cepat lelah, tidak ada arti kata bosan untuk melaksanakan perintah-perintah pengguna untuk mendapatkan hasil-hasil tertentu.

Dalam pengembangan sistem/perangkat lunak harus memiliki kerangka kerja sebagaimana dapat dilihat pada gambar di bawah ini. Segala sesuatu yang kita kembangkan seharusnya memiliki kerangka kerja Pemodelan (*modeling*) adalah proses merancang piranti lunak sebelum melakukan pengkodean (*coding*).

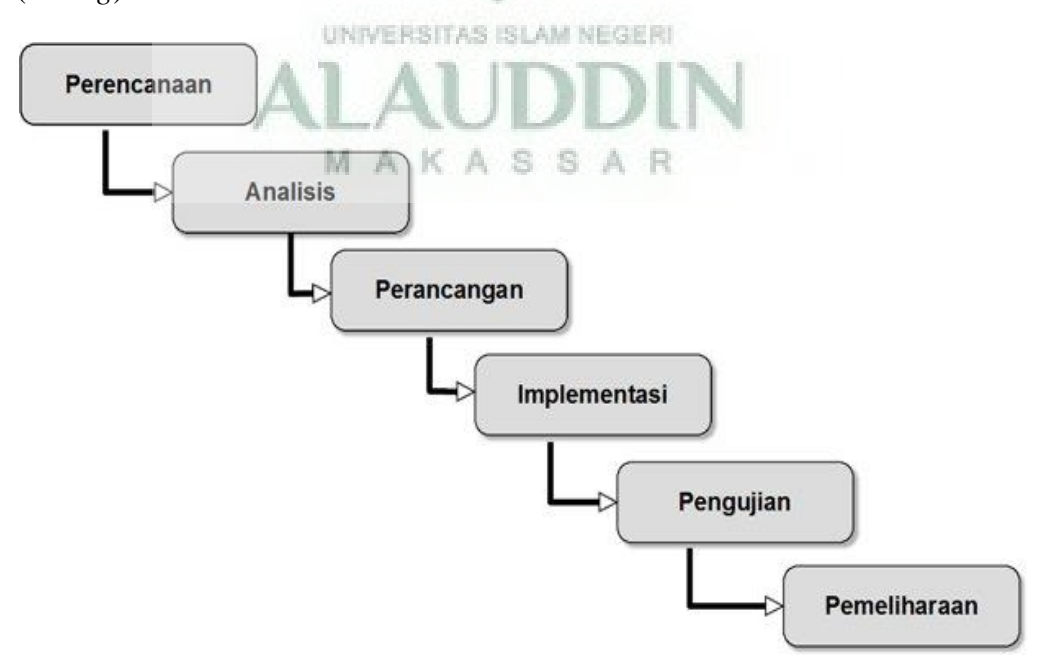

Gambar II.9 Kerangka Kerja SDLC (sumber Nugroho Adi, Rekayasa Perangkat Lunak Berorentasi Objek Dengan Metode USDP, Andi 2010 )

Tahap awal yaitu perencanaan (*planning*) yaitu menyangkut studi tentang kebutuhan pengguna (*user's spesfication*), studi-studi kelayakan (*feacibilty study*) serta penjadwalan pengembangan. Pada tahap ini *tool UML* 

menggunakan *use case diagram* untuk menangkap kebutuhan dan harapan pengguna.

Tahap kedua analisis (*analysis*) tahap untuk mengenali segala permasalahan yang muncul pada pengguna dengan merealisasikan *use case diagram* lebih lanjut, mengenali komponen sistem/perangkat lunak ,objekobjek, hubungan antara objek.

Tahap perancangan (*design*) yaitu mencari solusi permasalahan yang di dapat dari tahap analisis yaitu penambahan dan memodifikasi kelas-kelas yang akan lebih mengefisisensikan dan mengefektifkan sistem/perangkat lunak yang akan dikembangkan.

Tahap keempat adalah tahap implementasi yaitu mengimplementasikan perancangan sistem ke situasi nyata. Selanjutnya tahap ke lima pengujian (*testing*), untuk menentukan apakah sistem/perangkat lunak yang kita buat sudah sesuai dengan kebutuhan pengguna atau belum.

Keuntungan menggunakan metodelogi berorentasi objek mulai dari analisis sampai implementasi menggunakan *tool* UML yang sama sehingga proses *literative* bisa berjalan dengan efisien serta lebih efektif ditinjau dari segi uang dan waktu.

## **2. Notasi UML**

Pengertian Notasi UML menurut Chodi dalam jurnal Pengembangan Sistem In*Form*asi mengatakan bahwa:

Notasi UML adalah sekumpulan bentuk khusus untuk menggambarkan berbagai diagram piranti lunak. Setiap bentuk memiliki makna tertentu,

dan UML *syntax* mendefinisikan bagaimana bentuk-bentuk tersebut dapat dikombinasikan.<sup>24</sup>

Terhadap metode pemodelan UML muka harus memahami terlebih dahulu notasi pemodelan. Untuk membuat suatu Notasi UML muka menggunakan symbol-simbol. Notasi UML terdiri dari *classifier,* relasi.

## **3. Pengklasifikasian (***Classifier)*

 $\overline{a}$ 

Kelas merupakan konsep diskrit dalam model yang memilki identitas (*identity) state,* perilaku (*behavior*), serta relasi dengan pengklasifikasian yang lainya (*Relationship).* Yang mencakup di dalam kelas, *interfece,* serta tipe data. Pengklaifikasian jenis lainnya mencakup konsep-konsep perilaku, Sesuatu di dalam lingkungan saat aplikasi dijalankan (*runtimeenveronment*), atau struktustruktur yang berkaitan dengan implementasi yang mencakup di dalam *use case,*  komponen, simpul,(*node*) serta subsistem. Penjelasan beberapa pengklasifikasian (*classifier*) dapat di lihat dalam tabel di bawah ini

<sup>24</sup> Chodi. "Pengembangan Sistem Informasi: *Pengantar Unified Modeling Language (UML)*" <http://chodi.staff.gunadarma.ac.id/Downloads/files/16837/UML+ijah.doc> (4 Oktober 2010)

Tabel II.3 *Node Classifier*

| Klasifikasi<br>(Classifier)                                                  | <b>Notasi</b>  |  |
|------------------------------------------------------------------------------|----------------|--|
| Actor<br>Mengambarkan semua objek di luar system (bukan                      |                |  |
| hanya pengguna sistem/ perangkat lunak)<br>yang                              |                |  |
| berinteraksi dengan system yang dikembangkan.                                |                |  |
| memberikan suatu gambaran jelas tentang apa yang<br>UNIVERSITAS ISLAM NEGERI |                |  |
| harus dikerjakan software aplikasi                                           |                |  |
| Use case<br>ASSAR                                                            |                |  |
| Mengambarkan fungsionalitas yang dimiliki sistem.                            |                |  |
| Menjelaskan urutan kegiatan yang dilakukan actor                             |                |  |
| dan sistem untuk mencapai suatu tujuan tertentu.                             |                |  |
|                                                                              |                |  |
| Class                                                                        |                |  |
| Mengambarkan konsep dasar pemodelan sistem.                                  | <b>NewClas</b> |  |
| pembentuk utama dari sistem berorientasi obyek,                              |                |  |
| karena class menunjukkan kumpulan obyek yang                                 |                |  |
| memiliki atribut dan operasi yang sama.                                      |                |  |
| Subsystemm                                                                   |                |  |
| Mengambarkan paket spesifikasi serta implementasi.                           |                |  |
| Mekanisme pengelompokkan yang dgunakan untuk                                 |                |  |
| menandakan pengelompokkan elemen-elemen model.                               |                |  |

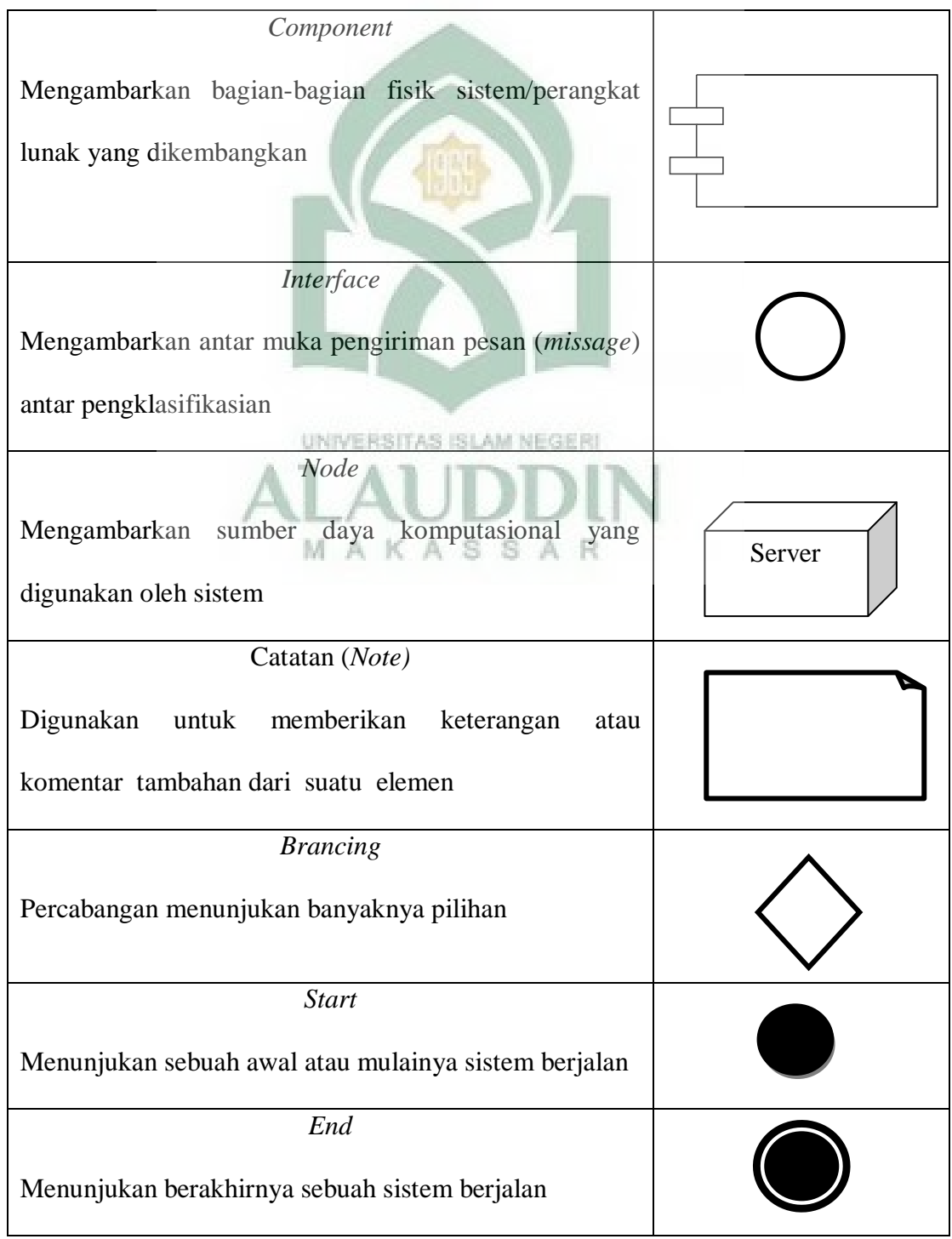

## **4. Relasi**

Relasi-relasi antar pengklasifikasian (*classifier*) yang dikenal UML (*Unifield Modeling Langueage*) adalah asosiasi (*association*), generalisasi (*generalication*) aliran (*flow*) dan berbagai jenis kebergantungan (*dependency*) termasuk di dalam realisasi (*realization*) dan penggunaan (*usege*).

## Tabel II.4 Node Relasi

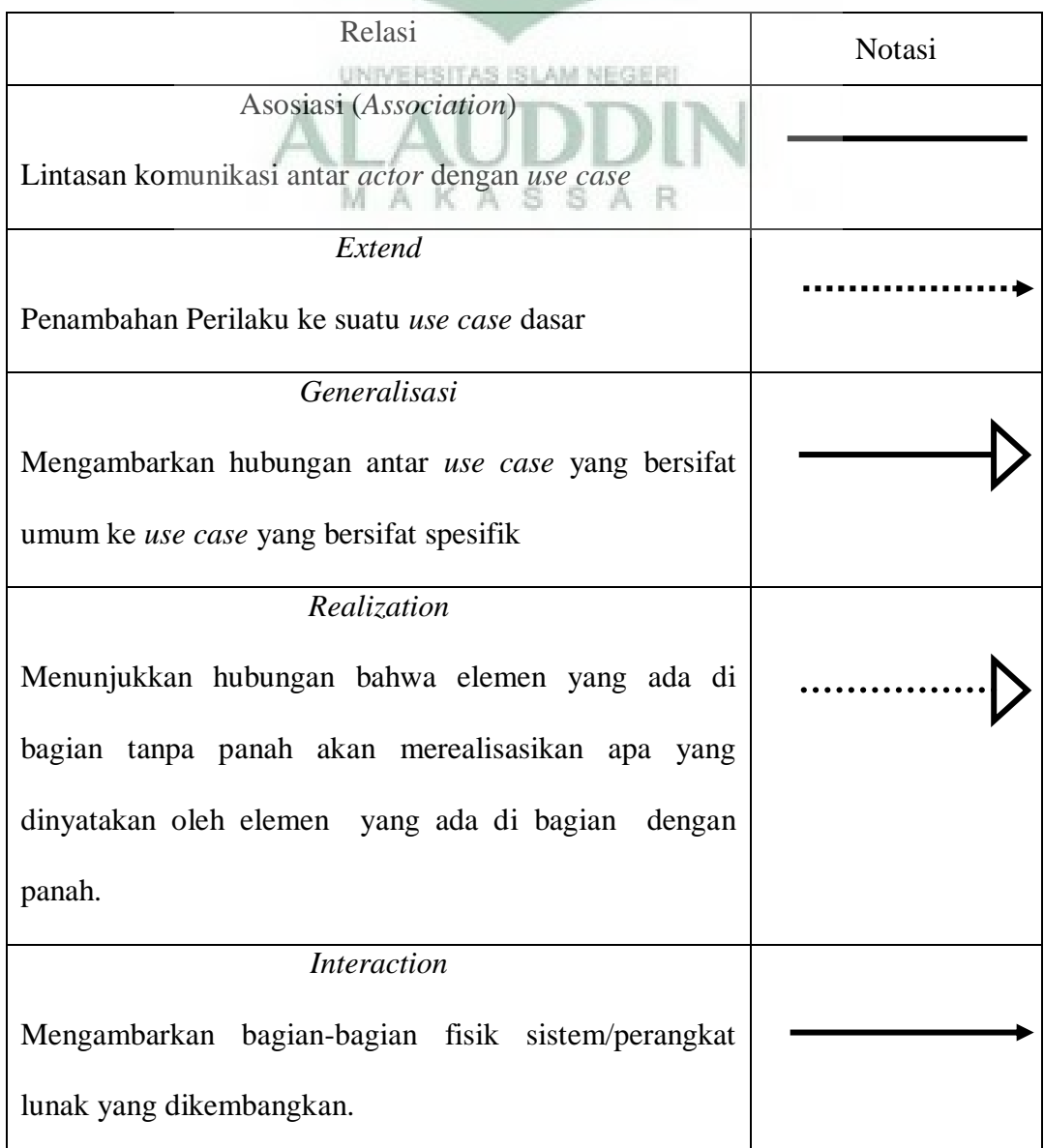

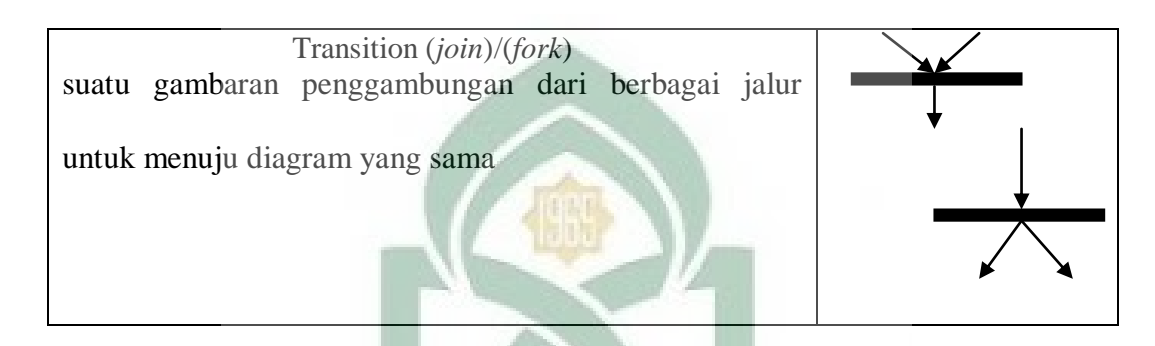

## **5. Diagram UML**

UML mendefinisikan diagram terdiri dari *use case diagram, class diagram, statechart diagram, activity diagram, sequence diagram, collaboration diagram, component diagram,* dan *deployment diagram*

**a.** *Use Case Diagram*<sup>K</sup> A S S A R

*Use case Diagram* menggambarkan fungsionalitas yang diharapkan dari sebuah sistem. Sebuah *use case* merepresentasikan sebuah interaksi antara aktor dengan sistem. *Use case* merupakan sebuah pekerjaan tertentu. Seorang atau aktor adalah sebuah entitas manusia atau mesin yang berinteraksi dengan sistem untuk melakukan pekerjaan-pekerjaan tertentu. Sebuah *use case* dapat meng-*include* fungsionalitas *use case* lain sebagai bagian dari proses dalam dirinya. Secara umum diasumsikan bahwa *use case* yang di-*include* akan dipanggil setiap kali *use case* yang meng-*include* dieksekusi secara normal. Sebuah *use case* dapat di-*include* oleh lebih dari satu *use case* lain.

## **b.** *Class Diagram*

*Class* adalah sebuah spesifikasi yang jika diinstansiasi akan menghasilkan sebuah objek dan merupakan inti dari pengembangan dan desain berorientasi objek. *Class* menggambarkan keadaan (atribut/properti) suatu sistem, sekaligus menawarkan layanan untuk memanipulasi keadaan tersebut (metode/fungsi). *Class Diagram* menggambarkan struktur dan deskripsi *class*, *package* dan objek beserta hubungan satu sama lain seperti pewarisan, asosiasi, dan lain-lain.

*Class* dapat dikelompokkan menjadi *package*. Kita juga dapat membuat diagram yang terdiri atas *package*.

*Class* memiliki tiga area pokok yaitu Nama, Atribut, Metode

Atribut dan metode dapat memiliki salah satu sifat berikut :

- 1) *Private*, tidak dapat dipanggil dari luar *class* yang bersangkutan.
- 2) *Protected,* hanya dapat dipanggil oleh *class* yang bersangkutan dan anak-anak yang mewarisinya.
- 3) *Public,* dapat dipanggil oleh siapa saja.

Hubungan antar *class* :

- 1) **Asosiasi**, yaitu hubungan statis antar *class*. Umumnya menggambarkan *class* yang memiliki atribut berupa *class* lain, atau *class* yang harus mengetahui eksistensi *class* lain.
- 2) **Agregasi,** yaitu hubungan yang menyatakan bagian ("terdiri atas..").
- 3) **Pewarisan**, yaitu hubungan hirarkis antar *class*. *Class* dapat diturunkan dari *class* lain dan mewarisi semua atribut dan metode *class* asalnya dan menambahkan fungsionalitas baru, sehingga ia

disebut anak dari *class* yang diwarisinya. Kebalikan dari pewarisan adalah generalisasi.

#### **c.** *Statechart Diagram*

*Statechart diagram* menggambarkan transisi dan perubahan keadaan (dari satu *state* ke *state* lainnya) suatu objek pada sistem sebagai akibat dari *stimuli* yang diterima. Pada umumnya *statechart diagram*  menggambarkan *class* tertentu (satu *class* dapat memiliki lebih dari satu UNIVERSITAS ISLAM NEGERI *statechart diagram*). Dalam UML, *state* digambarkan berbentuk segiempat dengan sudut membulat dan memiliki nama sesuai kondisinya saat itu. Transisi antar *state* umumnya memiliki kondisi *guard* yang merupakan syarat terjadinya transisi yang bersangkutan, dituliskan dalam kurung siku. *Action* yang dilakukan sebagai akibat dari *event* tertentu dituliskan dengan diawali garis miring.

#### **d.** *Activity Diagram*

*Activity diagrams* menggambarkan berbagai alir aktivitas dalam sistem yang sedang dirancang, bagaimana masing-masing alir berawal, *decision* yang mungkin terjadi, dan bagaimana berakhir. *Activity diagram* juga dapat menggambarkan proses paralel yang mungkin terjadi pada beberapa eksekusi. *Activity diagram* merupakan *state* diagram khusus, sebagian besar *state* adalah *action* dan sebagian besar transisi *di-trigger*  oleh selesainya *state* sebelumnya (*internal processing*). Oleh karena itu *activity diagram* tidak menggambarkan *behaviour* internal sebuah sistem (dan interaksi antar subsistem), tetapi lebih menggambarkan proses-proses dan jalur-jalur aktivitas dari level atas secara umum.

#### **e.** *Sequence Diagram*

*Sequence diagram* menggambarkan interaksi antar objek di dalam dan di sekitar sistem (termasuk pengguna, *Display*, dan sebagainya) berupa pesan yang digambarkan terhadap waktu. *Sequence diagram* terdiri atar dimensi vertikal (waktu) dan dimensi horizontal (objek-objek **AS ISLAM NEGERI** yang terkait).

*Sequence diagram* biasa digunakan untuk menggambarkan skenario atau rangkaian langkah-langkah yang dilakukan sebagai *respons* dari sebuah event untuk menghasilkan output tertentu. Diawali dari apa yang memulai aktivitas tersebut, proses dan perubahan apa saja yang terjadi secara internal dan output yang dihasilkan.

## **f.** *Collaboration Diagram*

*Collaboration diagram* menggambarkan interaksi antar objek seperti *sequence diagram*, tetapi lebih menekankan pada peran masingmasing objek dan bukan pada waktu penyampaian *message*. Setiap *message* memiliki *sequence number*, dimana *message* dari level tertinggi memiliki nomor 1. *Messages* dari level yang sama memiliki *prefiks* yang sama.

Suatu *collaboration diagram*, memodelkan interaksi antara objek dalam konteks pesan yang sifatnya sekuensial. *Collaboration diagram* merepresentasikan suatu kombinasi dari in*Form*asi yang didapat dari *Class, Sequence* dan juga *Use Cases Diagrams*, yang mana mendeskripsikan baik itu struktur statis atau dinamis dari tingkah laku suatu sistem. *Collaboration* dan *sequence diagram* mendeskripsikan in*Form*asi yang sama, dan dapat ditrans*Form*asikan satu sama lain tanpa adanya kesulitan.

Sementara itu, *collaboration diagram* menggunakan *free-Form arrangement* dari objek yang mana digunakan dalam *Object diagram*. Dalam mengelola urutan pesan dalam *free-Form diagram*, muka pesanpesan yang ada diberi label dengan suatu nomor yang bersifat kronologis. Dalam membaca *Collaboration diagram*, harus dimulai dengan pesan 1.0 dan pesan-pesan berikutnya dari objek satu ke objek yang lain.

#### **g.** *Component Diagram*

*Component diagram* menggambarkan struktur dan hubungan antar komponen piranti lunak, termasuk ketergantungan (*dependency*), di antaranya Komponen piranti lunak adalah modul berisi *code*, baik berisi *source code* maupun *binary code*, baik *library* maupun *executabel*, baik yang muncul pada *compile time*, *link time*, maupun *run time*. Umumnya komponen terbentuk dari beberapa *class* atau *package*, tapi dapat juga dari komponen-komponen yang lebih kecil. Komponen dapat juga berupa *interface*, yaitu kumpulan layanan yang disediakan sebuah komponen untuk komponen lain.

## **h.** *Deployment Diagram*

*Deployment/physical diagram* menggambarkan detail bagaimana komponen di-*deploy* dalam infrastruktur sistem, dimana komponen akan terletak (pada mesin, server atau piranti keras apa), bagaimana kemampuan jaringan pada lokasi tersebut, spesifikasi server, dan hal-hal lain yang bersifat fisikal.

Sebuah node adalah *server, workstation*, atau piranti keras lain yang digunakan untuk men-*deploy* komponen dalam lingkungan sebenarnya. Hubungan antar node (misalnya TCP/IP) dan *requirement* dapat juga didefinisikan dalam *Deployment diagram* ini.

#### **BAB III**

## **METODE PENELITIAN**

#### **A. Jenis Penelitan**

Jenis penelitian yang dilakukan oleh penulis yaitu sebagai berikut :

- 1. Penelitian tentang perancangan dan pembuatan aplikasi indek Al-Qur'an pada perangkat *mobile* bersifat penelitian ekperimental artinya penelitian bertujuan memanipulasi dan membangun aplikasi indeks al qur'an.
- 2. Selain itu Penelitian ini bentuknya penelitian deskriptif kualitatif artinya hasil membangun aplikasi indeks al qur'an, akan diimplementasi dan diuji di beberapa perangkat *mobile* dengan merek atau tipe berbeda untuk mengetahui kualitas aplikasi di perangkat mobile yang berbeda.

#### **B. Metode Pengumpulan Data**

 $\overline{a}$ 

Berdasarkan sumber-sumber pengumpulan data terdiri dari kepustakaan (*library research*) dan atau dari lapangan (*field research*).<sup>25</sup> Maka penulis hanya mengunakan metode kepustakaan (*library research*) yaitu penelitian yang dilakukan berpedoman pada buku-buku atau literatur-literatur yang berhubungan dengan penelitian yang dilakukan.

Berdasarkan sumbernya, data menurut Sugiyono dalam artikel *Teknik Pengumpulan Data dan Teknik Analisi Data* yaitu mengunakan sumber primer dan sumber sekunder. Sumber primer adalah sumber data yang langsung memberikan

<sup>25</sup> Sainstek UIN Alauddin, *Pedoman Penulisan Karya Ilmiah,* h. 8

data kepada pengumpul data. Sumber sekunder merupakan sumber yang tidak langsung memberikn data kepada pengumpul.<sup>26</sup>

Data primer yang digunakan penulis yaitu buku Al-Qur'an dan Terjemahan dan buku Indeks Al-Qur'an sedangkan data sekunder yaitu literatur, jurnal, internet dan catatan-catatan pendukung penyusunan tugas akhir ini.

## **C. Alat dan Bahan**

 $\overline{a}$ 

Keberhasilan dalam melakukan penelitian, sangat tergantung dari alat dan bahan penelitian yang digunakan. Alat dan bahan penelitian yang digunakan untuk merancang aplikasi adalah sebagai berikut :

1. Perangkat Keras (*Hardware*) terdiri dari :

Spesifikasi komputer pendukung yang digunakan antara lain :

- a. Sebuah Labtop dengan spesifikasi prosesor Intel Penrium T4200, RAM 1 GB DDR2, dan Hardisk 160 GB yang digunakan untuk perancangan aplikasi Indeks A Qur'an.
- b. Beberapa perangkat *mobile* yang berbasis java symbian
- 2. Perangkat Lunak (*Software*) terdiri dari:

Perangkat lunak yang digunakan untuk pembuatan aplikasi ini adalah sebagai berikut :

a. J2SDK merupakan *TollKit* yang menyediakan library untuk pembuatan aplikasi menggunakan bahasa pemrograman JAVA.

<sup>26</sup> Sugiyono, Ir MSi. "Metode Penelitian: *Teknik Pengumpulan Data dan Teknik Analisis Data* " [http://pksm.mercubuana.ac.id/new/elearning/files\\_modul/99022-6-944765326855.doc](http://pksm.mercubuana.ac.id/new/elearning/files_modul/99022-6-944765326855.doc%20(4) (4 Oktober 2010)

J2SDK juga digunakan untuk menjalankan aplikasi-aplikasi yang dibuat dengan menggunakan bahasa pemrograman JAVA.

- b. Netbeans 6.9.1 *Software* ini digunakan untuk menulis dan mengedit *Source Code.*
- c. Wireless Toolkit 2.5.2, software ini merupakan software emulator untuk menjalankan aplikasi yang telah dibuat di komputer sebelum benar-benar dijalankan di ponsel.

UNIVERSITAS ISLAM NEGERI

3. Alat desain Alat desain yang digunakan untuk memudahkan dalam proses pembuatan penelitian dan perancangan web ini yaitu menggunakan diagram *Unified Modeling Language* (UML) yang merupakan standarisasi perancangan dalam bahasa pemrograman JAVA. Software yang digunakan adalah Pacestar UML Diagrammer.

## **D. Metode Penelitian**

Metode yang digunakan dalam penelitian ini yaitu terdiri dari langkahlangkah berikut:

- 1. Studi pustaka yang berkaitan dengan teori Al-Qur'an dan indeksnya, dan *java 2 micro editon* yang di implentasikan pada perangkan *mobile*.
- 2. Implementasi indeks Al-Qur'an dengan menggunakan *java 2 Micro Edition* (J2ME) dalam perangkan *mobile*.
- 3. Pengujian aplikasi indeks Al-Qur'an pada perangkat *mobile* dengan menggunakan pengujian *back box.*

4. Analisis hasil dari implementasi indeks Al-Qur'an menggunakan *java 2 Micro Edition* (J2ME) dengan menggunakan pengujian *blac box* di perangkat *mobile* yang berbeda, hasilnya untuk mengetahui kualitas aplikasi.

## **E. Metode Pengujian**

Metode pengujian program menggunakan pengujian *Black box*. Dimana pengujian *Black Box* berfokus pada persyaratan fungsional perangkat lunak. Pengujian ini memungkinkan analis sistem memperoleh kumpulan kondisi input yang akan mengerjakan seluruh keperluan fungsional program.

Tujuan metode ini mencari kesalahan pada:

- 1. Fungsi yang salah atau hilang
- 2. Kesalahan pada interface
- 3. Kesalahan pada struktur data atau akses database
- 4. Kesalahan performansi
- 5. Kesalahan inisialisasi dan tujuan akhir

#### **BAB IV**

## **PERANCANGAN SISTEM**

#### **A. Rancangan Dasar Sistem**

## **1. Hierarki Input Output Proses (HIPO)**

a. Hierarki

Sistem yang dirancang ini merupakan aplikasi indeks Al Qur'an secara

*stand alone* UNIVERSITAS ISLAM NEGERI

b. Input

Pengguna memberikan input untuk mencari letak atau posisi kata yang berada di surah dan ayat di Al-Qur'an. Input itu akan diproses menjadi suatu hasil

c. Proses

Proses mencari kata di dalam Al-Qur'an dari input yang diberikan pengguna

d. Ouput

Pengguna dapat mengetahui indeks kata Al-Qur'an yang dicari.

## **2. Spesifikasi Kebutuhan Pengguna Sistem**

Keterangan konseptual tentang aplikasi ini merupakan sebuah aplikasi pencarian indeks di dalam Al-Qur'an dengan tujuan memudahkan pencarian di surah dan ayat berapa indeks tersebut berada.

a. Pengguna Sistem (*Actor/user*)

*Actor* berkaitan dengan peran (*role*) yang dimainkan oleh seorang pengguna dalam menggunakan aplikasi indek Al Qur'an ini. Dalam hal ini *Actor* bisa siapa saja yang menggunakan aplikasi ini untuk mencari indeks Al Qur'an misalnya dosen atau mahasiswa yang mencari dalil Al-Qur'an sebagai penunjang argument atau tugas kuliahnya.

b. Urutan Aksi Sistem (*Use case*)

*Use case* merupakan urutan aksi-aksi (*flow of event*) yang akan UNIVERSITAS ISLAM NEGERI dilakukan sistem/perangkat lunak untuk memberikan hasil /nilai tertentu pada masing-masing *Actor.* Dalam hal ini *Use case* berupa :

1) Daftar Surah

Daftar Surah adalah suatu proses yang dilakukan oleh pengguna untuk melihat daftar isi surah yang ada di dalam Al-Qur'an..

2) Indeks

Indeks adalah suatu proses yang dilakukan oleh pengguna untuk melihat daftar kata yang terdapat di dalam Al-Quran yang disusun berdasarkan abjad mulai dari A sampai Z.

3) Search Indeks

Searc Indeks adalah suatu proses yang dilakukan oleh pengguna untuk mencari posisi atau letak kata tertentu yang ada di dalam Al-Qur'an.

4) Bantuan

Adalah suatu proses yang dilakukan oleh pengguna untuk mengetahui informasi cara penggunaan dan penjelasan tetang aplikasi ini.

## **B. Analisa Sistem**

#### **1. Identifikasi Masalah**

Aplikasi indeks Al-Qur'an ini akan menampilkan daftar surah Al-Qur'an, indeks Al-Quran yaitu kumpulan kata yang ada dalam Al-Qur'an, pencarian indeks Al-Qur'an. Pada halaman hasil pencarian, *Actor* dapat membaca hasil pencarian tiap entri. Dan terakhir adalah bantuan yaitu menampilkan informasi dan petunjuk penggunaan aplikasi

Permasalahan permasalahan yang dapat diidentifikasi pada sistem ini adalah:

- a. Pemilihn metode pencarian yang tepat untuk pencarian indeks
- b. Kekurangan *tool* untuk mengambar diagram-diagram UML yang terintegrasi dengan *source code* program yang akan dirancang aplikasi ini..

Solusi dari permasalahan permasalahan yang ada adalah :

- a. Melakukan uji coba berbagai metode pencarian untuk pencarian indeks.
- b. Melakukang perangan dengan cara manual

#### **2. Spesifikasi Aplikasi**

Aplikasi yang dibuat memiliki kemampuan sebagai berikut :

a. Menampilkan seluruh daftar surah Al Qur'an .

- b. Menampilkan seluruh data indeks Al Qur'an.
- c. Memiliki navigasi atau pencarian indeks Al Quran.

## **3. Spesifikasi Pengguna**

*Mobile Application* ini ditujukan untuk digunakan oleh semua pihak yang ingin mencari kata-kata yang terkandung di dalam Al Qur'an (Indeks Al

UNIVERSITAS ISLAM NEGERI

Qur'an).

## **C. Pemodelan Sistem**

**1.** *Use case* **Diagram**

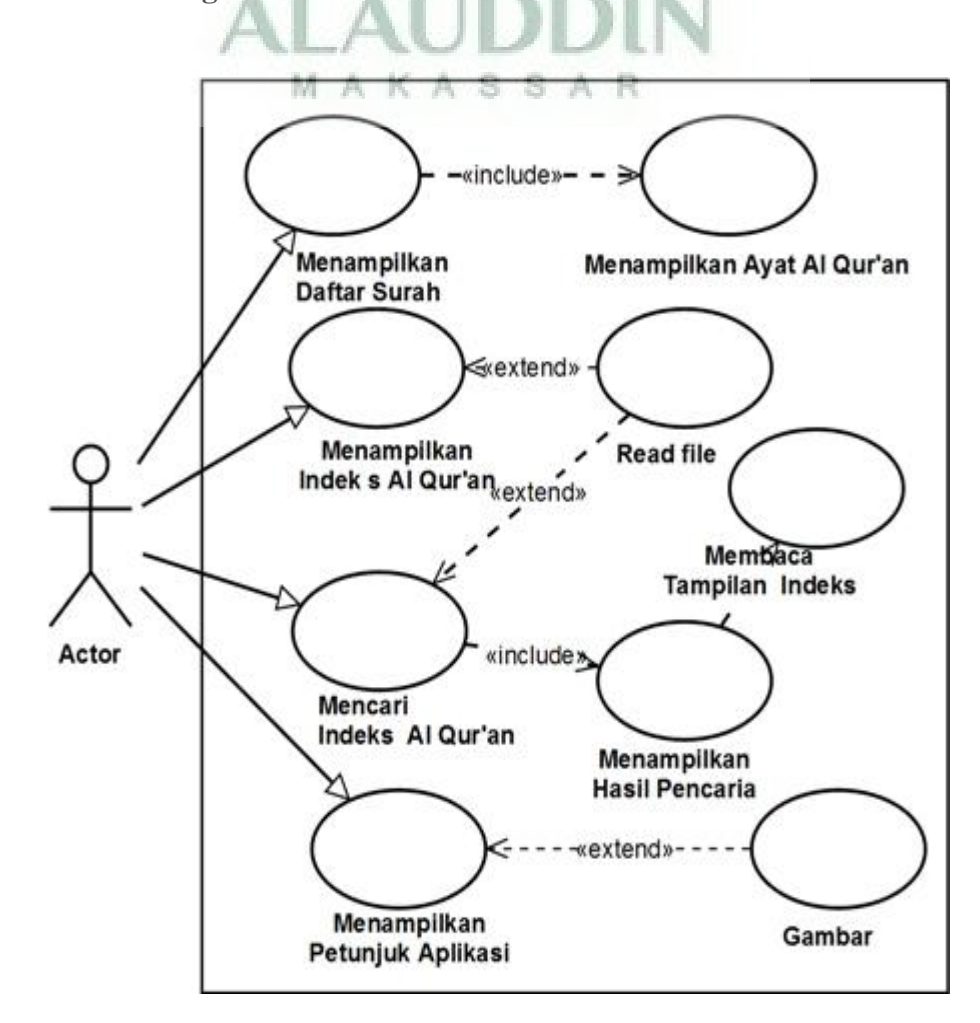

Gambar IV.1 *Use case Diagram*

*Use case* mendefinisikan fitur-fitur yang terdapat dalam sistem. Gambar menunjukkan adanya interaksi antara aktor dan sistem. Aktor yang berperan dalam hal ini pengguna aplikasi , dan sistem adalah aplikasi indeks Al Qur'an

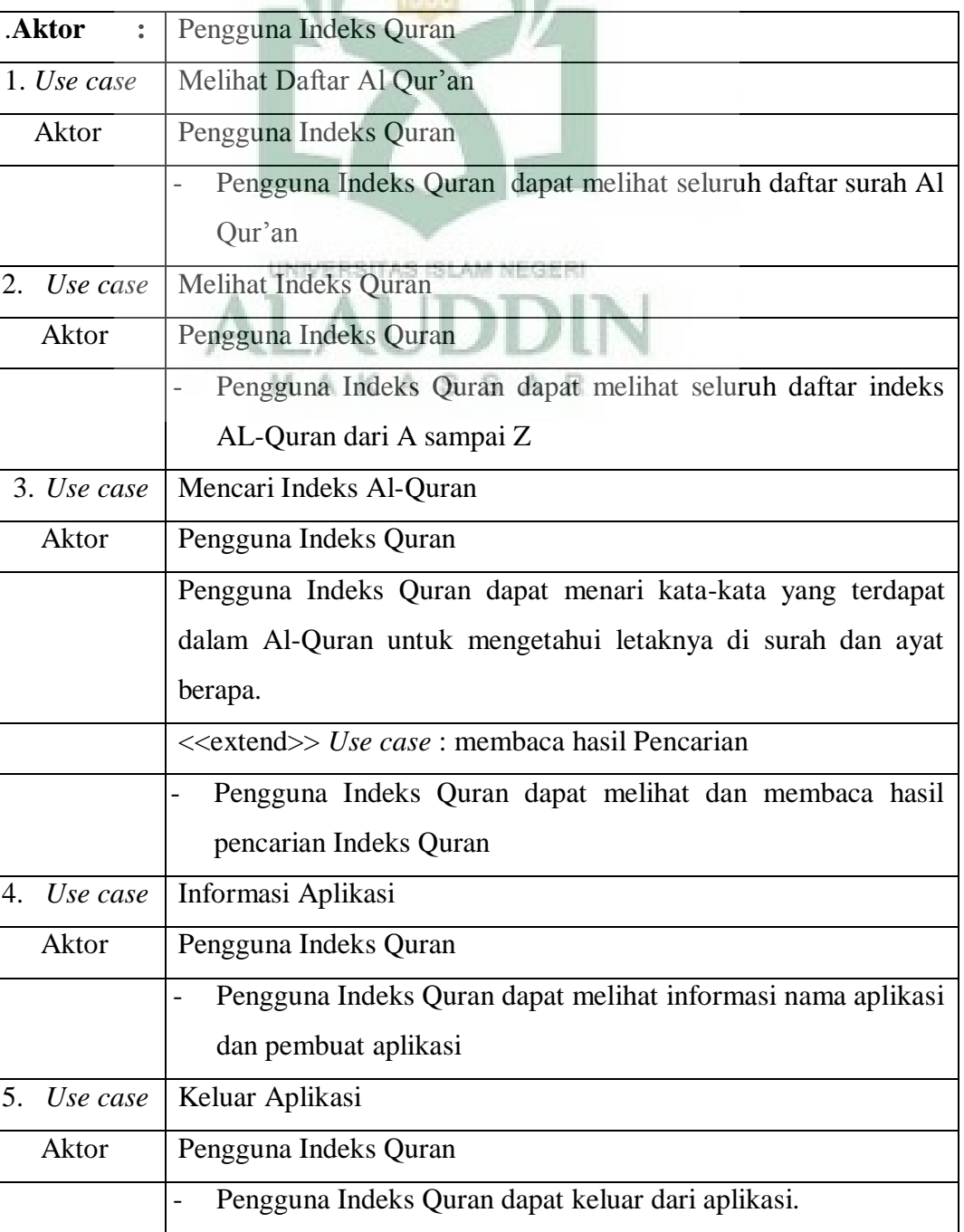

Tabel IV.1 Deskripsi *Use case*

#### **2. Class Diagram**

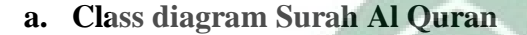

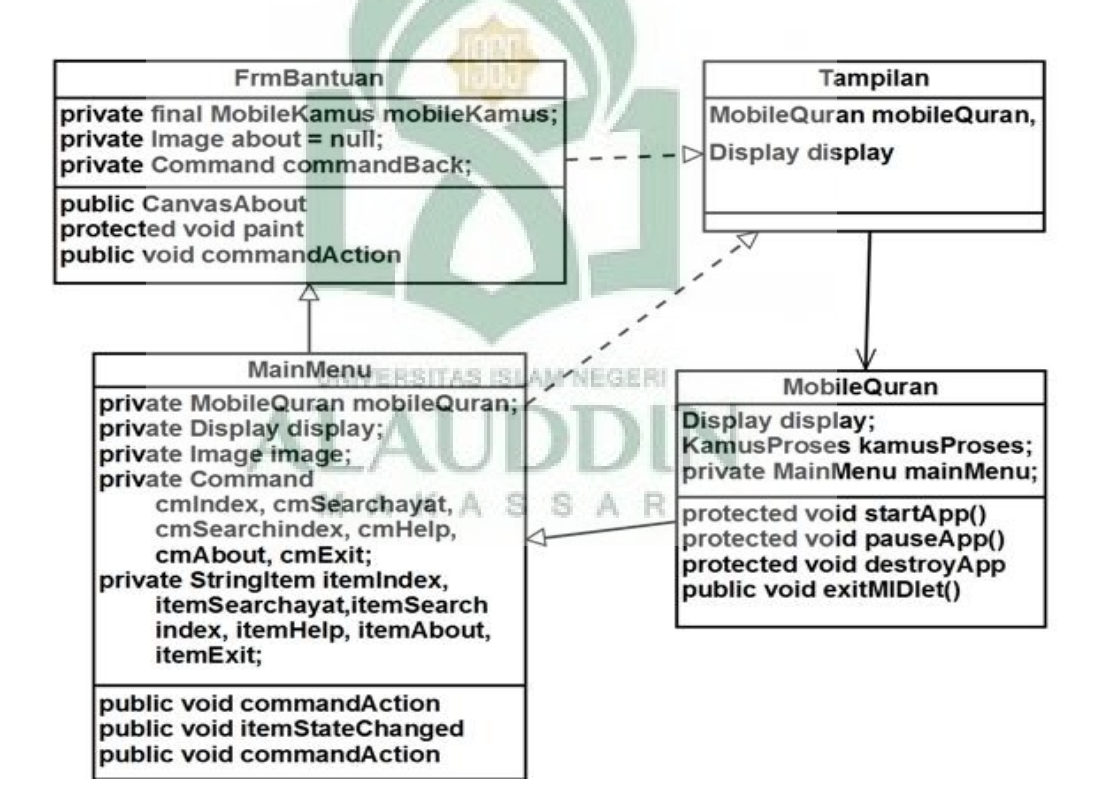

Gambar IV.2 *Class Diagram* Surah Al Quran

*Class Diagram* pada gambar akan menampilkan halaman dari "Daftar Surah" yang berisi daftar surah di dalam Al Qur'an. Kelas "Daftar Surah" memiliki hubungan asosiasi terhadap kelas MobileQuran dan kelas tampilan. Hubungan asosiasi ini mempunyai maksud bahwa sebuah kelas tersusun dari kelas yang lain yaitu pada kelas tersebut dibuat suatu variable yang memiliki atribut yang bertipe kelas penyusun. Fungsi dari hubungan asosiasi ini yaitu untuk membuat objek baru dari kelas penyusun.

#### **b. Class diagram Indeks Quran**

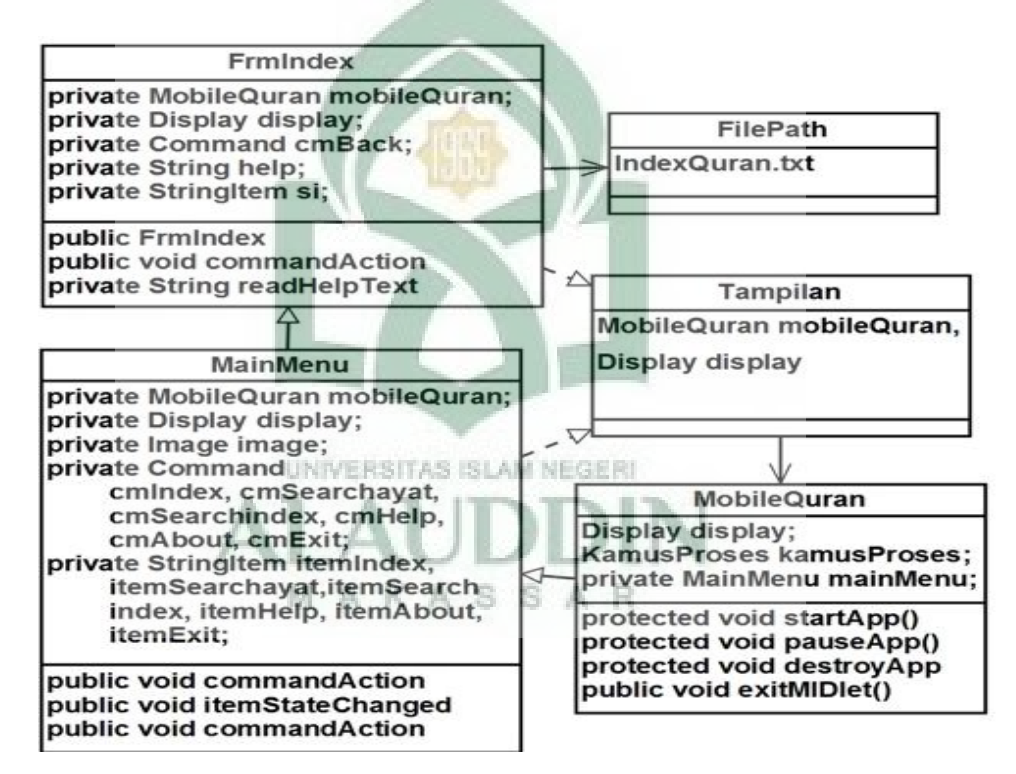

Gambar IV.3 *Class diagram* Indeks Quran

*Class Diagram* pada gambar akan menampilkan seluruh daftar kata dan letaknya di Al Quran. Kelas Indeks Quran akan tergantung pada *filePath()* yang akan memanggil file IndexQuran.txt untuk menampilkannya.

## **c. Class diagram Pencarian Index**

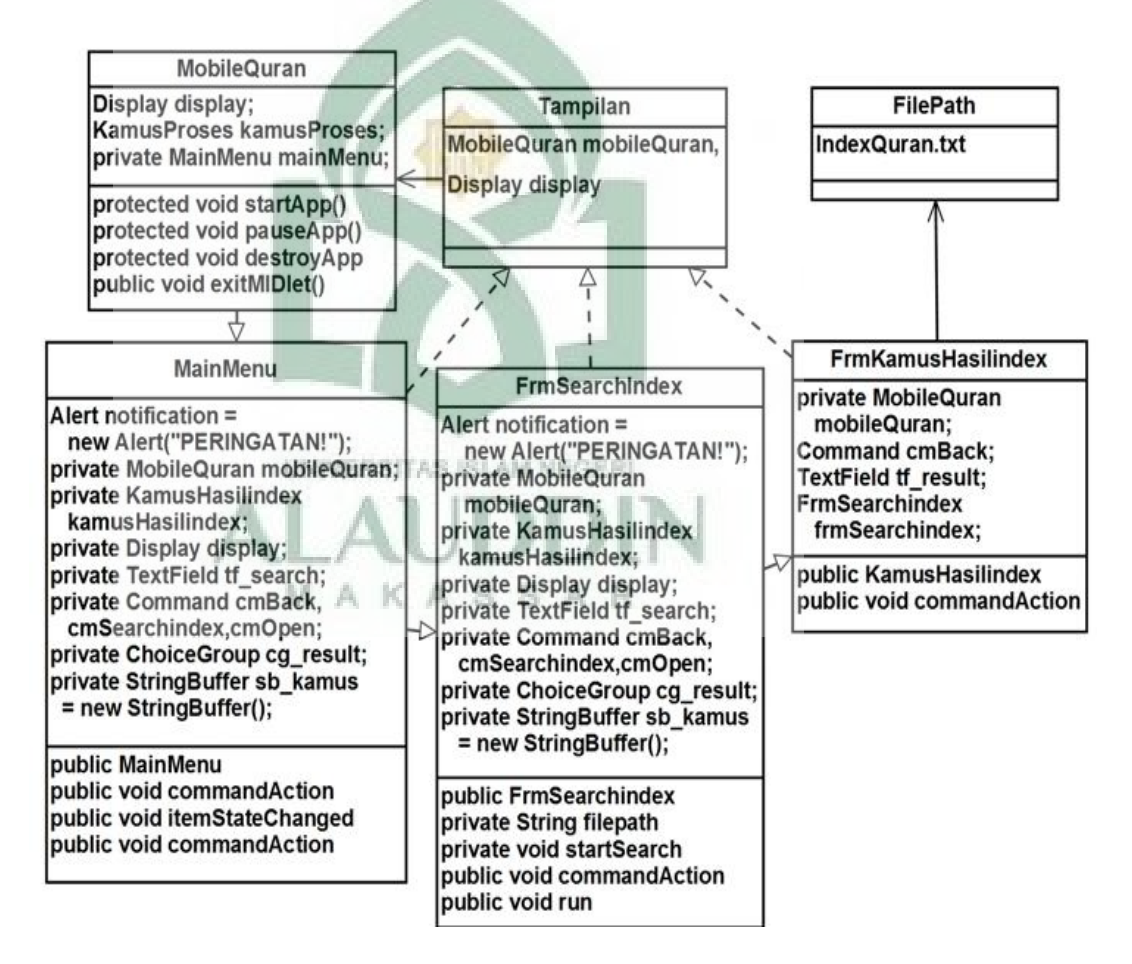

Gambar IV.4 *Class Diagram* Pencarian Index

*Class Diagram* pada gambar sama dengan *class diagram* pencarian

ayat hanya yang membedakannya adalah hasil pencarian
#### **d. Class diagram Bantuan**

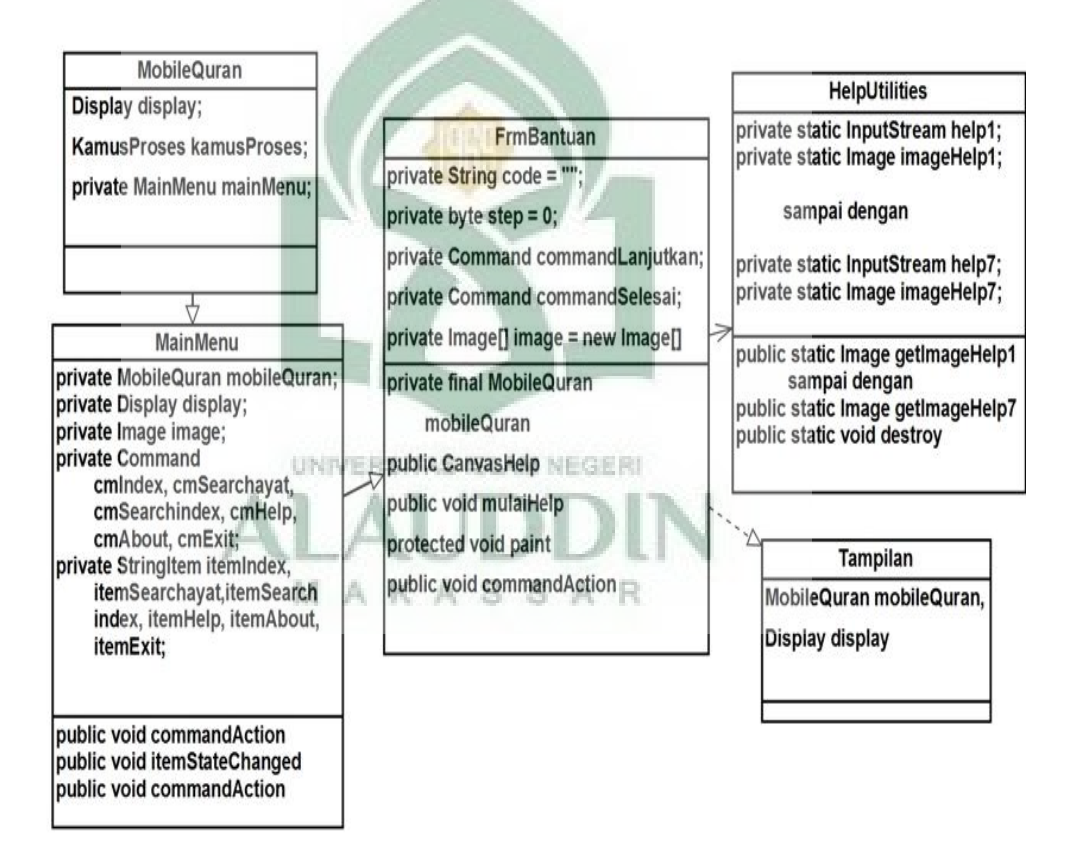

Gambar IV.5 *Class Diagram* Batuan

*Class Diagram* pada gambar hanya akan memampilkan informasi nama aplikasi dan pembuat aplikasi. Kelas yang menangani proses informasi yaitu kelas info.

## **3. Daftar Kelas**

## **a. Daftar Kelas MobileQuran**

## Tabel IV.2 Kelas MobilQuran

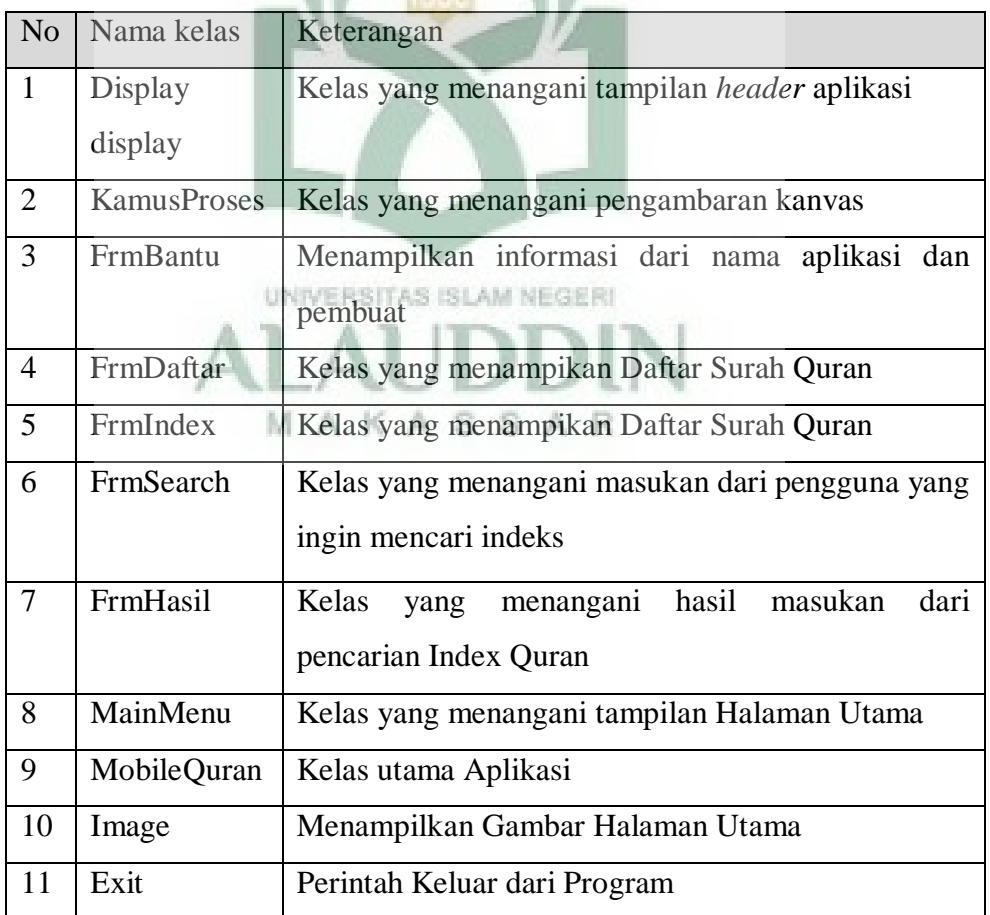

## **b. Deskripsi kelas DaftarSurah**

## Tabel IV.3 Deskripsi Kelas DaftarSurah

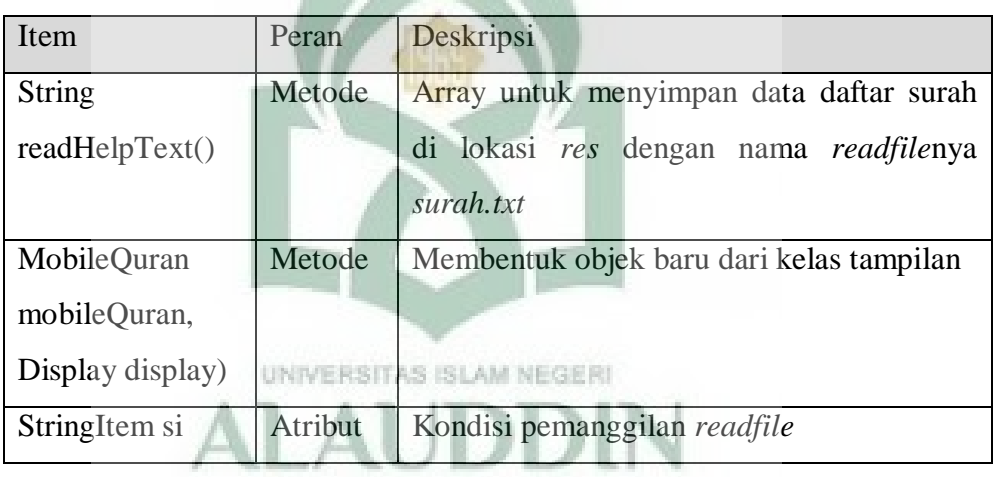

## **c. Daftar Kelas Indeks Quran**

## Tabel IV.4 Kelas IndeksQuran

MAKASSAR

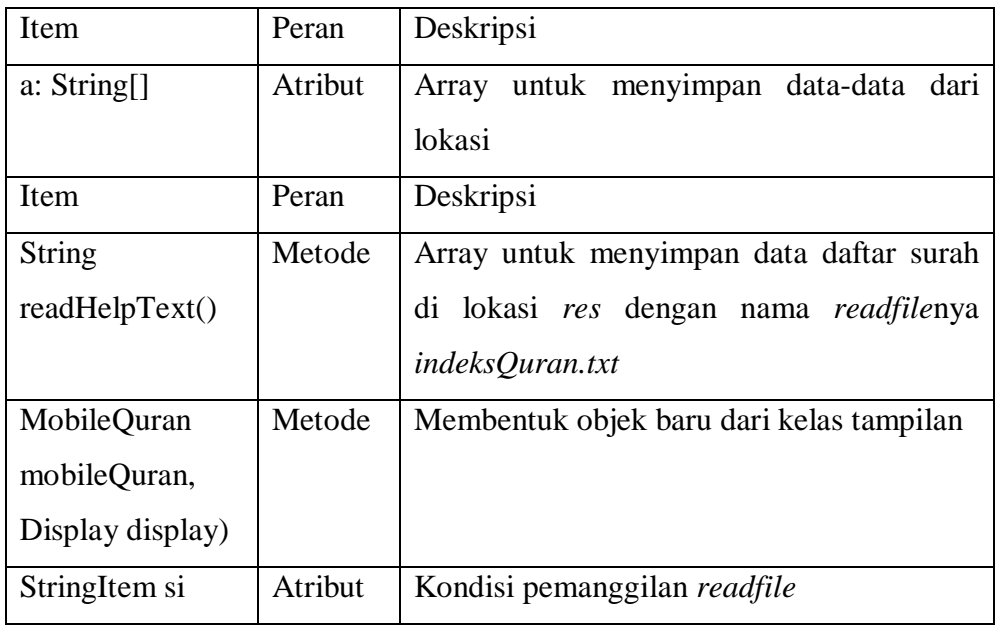

## **d. Daftar Kelas Pencarian Indeks**

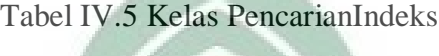

**The State** 

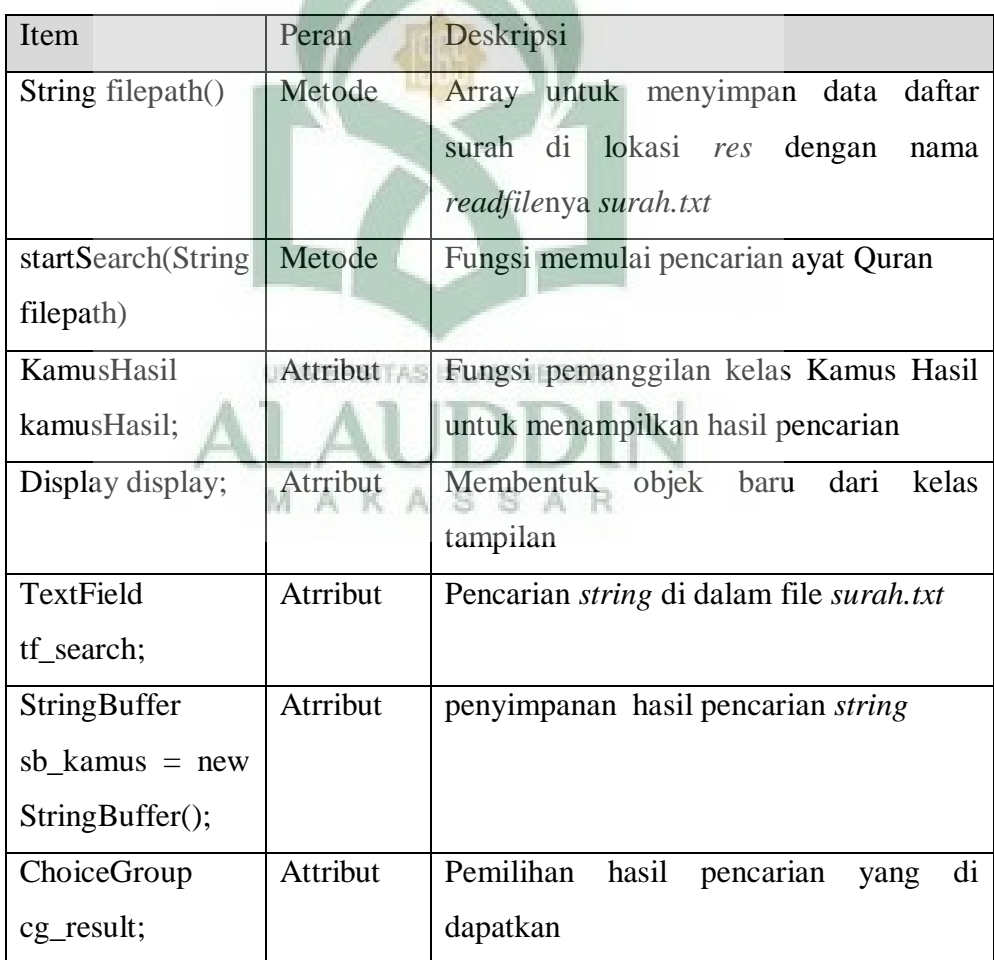

## **e. Daftar Kelas Bantuan**

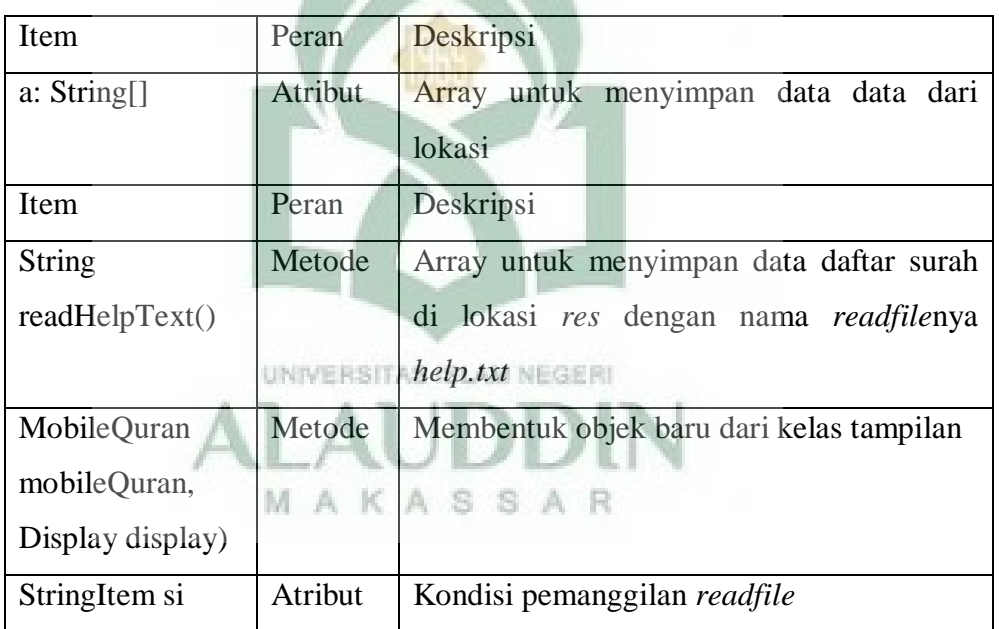

## Tabel IV.6 Kelas Bantuan

## **4. Sequence Diagram**

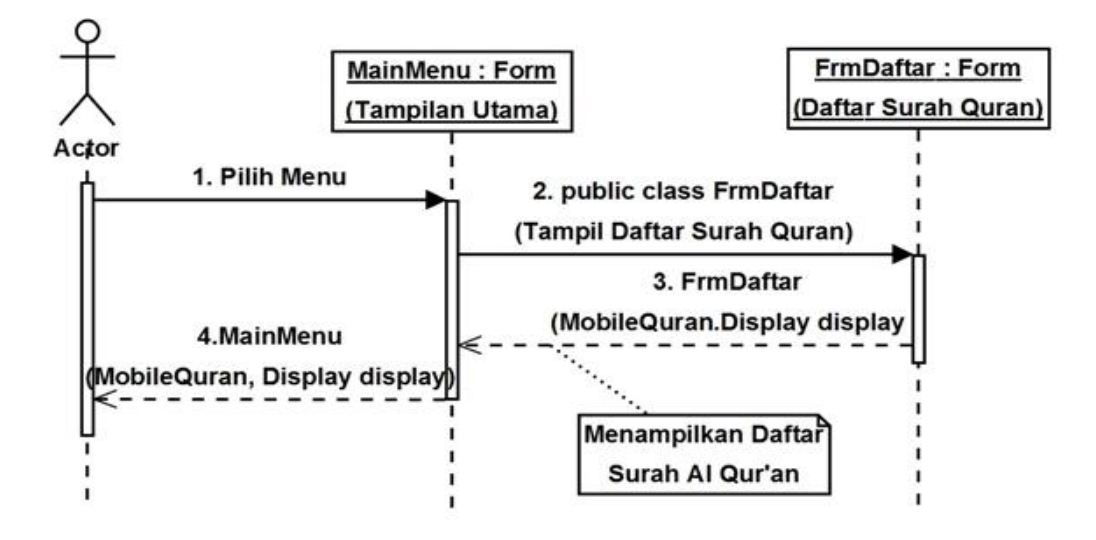

Gambar IV.6 *Sequence Diagram* Daftar Surah

*Sequence Diagram* pada gambar menggambarkan interaksi yang terjadi antar objek untuk menghasilkan tampilan berupa daftar surah Al-Qur'an. Objek menu daftar berinteraksi langsung dengan *Actor* yang mengirimkan pesan berupa pilih menu kepada objek menu. Objek menu meneruskan pesan tersebut berupa permintaan menampilkan halaman daftar Surah. Objek daftar surah menerima pesan tersebut dan mengembalikan pesan tersebut kepada *Actor* berupa tampilan tentang Daftar Surah.

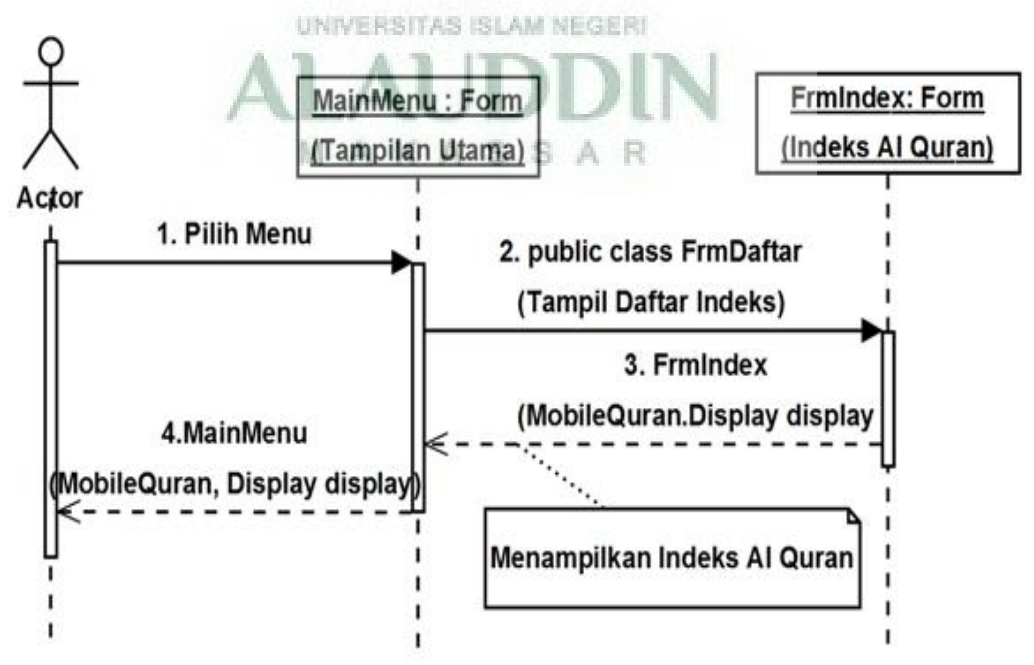

Gambar IV.7 *Sequence Diagram* Daftar Indeks

*Sequence Diagram* pada gambar memiliki proses yang hampir sama dengan halaman Daftar Surah, hanya saja pesan yang dikembalikan kepada *Actor* berupa tampilan Daftar atau kumpulan indeks.

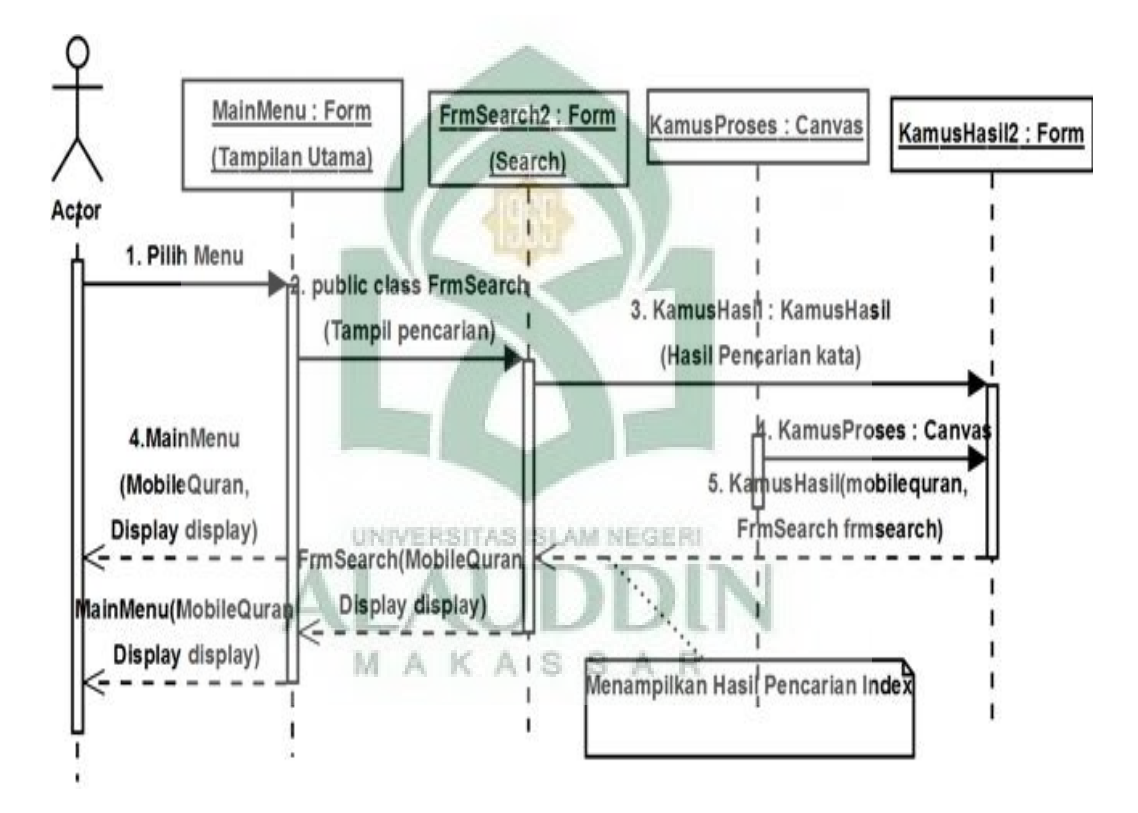

Gambar IV.8 *Sequence Diagram* Hasil Pencarian Indeks

*Sequence Diagram* pada gambar IV.11 *Sequence Diagram* pada gambar menggambarkan interaksi antara *Actor* dengan objek pencarian. Objek tampilan utama mengirimkan pesan berupa tampilan pencarian kepada objek pencarian. Objek pencarian mengirim pesan ke objek hasil pencarian dan menerima pesan dari objek Kamus Proses. Yang dibutuhkan untuk penentuan letak kata yang dicari. ketika data-data yang dibutuhkan. Kamus Hasil meminta objek pencarian menampilkan pencarian kepada *Actor.*

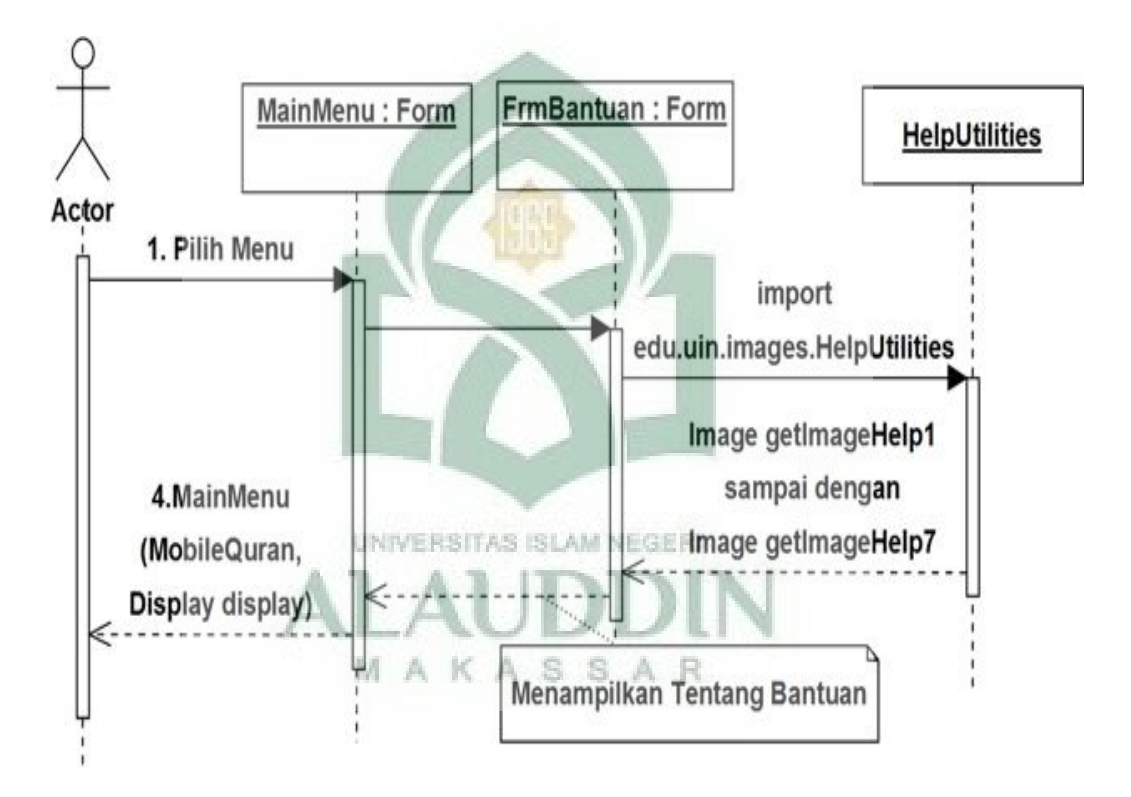

Gambar IV.9 *Sequence Diagram* Bantuan

*Sequence Diagram* pada gambar terjadi interaksi antara *Actor* dengan objek menu. *Actor* mengirimkan pesan kepada objek menu dan diteruskan ke objek Info untuk menampilkan informasi nama aplikasi dan nama pembuat aplikasi

**5. Activity Diagram**

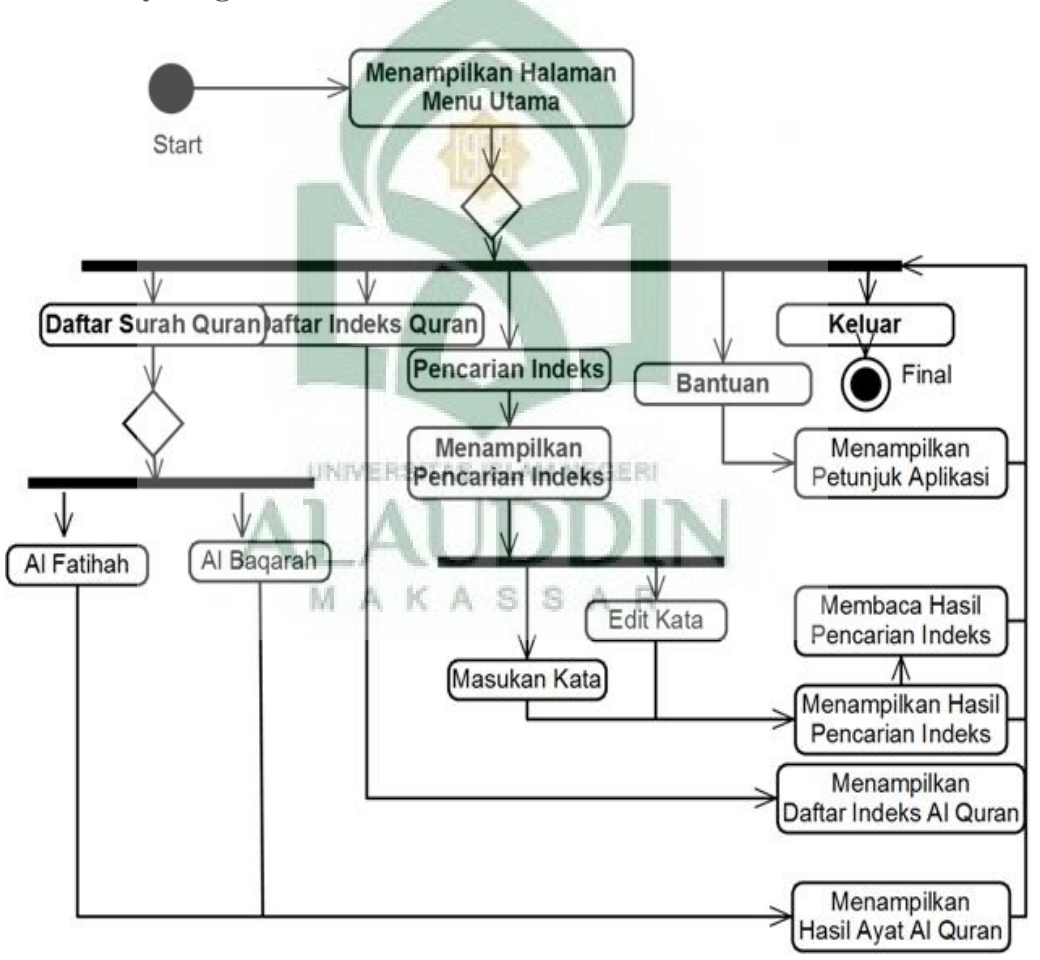

Gambar IV.10 *Activity Diagram*

*Activity Diagram* pada gambar IV.13 menggambarkan aktifitas yang secara umum dilakukan tanpa menggambarkan objek yang bertanggung jawab atas aktifitas tersebut*.* Keadaan pertama yang muncul adalah keadaan pada saat *load* aplikasi pada ponsel. Setelah keadaan itu terpenuhi, maka aktifitas memilih menu dilakukan oleh pengguna. Terdapat beberapa cabang pilihan yaitu Daftar Surah, Pencarian Ayat, Daftar Indek Quran, Bantuan, Informasi dan Keluar. Apabila pengguna memilih Daftar Surah, maka aktifitas yang

dilakukan adalah melihat daftar surah Al Qur'an dan dikembalikan lagi pada aktivitas memilih menu. aktifitas melihat daftar indeks Quran sama dengan aktifasi daftar surah. Bila pengguna memilih pencarian indeks maka aktifitasnya menginput kata kata yang ingin di cari baru di pilih *command*  pencarian untuk menampilan kata yang di cari.

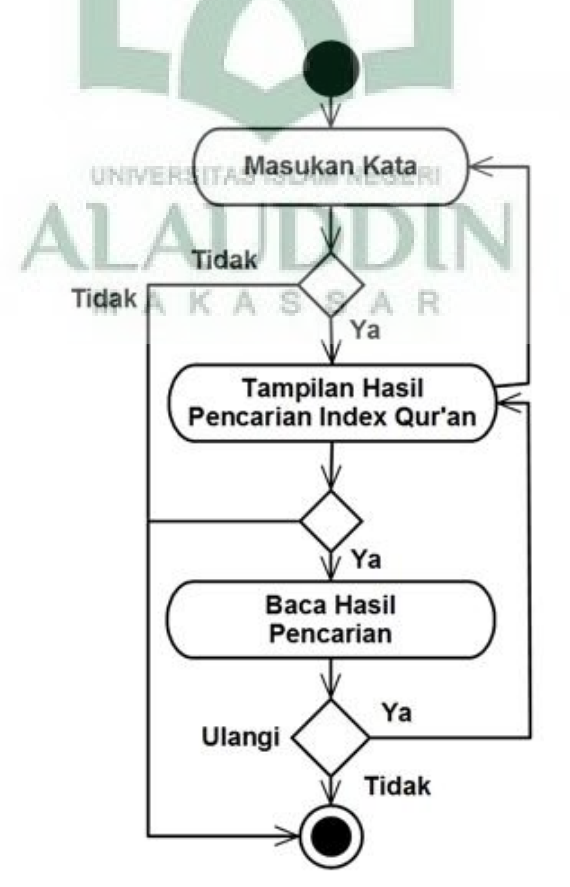

Gambar IV.11 *Activity Diagram* Pencarian

Aktifitas yang dilakukan pada gambar IV.15 pencarian ayat atau indeks diminta untuk memasukkan kata. Jika ya maka aktifitas mencari kata menampilkan hasil pencarian, dan aktifitas selanjutnya pilihan untuk membaca hasil pencarian jika ya akan dibaca jika tidak maka akan kembali ke menu utama.

#### **6. Pemaketan Aplikasi**

Proses pemaketan menggunakan Software Netbeans 6.9.1 akan secara otomatis menghasilkan file JAR dan JAD. File JAR (Java Archieve) berisi kelas-kelas yang telah dibangun dan dikompilasi untuk dijalankan di ponsel. File JAD (Java Deskriptor) merupakan file yang berisi informasi-informasi UNIVERSITAS ISLAM NEGERI yang berhubungan dengan file JAR seperti informasi nama file, ukuran file, versi dari profil Java, URL dari file JAR dan lain lain. File JAD ini berguna jika ingin mendownload aplikasi dari server, maka file yang kita download adalah file JAD, karena file tersebut akan memberikan informasi pada pengguna apabila ada ketidak cocokan spesifikasi ponsel dengan aplikasi yang akan dijalankan. Contoh dari isi file JAD adalah :

*MIDlet-1: KamusQuran,/images/icone.png,KamusQuran*

*MIDlet-Jar-Size: 402724*

*MIDlet-Jar-URL: kamus\_quran.jar*

*MIDlet-Name: Kamus Quran* 

*MIDlet-Vendor: Vendor*

*MIDlet-Version: 1.0*

*MicroEdition-Configuration: CLDC-1.0*

*MicroEdition-Profile: MIDP-2.0*

## **7. Deployment Diagram**

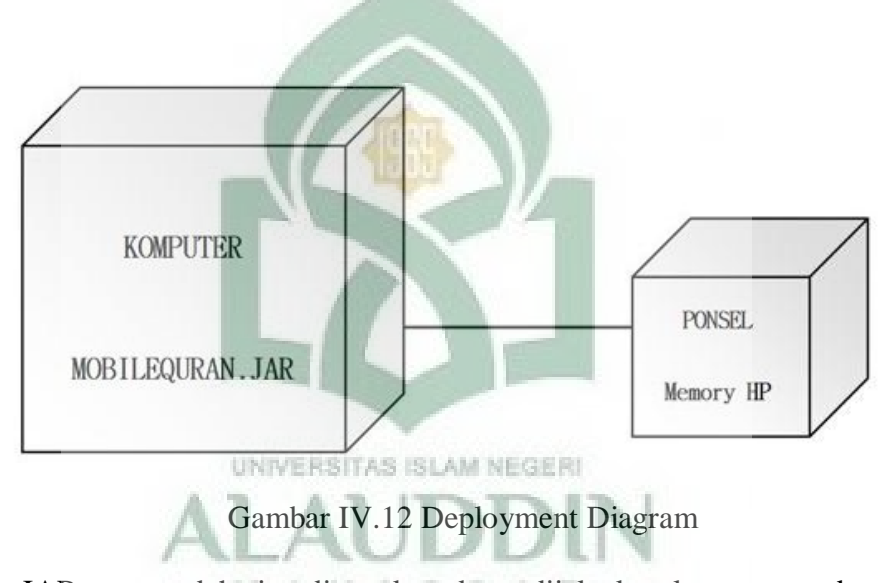

File JAR yang sudah siap digunakan dapat dijalankan langsung pada ponsel menggunakan Bluetooth atau kabel data untuk proses pengiriman dari komputer ke ponsel.

#### **BAB V**

#### **HASIL PEGUJIAN DAN ANALISIS SISTEM**

#### **A. Pengujian Sistem**

Pengujian dilakukan pada beberapa tipe perangkat *mobile*. perangkat *mobile* yang digunakan dalam pengujian ini adalah: Nokia XpresMusik 5300, Nokia XpresMusik 5130 Nokia 6600, Nokia 3230, Nokia 7610, Nokia 3360, Nokia 9500 komunikator, Nokia N70.dan Sony Ericson K800i.

Hasil pengujian secara keseluruhan berhasil dengan baik di setiap perangkat M к s - 15 AR mobile yang di ujikan. Untuk tampilan berhasil di jalankan hanya tampilan font yang disesuaikan dengan perangkat mobile masing-masing. Kecepatan setiap perangkat mobile yang di ujikan hampir sama kecepatan proses pencarian kata pada pencarian indeks.

#### **B. Implementasi Sistem**

Pengujian dari sistem yang telah dibuat akan di tampilkan beberapa proses yang ada di dalam program aplikasi tersebut.

**1. Desain Utama Aplikasi**

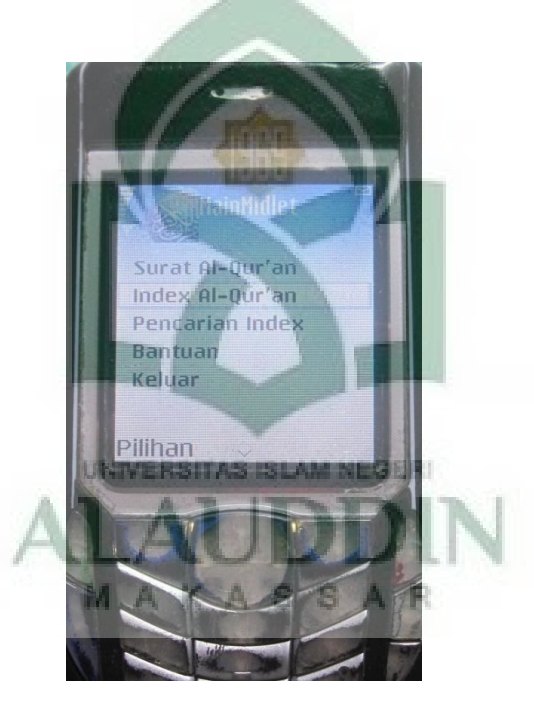

Gambar V.1 Desain Tampilan Utama

Desain Tampilan Utama menampilkan pilihan yang tersusun mulai dari atas sebagai berikut: Daftar surah Al Qur'an, indeks Al Qur'an, pencarian Indeks Al- Qur'an, bantuan dan keluar.

**2. Desain Tampilan Daftar Surah**

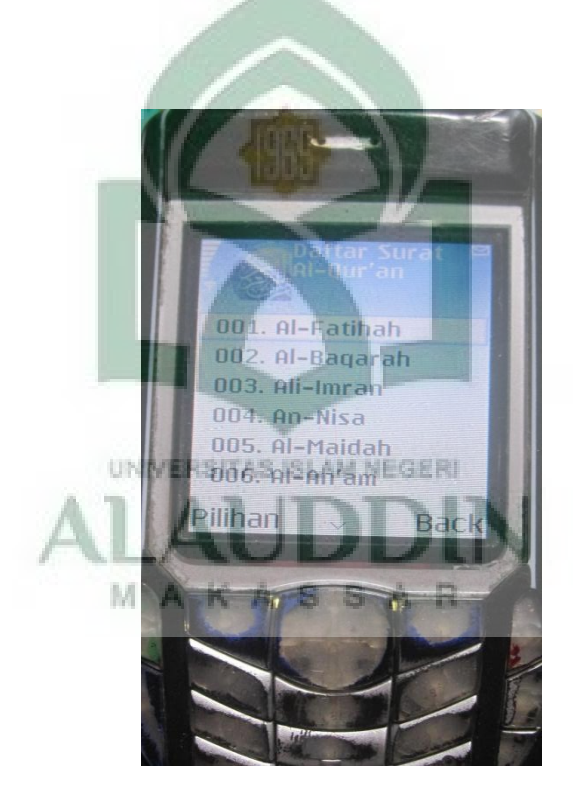

Gambar V.2 Desain Tampilan Daftar Surah

Tampilan desain Daftar surah akan menampilkan daftar surah Al-Quran sebanyak 114 surah yang mulai dari surah Al Fatihah sampai dengan surah An-Naas.

**3. Desain Tampilan Daftar Indeks**

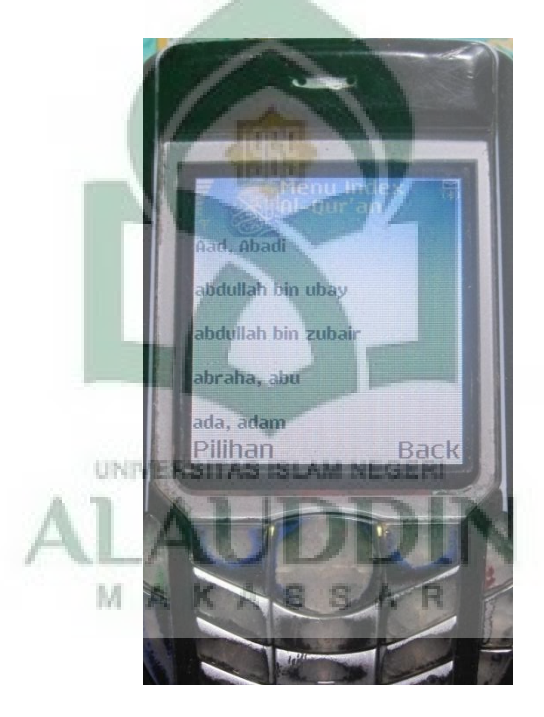

Gambar V.3 Desain Tampilan Daftar Indeks

Tampilan desain Daftar Indeks akan menampilkan daftar Indeks berdasarkan abjad mulai dari huruf A sampai dengan huruf Z.

**4. Desain Tampilan Hasil Pencarian Indeks**

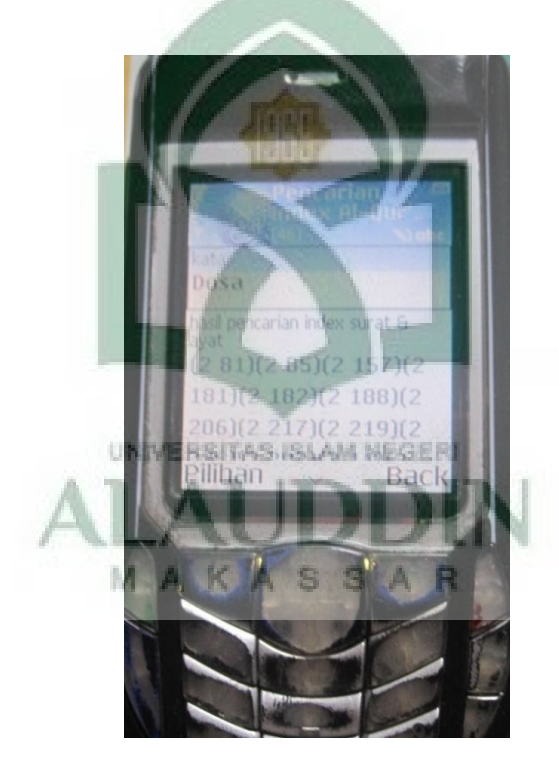

Gambar IV.4 Desain Tampilan Hasil Pencarian Indeks

Desain tampilan Hasil pencarian akan menampilkan hasil pencarian

dengan cara menginput kata yang akan dicari.

**5. Desain Tampilan Bantuan**

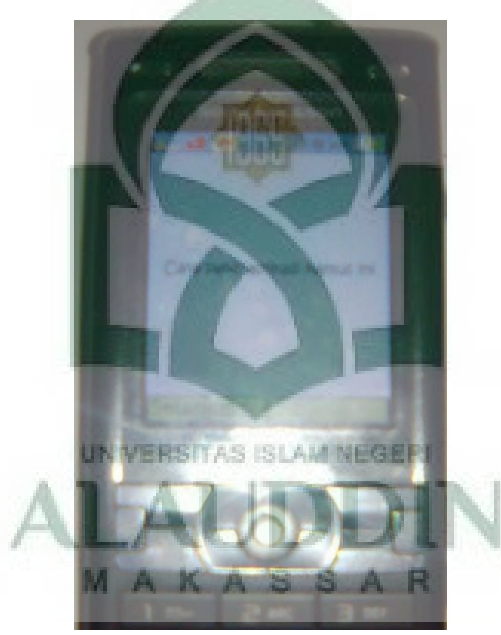

Gambar IV.5 Desain Tampilan Bantuan

Desain Tampilan Bantuan yaitu meampilkan penjelasan dan petunjuk cara pemakain aplikasi ini mulai dari Daftar Surah Al-Qur'an sampai dengan penjelasan tampilan keluar. Jika ingin keluar dari tampilan bantuan maka harus membaca semua petunjuk aplikasi. Tampilan keluar diperlihatkan seperti yang diperlihatkan pada gambar di bawah ini

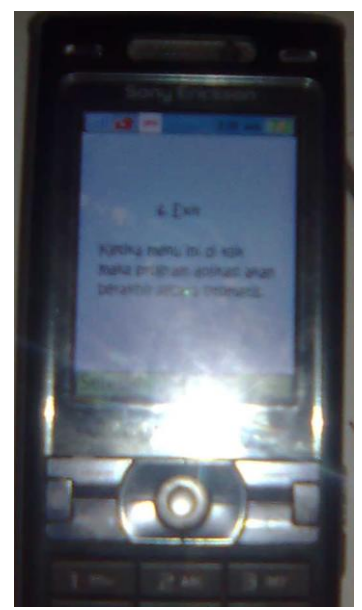

Gambar IV.6 Desain Tampilan keluar dari Bantuan

#### **BAB VI**

#### **PENUTUP**

#### **A. Kesimpulan**

Adapun kesimpulan yang dapat diambil berdasarkan penelitian ini dalam membangun Aplikasi Indek Al-Qur'an Mengunakan J2ME (Java 2 Micro Edition) Pada Perangkat Mobile adalah :

- 1. Aplikasi indeks Al-Quran adalah aplikasi yang memberikan kemudahan dan kecepatan proses pencarian letak kata-kata yang terkandung di dalam ayat MAKASSAR dan surah Al-Quran.
- 2. Aplikasi indeks Al-Quran adalah aplikasi yang bersifat *mobile* artinya aplikasi ini berjalan di perangkat handphone yang memiliki fitur Java 2 Micro Edition (J2ME).
- 3. Basis Data yang digunakan dalam aplikasi ini adalah Menyimpan data pada suatu file yang diletakkan pada direktori *res* dalam bentuk file teks sehingga memudahkan penambahan basis data tanpa merubah *source code*  pemprograman.
- 4. Aplikasi Indeks Al Quran bisa berjalan dengan baik di seluruh perangkat yang dicoba

## **B. Saran**

Adapun saran yang diharapkan oleh peneliti untuk pengembangan aplikasi indek Al Quran maupun aplikasi lainnya pada perangkat mobile adalah :

- 1. Pada pengembangan selanjutnya diharapkan aplikasi indeks Al-Quran bisa diterapkan pada perangkat mobile selain berbasis java symbian.
- 2. Untuk pengembangan aplikasi Indeks Al Quran selanjutnya bisa menampilkan Al Qur'an dan terjemahan.

UNIVERSITAS ISLAM NEGERI

3. Diharapkan kedepan Aplikasi indeks Al-Quran bisa terhubung antar basis data indek dengan basis data surah dan ayat.

#### **DAFTAR PUSTAKA**

Asyarif, Sukmadjaja. *Indeks Al Qur'an.* Bandung : Pustaka, 2006

- Fatchurrahman. *Pemprograman Berorientasi Objek dengan Bahasa Java.* Malang: UIN-Malang Press, 2008
- Gassing, A Qadir dan Wahyuddin Halim. *Pedoman Penulisan Karya Tulis Ilmiah Makalah, Skripsi, Tesis dan Disertasi.* Makassar : Alauddin Press, 2009.
- Khaeruddin, Erwin Akib. *Metodelogi Penelitian*. Makassar: Lembaga Perpustakaan dan Penerbitan Universitas Muhammadiyah Makassar, 2006.

Jasee, Michael. *UML 2 for Dummies*. Hungry Minds, 2003

\_\_\_\_\_\_\_\_\_\_\_, *Use Case Driven Object Modeling with UML - Theory and Practice.*  Apress Academic, 2007 | A K A S S A R

Johanes. *JAVA ME (Membangun Berbagai Aolikasi Handphone),* Jasakom,2010

Maulana.Ahmad,dkk, *Kamus Ilmiah Populer* . Yogyakarta:Absolute. 2004

Nugroho, Adi, *Analisis Perancangan Sistem Informasi dengan Metodelogi Berorietasi Objek.* Bandung: Informatika, 2005

\_\_\_\_\_\_\_\_\_\_\_, *Rekayasa Perangkat Lunak Berorientasi Objek dengan Metode USDP.* Yogyakarta: Andi, 2010

\_\_\_\_\_\_\_\_\_\_\_, *Rekayasa Perangkat Lunak mengunakan UML dan JAVA.*  Yogyakarta: Andi, 2009

Purnama, Murdi. *KTI: Pembuatan Mobile Application Untuk Panduan Rute Dan Promosi Kota Solo Berbasis Java Microedition.* Surakarta: Program Diploma III Ilmu Komputer Fakultas Matematika Dan Ilmu Pengetahuan Alam Universitas Sebelas Maret. 2007

Raharjo, Budi, dkk, *Tuntunan Pemrograman JAVA,* Bandung: Informatka, 2010

Shalahuddin, M. Rosa A. S. *Pemrograman J2ME*, Bandung : Informatika, 2008.

Suarga. *Dasar Pemrograman Komputer*. Makassar : Andi, 2008.

- Supriadi, Ir. Yuniar. *Pemrograman Handphone dengan J2ME*. Sukabumi : Elex Media Komputindo, 2008.
- Sun Microsystems, Inc, *User's GuideSun JavaTM Wireless Toolkit for CLDC Version 2.5.1.* California:: Sun Microsystems, Inc: 2007
- Suyanto, *Artifisial Intelegence (Searcing, Reasing, Pleaning and Learning)*. Bandung : Informatika, 2007
- Suyoto, *Membuat Sendiri Aplikasi Ponsel.* Yogyakarta: Gava Media: 2005
- Toply, Kim. *J2ME In A Nutsheel.* O'reilly, 2002
- W. J. S. Poerwadarminta, *Kamus Umum Bahasa Indonesia*. Jakarta : PN Balai Pustaka, 1976
- Yan, "Fungsi Al-Qur'an" *fungsialquran.blogspot.com/ .*2010
- Yayasan Peneyelenggara Penerjemah / Penafsir Al-Qur'an Revisi Terjemah oleh Lajnah Pentashih Mushaf Al-Qur'an: *Al-Qur'an Terjemah Per-Kata.*  Bandung: Departemen Agama Republik Indonesia, 2007
- Yuwono, Wiratmoko, dkk "Kamus Inggris-Indonesia Berbasis J2ME" *[www.eepis](LATAR%20BELAKANG%203%20JUDUL%20lama.docx)[its.edu/uploadta/downloadmk.php?id=100.](LATAR%20BELAKANG%203%20JUDUL%20lama.docx)* 2010
- Wahana Komputer, *Membangun GUI dengan JAVA Netbeans 6.5.* Yogyakarta: Andi, 201

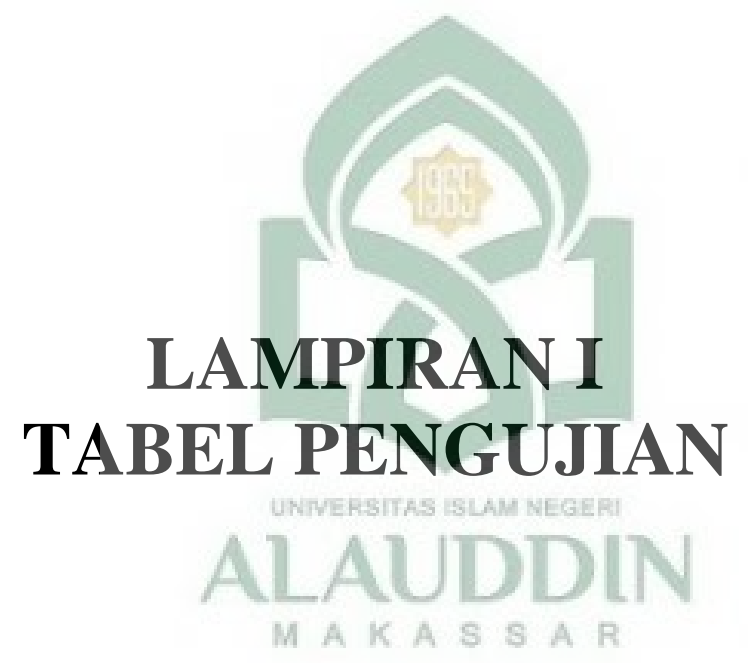

"(Yaitu) orang-orang yang mengingat Allah sambil berdiri atau duduk atau dalam keadaan berbaring dan mereka memikirkan tentang penciptaan langit dan bumi (seraya berkata): "Ya Tuhan kami, tiadalah Engkau menciptakan ini dengan sia-sia. Maha Suci Engkau, maka peliharalah kami dari siksa neraka.

(QS. Aali ÔImraan, 3:191)

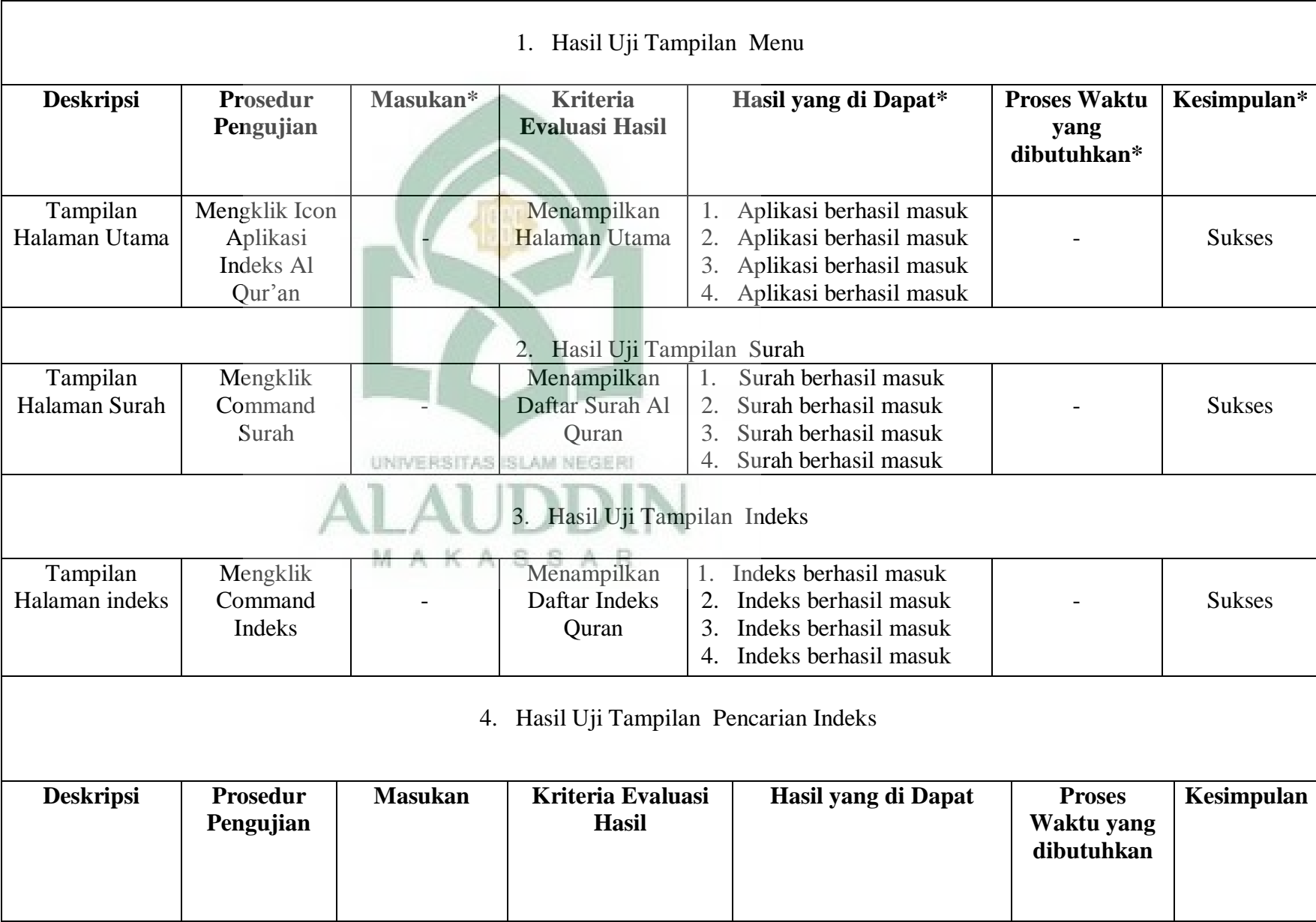

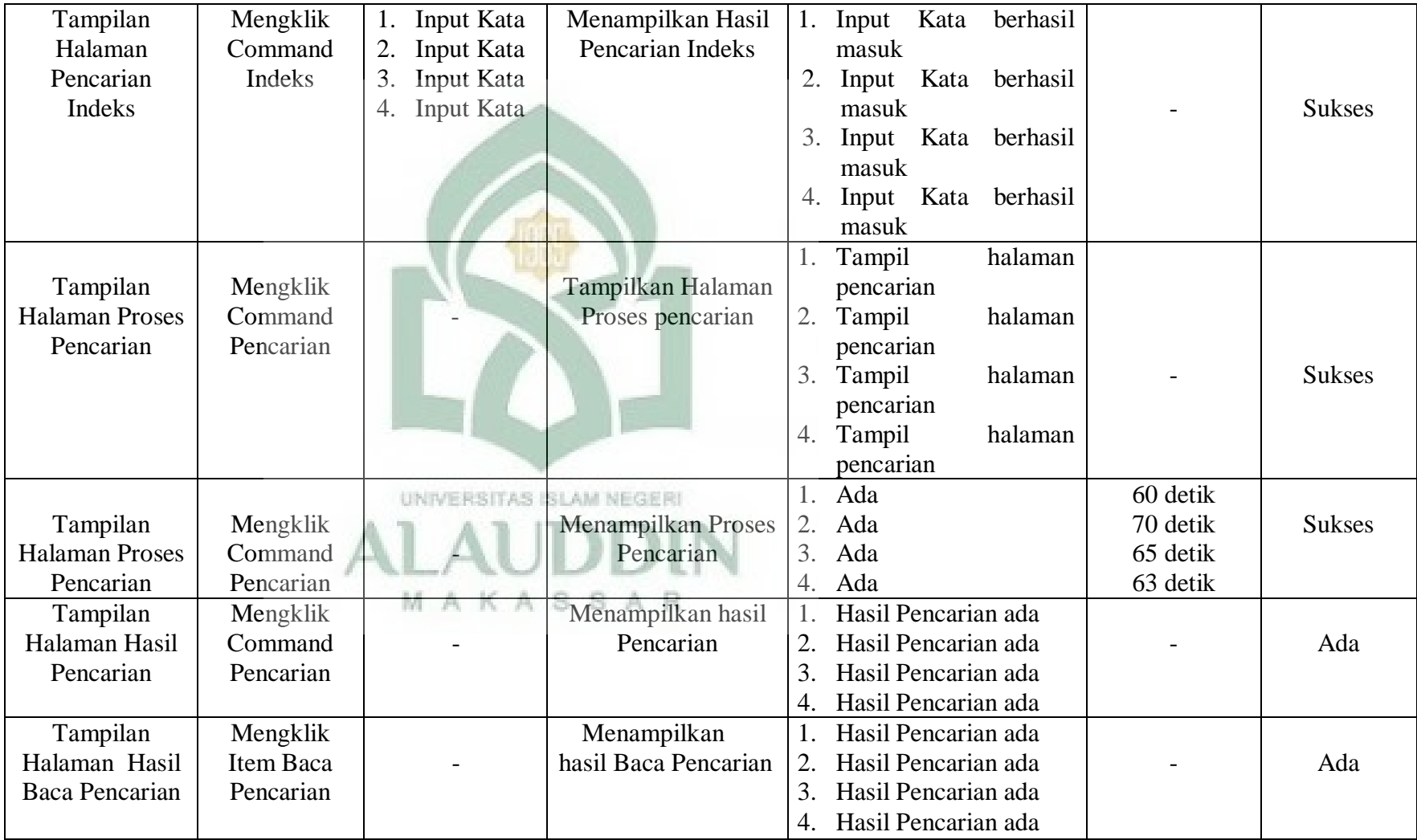

## 5. Hasil Uji Tampilan Bantuan

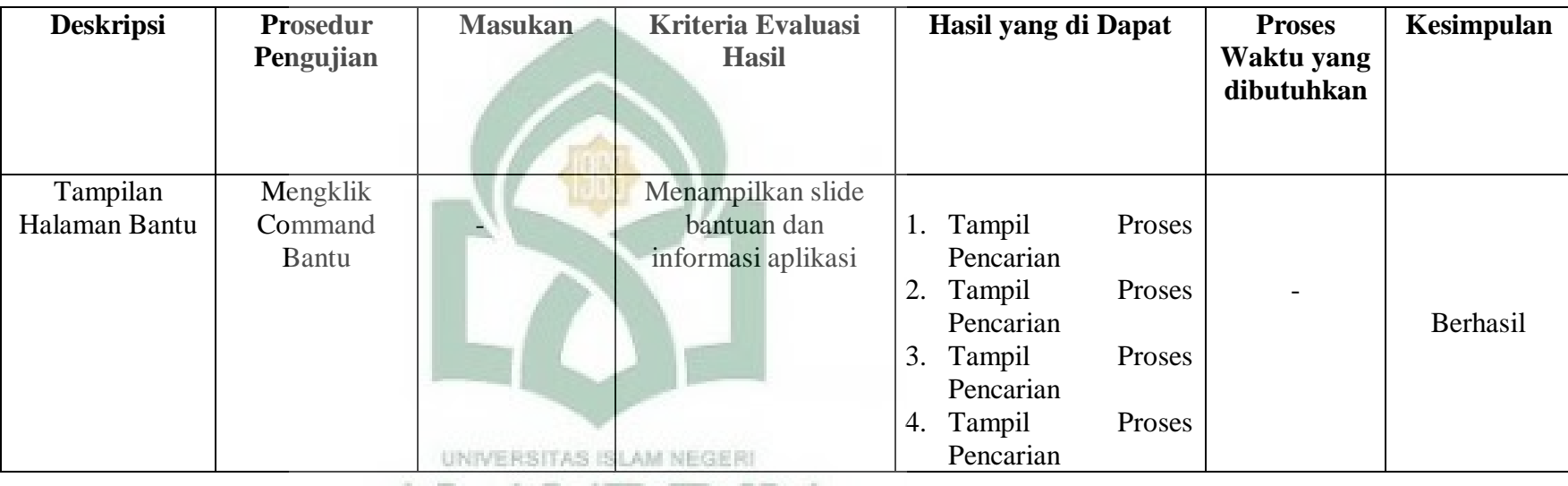

Keterangan Perangkat *Mobile* yang digunakan

MAKASSAR

- 1. Nokia XpresMusik 5300
- 2. Nokia XpresMusik 5130
- 3. Sony Ericson K800i.
- 4. LG

# **LAMPIRAN II TABEL DAFTAR SEBAGIAN PONSEL YANG MENDUKUNG JAVA MIDP 2.0**

"Dan pada bari itu diperlihatkan neraka Jahannam; dan pada bari itu ingatlah mamisia akan tetapi tidak berguna lagi mengingat itu baginya. Dia mengatakan, "Alangkah baiknya kiranya aku dabulu mngerjakan (amal saleb) untuk bidupku ini." (QS. Al-Fajr, 89:23-24)

## **LAMPIRAN B**

## **DAFTAR SEBAGIAN PONSEL YANG MENDUKUNG JAVA MIDP 2.0**

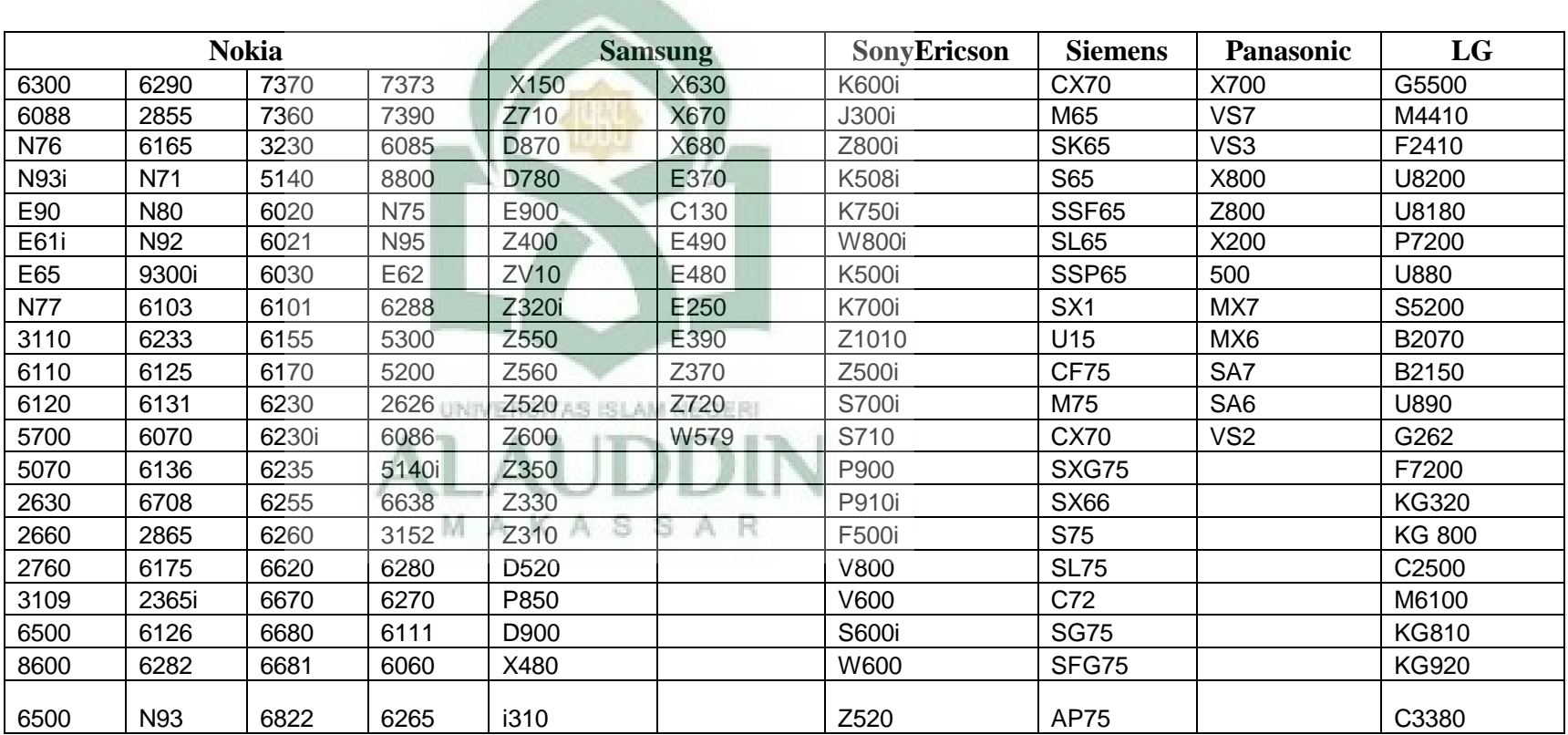

# **LAMPIRAN III** *SOURCE CODE PEMROGRAMAN JAVA 2 MICRO EDI J2ME*

"Kawan-kawan, mari kita tinggalkan Barat dan Eropa, mari kita hentikan sikap meniru-niru UNIVERSIT BUTON NEGERI Mari kita tinggalkan Barat yang sok berbicara tentang kemanusiaan, tetapi di mana-mana kerjanya membinasakan manusia." Ali Syari'ati, (1933-1977)

/\*

\* To change this template, choose Tools | Templates \* and open the template in the editor. \*/

package edu.fahman;

import java.io.IOException; import java.io.InputStream; import javax.microedition.lcdui.Alert; import javax.microedition.lcdui.AlertType; import javax.microedition.lcdui.Command; import javax.microedition.lcdui.CommandListener; import javax.microedition.lcdui.Display; import javax.microedition.lcdui.Displayable; import javax.microedition.lcdui.Form; import javax.microedition.lcdui.Image; INTERSITAS SLAM NEGERI import javax.microedition.lcdui.List; import javax.microedition.lcdui.StringItem; import javax.microedition.lcdui.TextField; import javax.microedition.midlet.\*; M A K A S

/\*\*

\* @author cloud \*/

public class IndexQuran extends MIDlet implements CommandListener {

 private Display display; private Form form, bantu, menuIndex; private List list, surat;

 private Command cmExit, cmPilih, cmBack, submit, select, back; private TextField text, arti1, arti2, pesan; //private Alert alert;

private byte[] temp = new byte[1000]; private byte[] array $1 = new$  byte[10000]; private String firstlastie<sup>[]</sup> = new String[64]; private int begin; private int length;

 private String bnt, menuindex; private StringItem si, bi, dx; private final CanvasHelp canvasHelp; //private Image splashsreen, splash; boolean imageLoaded, firstTime;

MIDlet getIndexQuran;

 public IndexQuran() {  $display = Display.getDisplay(this);$  $c$ anvasHelp = new CanvasHelp(this); cmExit = new Command("Keluar", Command.EXIT, 1);  $cmPilih = new Command("Pilih", Command, OK, 2);$  cmBack = new Command("Back", Command.EXIT, 1); submit = new Command("Submit", Command.OK, 2); //try  $\{$ // splash = Image.createImage("/edu/fahman/images/canvas.png");  $\mathcal{U}$  } // catch(IOException io)  $\frac{1}{2}$  { // System.out.print("ada yang gak beres "+ io);  $\mathcal{U}$  } // alert = new Alert("Mobile Kamus", "Aplikasi Indeks Quran", splash, AlertType.INFO); MAKASSAR //=======Menu Utama======== list = new List("Tampilan Utama", List.IMPLICIT); list.append("Surat Al-Qur'an", null); list.append("Index Al-Qur'an", null); list.append("Pencarian Index", null); list.append("Bantuan", null); list.append("Keluar", null); list.setCommandListener(this); list.addCommand(cmPilih); display.setCurrent(list);

//========Menu Utama=======

 $\mathcal{U}$  ========Menu Pencarian Index======= form = new Form("Pencarian Index Al-Qur'an"); text = new TextField("kata", "", 50, TextField.ANY);  $artil = new TextField("hasil pencarian index surat & ayat", "", 1000, TextField. UNDER;$ pesan = new TextField("Maaf", "kata tidak ditemukan", 1000, TextField.UNEDITABLE); form.append(text); form.addCommand(cmBack); form.addCommand(submit); form.setCommandListener(this);

 //pencarian InputStream is;

```
 int n=0;
       int index=0;
       int awal=0;
   //pencarian
   is= getClass().getResourceAsStream("quran.txt");
       n=0;
       try {
              n = is.read(array1);
       }
       catch(IOException io)
       {
              System.out.print("ada yang gak beres "+ io);
       }
                             UNIVERSITAS ISLAM NEGERI
       index=0;
       awal=0;
                                           s
                                              s
                                    к.
                                       A
       for(int x=1; x<-n-1; x++)
       {
              if(array1[x]==9){
                     firstlastie[index++] = new String(array1, awal, x-awal);
                     awal = x+1;x = awal+1;
              }
       }
       try {
              is.close();
       }
       catch(IOException io)
       {
              System.out.print("ada yang gak beres "+ io);
       }
// ==========Menu Pencarian Index=======
 //=========Menu Surat Al-Qur'an=========
   select = new Command("Select", Command.OK, 1);
   back = new Command("Kembali", Command.OK, 2);
   surat = new List("Daftar Surat Al-Qur'an", List.IMPLICIT);
   surat.append("001. Al-Fatihah", null);
   surat.append("002. Al-Baqarah", null);
```
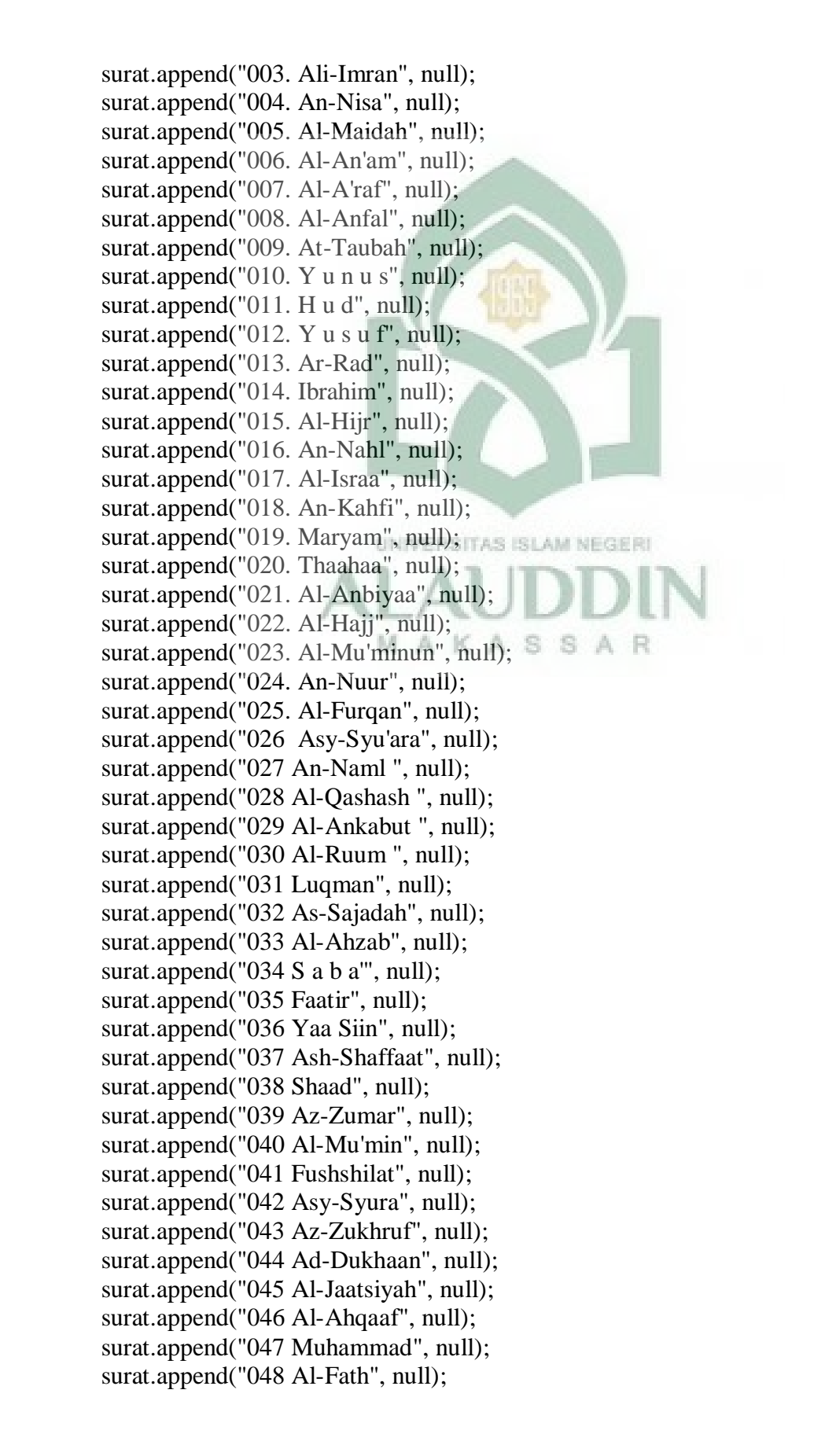

 surat.append("049 Al -Hujaraat", null); surat.append("050 Qaaf", null); surat.append("051 Adz -Dzariyaat", null); surat.append("052 Ath-Thuur", null); surat.append("053 An-Najm", null); surat.append("054 Al-Qamar", null); surat.append("055 Ar -Rahmaan", null); surat.append("056 Al-Waaqi'ah", null); surat.append("057 Al-Hadiid", null); surat.append("058 Al -Mujaadilah", null); surat.append("059 Al -Hasyr", null); surat.append("060 Al -Mumtahanah", null); surat.append("061 Al-Ash-Shaff", null); surat.append("062 Al -Jumu'ah", null); surat.append("063 Al -Munaafiquun", null); surat.append("064 At -Taqhaabun", null); surat.append("065 Ath-Thalaaq", null); surat.append("066 At-Tahrim", null); surat.append("067 Al-Mulk", null); surat.append("068 Al-Qalam", null); s surat.append("069 Al -Haaqqah", null); surat.append("070 Al Ma'aarij", null); surat.append("071 N u h", null); surat.append("072 Al -Jin", null); surat.append("073 Al -Muzzamil", null); surat.append("074 Al -Muddatstsir", null); surat.append("075 Al -Qiyaamah", null); surat.append("076 Al -Insaan", null); surat.append("077 Al -Mursalaat", null); surat.append("078 An -Naba", null); surat.append("079 An -Naazi'aat", null); surat.append("080 'Abasa", null); surat.append("081 At -Takwir", null); surat.append("082 Al -Infithaar", null); surat.append("083 Al -Muthaffifin", null); surat.append("084 Al -Insyiqaaq", null); surat.append("085 Al -Buruuj", null); surat.append("086 Ath-Thaariq", null); surat.append("087 Al-A'laa", null); surat.append("088 Al -Ghaasiyiyah", null); surat.append("089 Al -Fajr", null); surat.append("090 Al -Balad", null); surat.append("091 Asy -Syams", null); surat.append("092 Al-Lail", null); surat.append("093 Adh-Dhuha", null); surat.append("094 Alam Nasyarah", null);

```
surat.append("095 At-Tiin", null);
         surat.append("096 Al-'Alaq", null);
          surat.append("097 Al-Qadr", null);
          surat.append("098 Al-Bayyinah", null);
          surat.append("099 Al-Zalzalah", null);
          surat.append("100 Al-Aadiyaat", null);
         surat.append("101 Al-Qaariah", null);
         surat.append("102 Al-Takatsur", null);
          surat.append("103 Al-Ashr", null);
         surat.append("104 Al-Humazah", null);
         surat.append("105 Al-Fiil", null);
         surat.append("106 Al-Quraisy", null);
          surat.append("107 Al-Maa'un", null);
          surat.append("108 Al-Kautsar", null);
          surat.append("109 Al-Kaafiruun", null);
         surat.append("110 An-Nashr", null);
         surat.append("111 Al-Lahaab", null); AS ISLAM NEGERI
         surat.append("112 Al-Ikhlash", null);
         surat.append("113 Al-Falaq", null);
         surat.append("114 An-Naas", null);
                                                    s
          surat.addCommand(select);
          surat.addCommand(cmBack);
         surat.setCommandListener(this);
          //al-fatihah
       //=========Menu Surat Al-Qur'an=============
       //=========Menu Index Al-Qur'an==========
          menuIndex = new Form("Menu Index Al-Qur'an");
         if ((menuindex = readIndexText()) != null) {
           dx = new StringItem("", menuindex); } else {
           dx = new StringItem("Error", "File Help Tidak Dit (1) }
          menuIndex.append(dx);
          menuIndex.addCommand(cmBack);
          menuIndex.setCommandListener(this);
       //=========Menu Index Al-Qur'an==========
   public void startApp() {
    // display.setCurrent(alert, list);
```
}

```
}
   public void backApp() {
     display.setCurrent(list);
  }
   public void pauseApp() {
  }
  public void destroyApp(boolean unconditional) {
  }
   public void commandAction(Command c, Displayable d) {
    if (c == cmPilih) {
       switch (list.getSelectedIndex()) {
          case 0: {
 //Surat Al
-Qur'an
                                   UNIVERSITAS ISLAM NEGERI
                 display.setCurrent(surat);
                 break;
              }
                                    M A
                                           к
                                              A
                                                  s
                                                     s
          case 1: {
 //Index Al
-Quran
                 display.setCurrent(menuIndex);
                 break;
              }
          case 2: {
                 //Pencarian Index
                 display.setCurrent(form);
                 break;
              }
          case 3: {
                 //Bantuan
                 display.setCurrent(canvasHelp);
```

```
}
 case 4: {
```
}

```
 //Exit
 destroyApp(false);
 notifyDestroyed();
```
break;

break;

} }
```
if (c == cmExit) {
      destroyApp(false);
      notifyDestroyed();
   }
  if (c == cmBack) {
      display.setCurrent(list);
   }
  if (c == back) {
      display.setCurrent(surat);
   }
  if (c == submit) {
            int n = \text{form.size}();
                    boolean masuk=false;
                    for(int x=n-1; x\ge=1; x\ge-) it as islam negeri
                    \{form.delete(x);
                    }
                                    MAK
                                               As
                                                       s
                    String jawaban;
                    jawaban = findWord(text.getString().toLowerCase(), true);
                    if(jawaban!=null) {
                            masuk=true;
                            arti1.setString(jawaban);
                            form.append(arti1);
                    }
                    if(!masuk)
                    {
                            form.append(pesan);
                            //arti2.setString("kata tidak ditemukan");
                    }
   }
 }
 private String findWord(String kata, boolean ie)
     {
            int index;
        if(ie)
             {
                    index = cariIndexFirstLast(firstlastie, kata);
```

```
if(index>=0)
                    {
                                   return findWord(kata, "kamusie"+index+".txt");
                    }
             }
            return null;
     }
 private String findWord(String kata, String file)
     {
            InputStream is = getClass().getResourceAsStream(file);
            try
             {
                    int index=0;
                    int first;
                    int last;
                                   UNIVERSITAS ISLAM NEGERI
                    int lokasi;
                    while(true)
                                                      s
                    \{int n = is.read(array1);
                           //System.out.println("terbaca="+n);
                            //**************************************
                           //menggabungkan first dengan last terdahulu
                           //**************************************
                            first=0;
                            while(first<n && array1[first]!=10)
                            {
                                   first++;}
                            first++;//copy ke temp
                            if(first-3\langle n \rangle)
                            for(int x=0; x \leq first-3; x++){
                                   temp[index++] = array1[x];}
                           //System.out.println("cek2");
                           if(compare(temp, 0, index-1, kata) == 0)
                            {
                                   return new String(temp, kata.length()+1, index- kata.length()-1);
```

```
}
                               //**************************************
                               //mengambil last first dengan last terdahulu
                               //**************************************
                               index = 0;
                               last = n - 1;while(last>=0 & & array1[last]!=13)
                               {
                                      last--;
                               }
                               last--;
                               //copy ke temp
                               if<math>last>=0)for(int x=last+3;x\leq=n-1;x+)
                               {
                                      temp[index++] = array1[x]}
                                      MAKAS
                                                         S A
                               int hasil = searchLastWord(last, kata);
                               if(hasil==0)
                               {
                                      return new String(array1, begin + kata.length()+1, length -
kata.length());
                               }
                               else if(hasil>0)
                               {
                                      lokasi = binarySearchWord(first, last, kata);
                                      if(lokasi >= 0)
                                      \begin{matrix} \{ \\ \frac{1}{2} \end{matrix}// System.out.println("ketemu");
                                              return new String(array1, lokasi+kata.length()+1, length-
kata.length()-1);
                                              /*for(int x=lokasi;x<=lokasi+length-1;x++)
                                               {
                                                      System.out.print((char)array1[x]);
                                              }*/
                                              //break;
                                       }
```
98

```
if(lokasi < 0)
                                    {
                                            //System.out.println("tidak ketemu");
                                            return null;
                                    }
                            }
                            //else System.out.println("longkap");
                     }
                    //return null;
                    //return 0;
             }
            catch(Exception e)
             {
                    System.out.println("ada yang salah "+e);
                    return null;
             }
     }
                                    UNIVERSITAS ISLAM NEGERI
 private int binarySearchWord(int low, int high, String word)
     {
            //System.out.println("binarySearchWord"); A
             boolean naik = false;
             boolean turun= false;
            int mid;
            int start, end;
             while(low \leqhigh)
             {
                    mid = (low+high)/2;start = cariAwal(mid);end = cariAkhir(mid);\frac{1}{S}ystem.out.println("mid = "+mid+" start = "+start+" end = "+end);
                    if(start<low || end>high) return -1;
                    int hasil = compare(array1, start, end, word);
                    //System.out.println("hasil compare = "+hasil);
                    if(hasil==0)\left\{ \right.length = end - start + 1;
                            return start;
                     }
                    else if(hasil<0)
```

```
{
                      //harus naik
                      low = end + 3;naik = true;}
              else
              {
                      //harus turun
                      high = start-3;
                      turn = true;}
       }
       //System.out.println("low ="+low+" high = "+high+ naik);
       if(naik && turun)
       {
              //System.out.println("naik dan turun");
              return -2;
       }
       else return -1;
                                            s
                                               s
                                                      R
}
```
private int searchLastWord(int l, String word)

 $\{$ 

}

```
length = 0;
while(1 \ge 0&&array1[l]!=10)
{
       l--;
       length++;
}
l++;
//length--;
begin = l;
//System.out.print("last word=");
for(int x = begin; x < begin + length; x++){
       //System.out.print((char)array1[x]);
}
//System.out.println();
// System.out.print("akhir ");
return compare(array1, l, l+length-1, word);
```

```
 private int cariAwal(int awal)
     {
           //System.out.println("cariAwal");
            while(array1[awal]!=10)
            {
                   awal--;
                   if(awal<0) return 0;
            }
           return awal+1;
     }
 private int cariAkhir(int akhir)
     {
           //System.out.println("cariAkhir");
            while(array1[akhir]!=13)
            {
                                 UNIVERSITAS ISLAM NEGERI
                   akhir++;
                   if(akhir>=array1.length) return array1.length
            }
                                 MAKASSAR
            return akhir-1;
     }
```

```
 private int compare(byte[] a, int awal, int akhir, String kata)
```
{

}

```
/*System.out.println("compare");
for(int x=awal; x<=akhir; x++){
       System.out.print((char)a[x]);
}
System.out.println(" dengan "+ kata);*/
int end = awal+kata.length()-1;
// System.out.println("end = "+end);for(int x=awal;x \leq = end; x++){
       //System.out.println((char) a[x]+" lawan "+ kata.charAt(x-awal));
       if(a[x]!=kata.charAt(x-awal)) return a[x]-kata.charAt(x-awal);
}
if(a[end+1]==9) return 0;
return (akhir-awal+1 - kata.length());
```

```
 private int cariFirstLast(String a[], String kata)
```

```
{
               int low=0;
               int high = 2 - 1;
                int mid = 0;
               //System.out.println(a);
                while(low <= high)
                \{mid = (high+low)/2;//System.out.println(a[mid]);
                        if(a[\text{mid}].compareTo(kata)<0)\{low = mid+1;}
                        else if(a[mid].compareTo(kata)>0)
                        {
                                high = mid-1;
                        }
                        else return mid;<sup>4</sup>
                                                        s
                                                            s
                                                ĸ
                }
               return -(\text{low} + 1);
        }
   private int cariIndexFirstLast(String a[], String kata)
        {
               int index = cariFirstLast(a, kata);
               if (index < 0){
                        index=-index;
                        if (index%2==0) return (index-2)/2;
                        else return -1;
                }
               return index/2;
        }
   private String readIndexText()
\left\{\begin{array}{ccc} \end{array}\right\} InputStream dx = getClass().getResourceAsStream("/edu/surat/indexQuran.txt");
                try
                {
                        StringBuffer sb = new StringBuffer;
                        int chr, i = 0;
```

```
while ((chr = dx.read()) \equiv -1)sb.append((char) chr);
                        return sb.toString();
                } catch (Exception e) {
              System.out.println("Unable to create stream");
           }
               return null;
   }
   private String readAlFatihah()
\left\{\begin{array}{ccc} \end{array}\right\} InputStream is = getClass().getResourceAsStream("/edu/surat/fatihah.txt");
               try
                {
                        StringBuffer s<b>b</b> = new StringBuffer();int chr, i = 0;
                        while ((chr = is.read()) !=
                        sb.append((char) chr);
                                                KAS
                        return sb.toString();
                } catch (Exception e) {
              System.out.println("Unable to create stream");
           }
               return null;
   }
   private String readAlBaqarah()
 {
      InputStream is = getClass().getResourceAsStream("/edu/surat/baqarah.txt");
               try
                {
                        StringBuffer sb = new StringBuffer;
                        int chr, i = 0;
                        while ((chr = is.read()) \equiv -1)sb.append((char) chr);
                       return sb.toString();
                } catch (Exception e) {
              System.out.println("Unable to create stream");
           }
               return null;
   }
   private String readaliImran()
```

```
 {
 InputStream is = getClass().getResourceAsStream("/edu/surat/imran.txt");
```
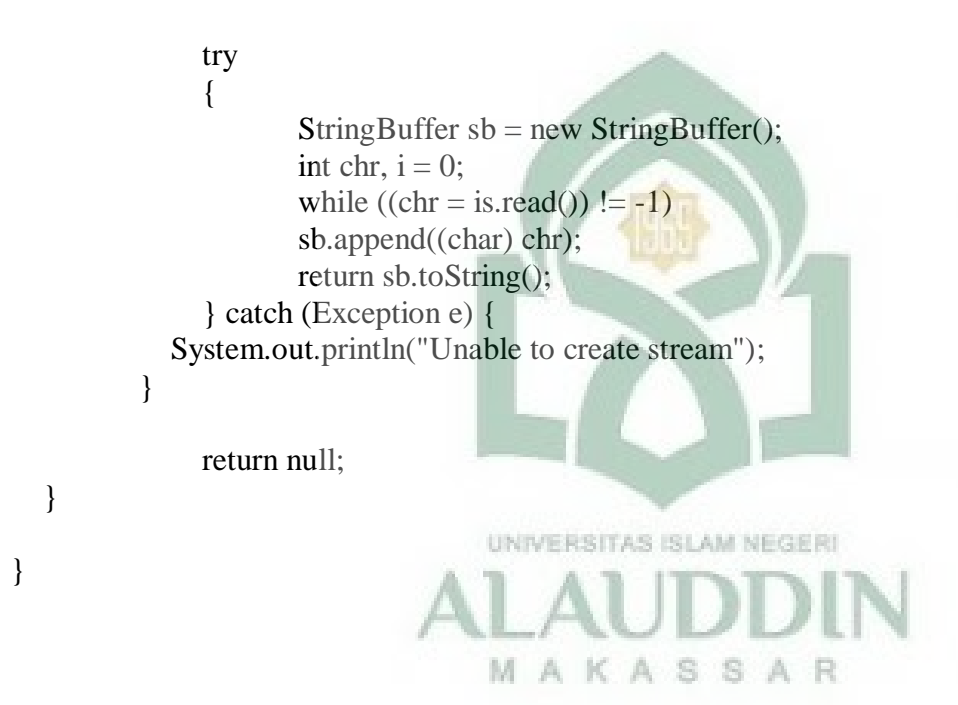

## **RIWAYAT HIDUP**

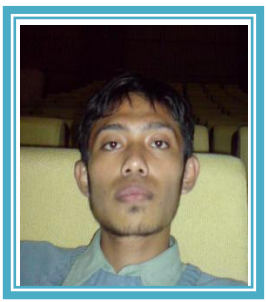

**Famansyahdin,** adalah nama lengkap dan biasa dipanggil fahman atau paman, menurut orang tua lahir di Kelurahan Kebun Jeruk Suka Bumi Udik Jakarta Barat tapi yang tercatat di ijasah di mange Kompo Desa Kala Kecamatan Donggo Kabupaten Bima NTB, pada tanggal 6 Februari 1986. anak sulung dari dua bersaudara, dari pasangan (Alm.) Idris dan Sauna Azis. Penulis menempuh

Pendidikan Formal pada tahun 1992-1998 di SDN Mangge Kompo, kemudian melanjutkan di SLTPN 1 Donggo pada tahun 1998-2001, terus pendidikan di kota Raba di SMU 4 Kota Bima pada tahun 2001- 2004. Akhirnya melanjutkan studi starata satu di Makassar tepatnya di UIN Alauddin Makassar Sulawesi Selatan dan diterima di jurusan Teknik Informatika Fakultas Dakwah dan Komunikasi pada tanggal 9 September 2004 yang kemudian beralih menjadi Fakultas Sains dan Teknologi pada tahun 2005.

Selama melakukan aktifitas sebagai mahasiswa, penulis pernah mengikuti beberapa organisasi, baik organisasi intra maupun ekstra kampus. diantaranya : Pada tahun 2004 menjabat sebagai pengurus BEM-Fakultas Dakwah dan Komunikasi, dan pada tahun 2005 juga menjabat sebagai Pengurus BEM-Fakultas Sains dan Teknologi. Pada tahun 2006-2007 menjabat sebagai pengurus BEM UIN Alauddin Makassar. Juga pernah menjadi Asisten Dosen pada mata kuliah Database dan Data *warehouse* pada tahun yang sama yang kemudian di lanjutkan pada tahun 2008 menjadi laboran untuk laboraterium Pemrograman. Sedangkan kegiatan ektra kampus yang digeluti oleh penulis adalah sebagai anggota dan di lanjutkan sebagai dewan pendamping *study club* Exomatik (Eksplorasi Solidaritas Mahasiswa Teknik Informatika), FKKMDB (Forum Komunikasi Keluarga Mahasiswa Donggo Bima). Pengurus HMB (Himpunan Mahasiswa Bima) periode 2005-2006. Pengurus HMI juga IMM. Dan Korps Relawan Bencana DDV (Dompet Duafa Voleenter) 2006 sampai sekarang.